# **CONTROL CENTRALITZAT** DEL PROGRAMARI EN UNA XARXA ADMINISTRACIÓ DE XARXES I SISTEMES OPERATIUS MEMÒRIA

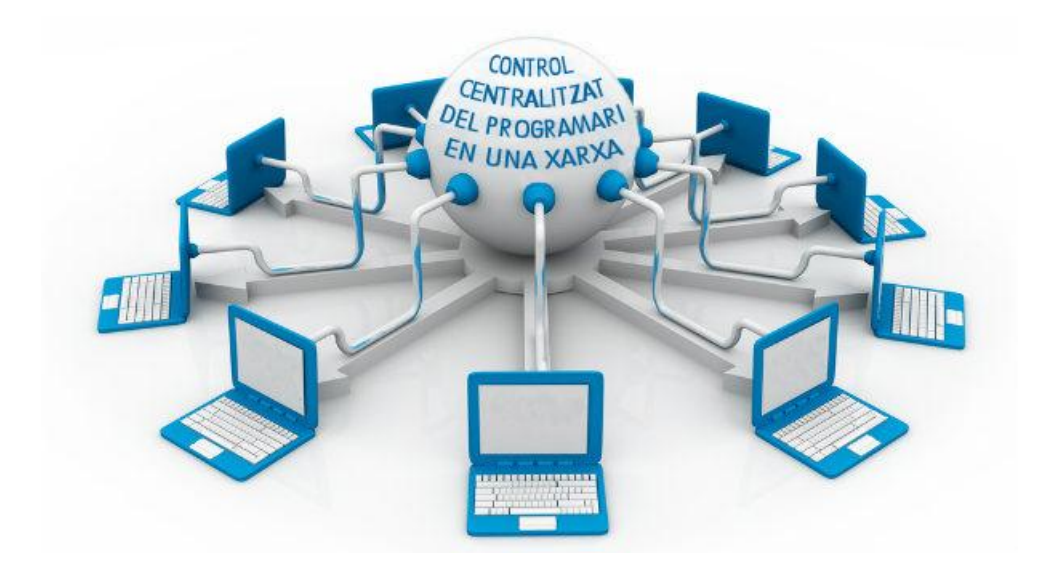

JOSEP COLOMÉ I SIMÓ

MANEL MENDOZA FLORES **CONSULTOR** 

> 2015 - 2016 PRIMER SEMESTRE

## AGRAÏMENTS

El meu agraïment a les meves tres dones. A la meva mare Rosa, per al seu suport i la seva comprensió en els moments en que he estat absent. A la meva dona Laura, sense la qual mai no hagués estat possible arribar fins aquí. A la Laia, la meva petita dona, per la paciència en els moments en que no he pogut jugar amb ella a la Wii.

### RESUM

Moltes organitzacions necessiten tenir identificat i en ordre el programari que hi ha instal·lat a les seves estacions de treball. Aquest treball pretén facilitar la tasca de control del programari en equips connectats a una xarxa, mitjançant un nou sistema de control, per tal de millorar la seguretat, el rendiment i el bon funcionament de les estacions de treball i alhora poder donar dades exactes del programari utilitzat, validant que tot el programari esta autoritzat per l'organització.

El que es pretén, és recollir dades del programari, del sistema i de paràmetres de l'antivíric, de cada un dels equips connectats a la xarxa de l'organització. Això es farà cada cop que els usuaris iniciïn sessió, des dels seus equips, en el domini de l'organització; de forma transparent, sense haver d'actuar sobre els equips, i millorant el nivell d'acceptació de l'usuari (al nou sistema de control), la informació rebuda per part d'aquest (fent més visibles les configuracions i característiques de l'equip) i la manera d'accedir a la xarxa (mapat d'unitats i avisos generals del sistema).

Posteriorment, de forma centralitzada i mitjançant una base de dades, un administrador gestionarà les dades obtingudes dels equips, podent obtenir diversos informes detallats, que permetran fer un seguiment del programari i de les llicències actuals, de la seva gestió, de l'estat de l'antivíric (incloses les actualitzacions), i de temes legals com l'obligació de compliment d'acords amb les empreses propietàries, així com diverses estadístiques que permetran fer més visible i millorar la gestió de l'organització.

## PARAULES CLAU

Antivíric, control centralitzat, gestió programari, llicències, programari, programari lliure, programari propietari, seguretat, xarxa, visió global.

## ÍNDEX GENERAL

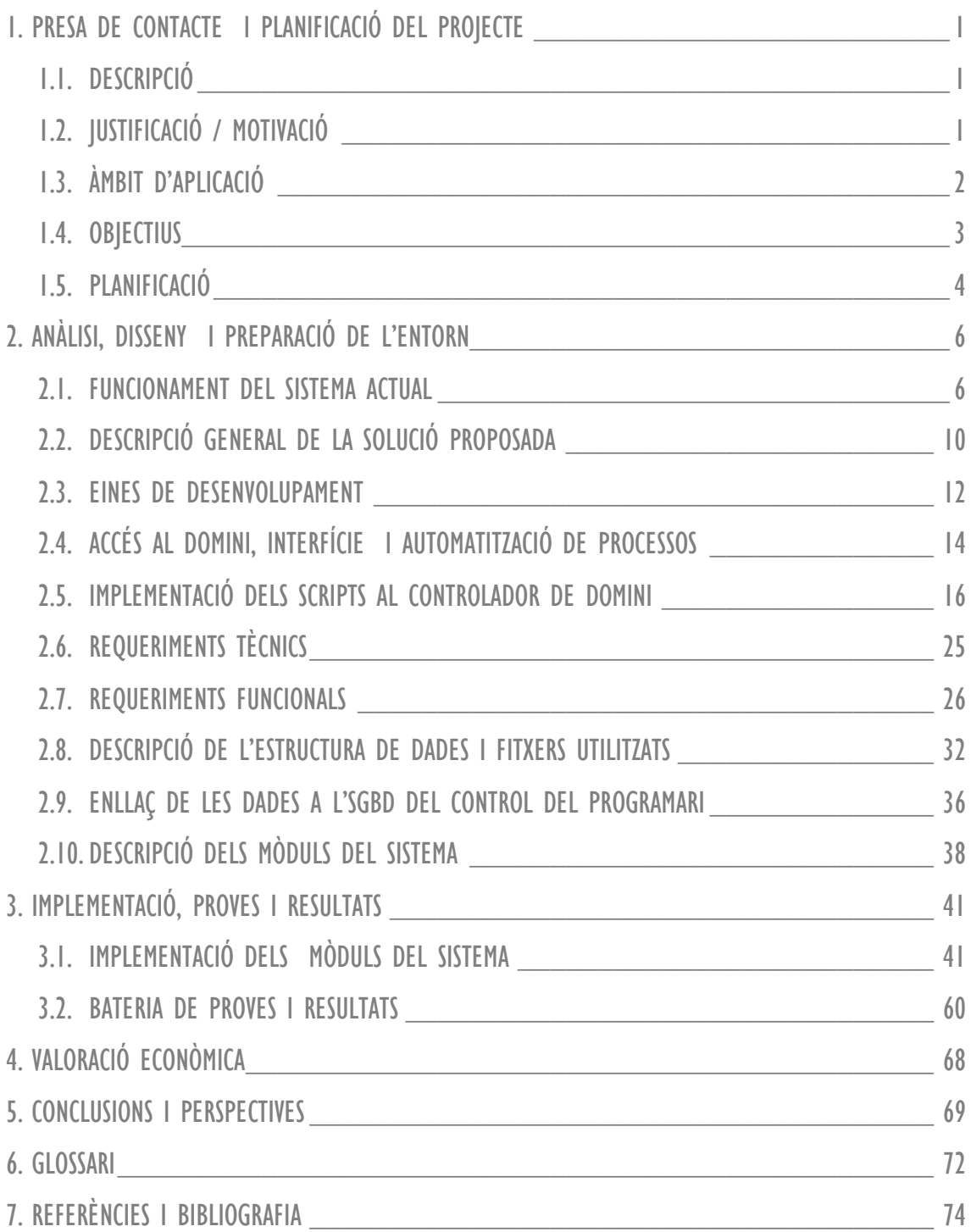

## ÍNDEX DE FIGURES

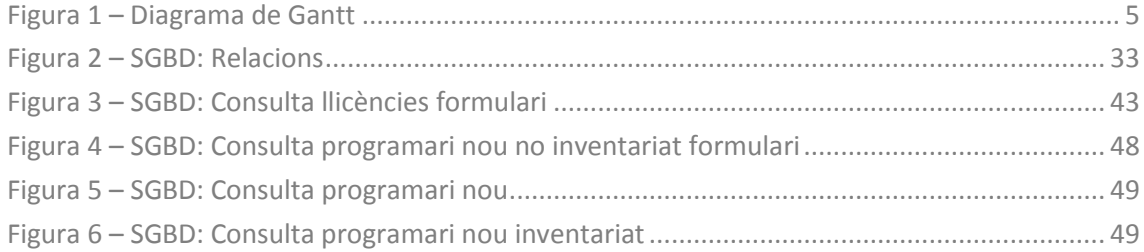

### ÍNDEX DE TAULES

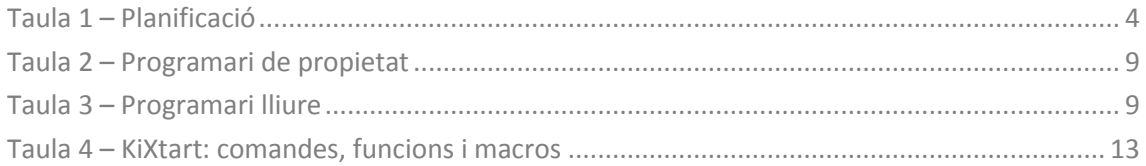

### ÍNDEX DE PANTALLES

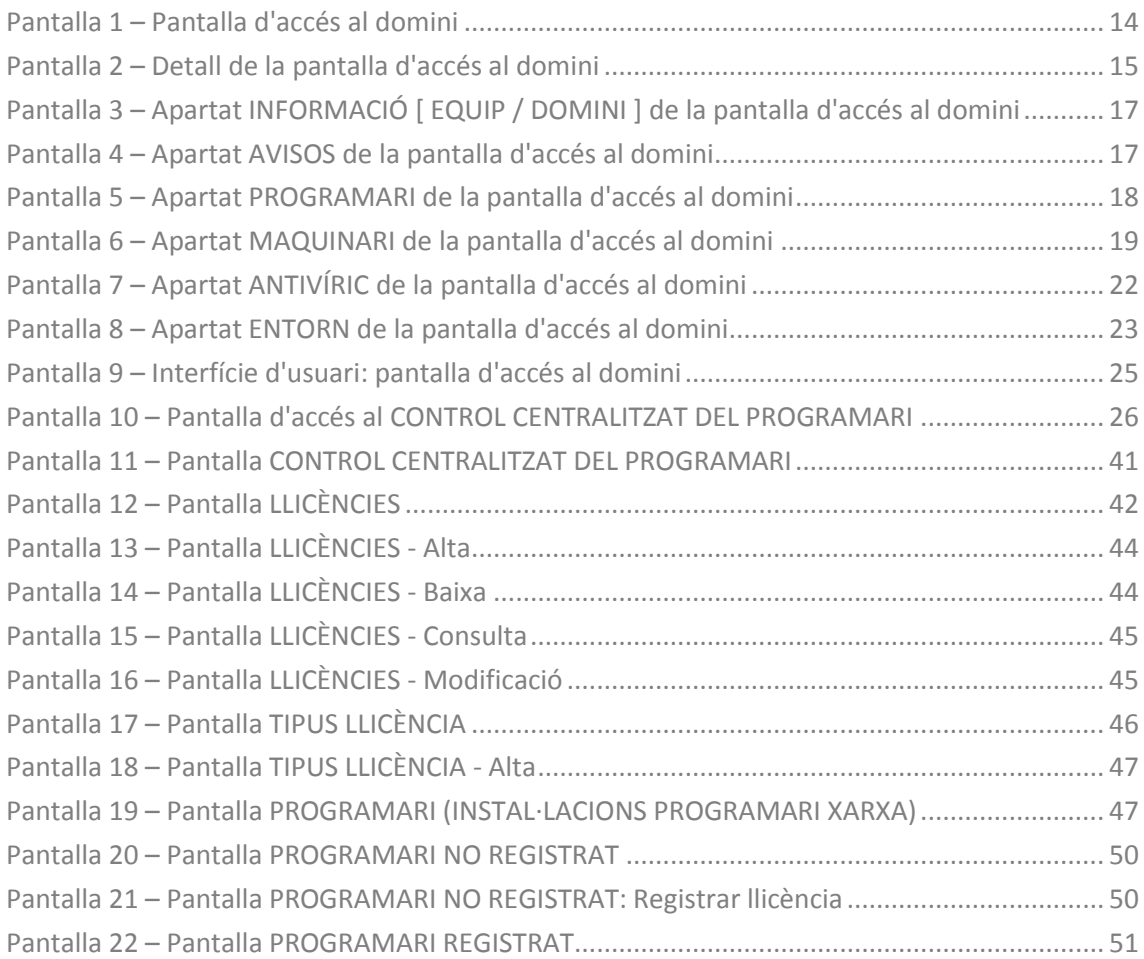

MEMÒRIA

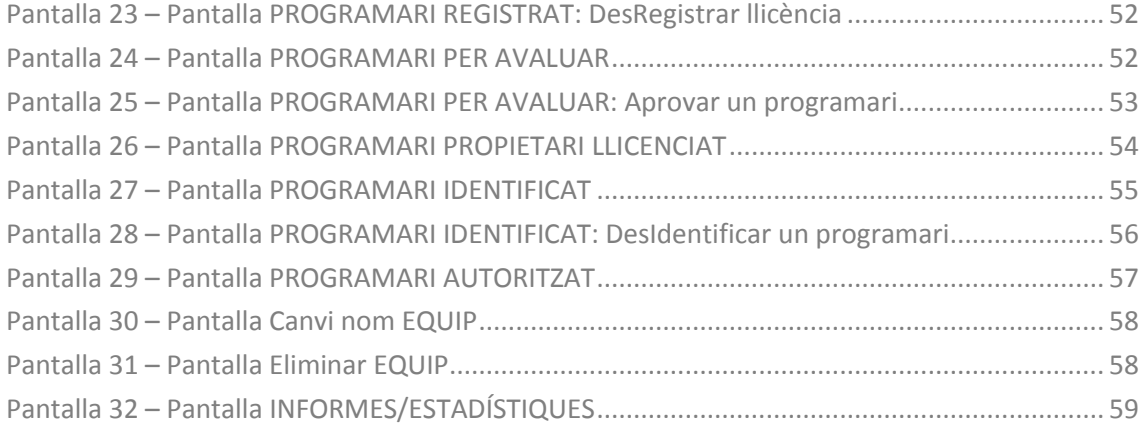

### ÍNDEX D'ANNEXOS

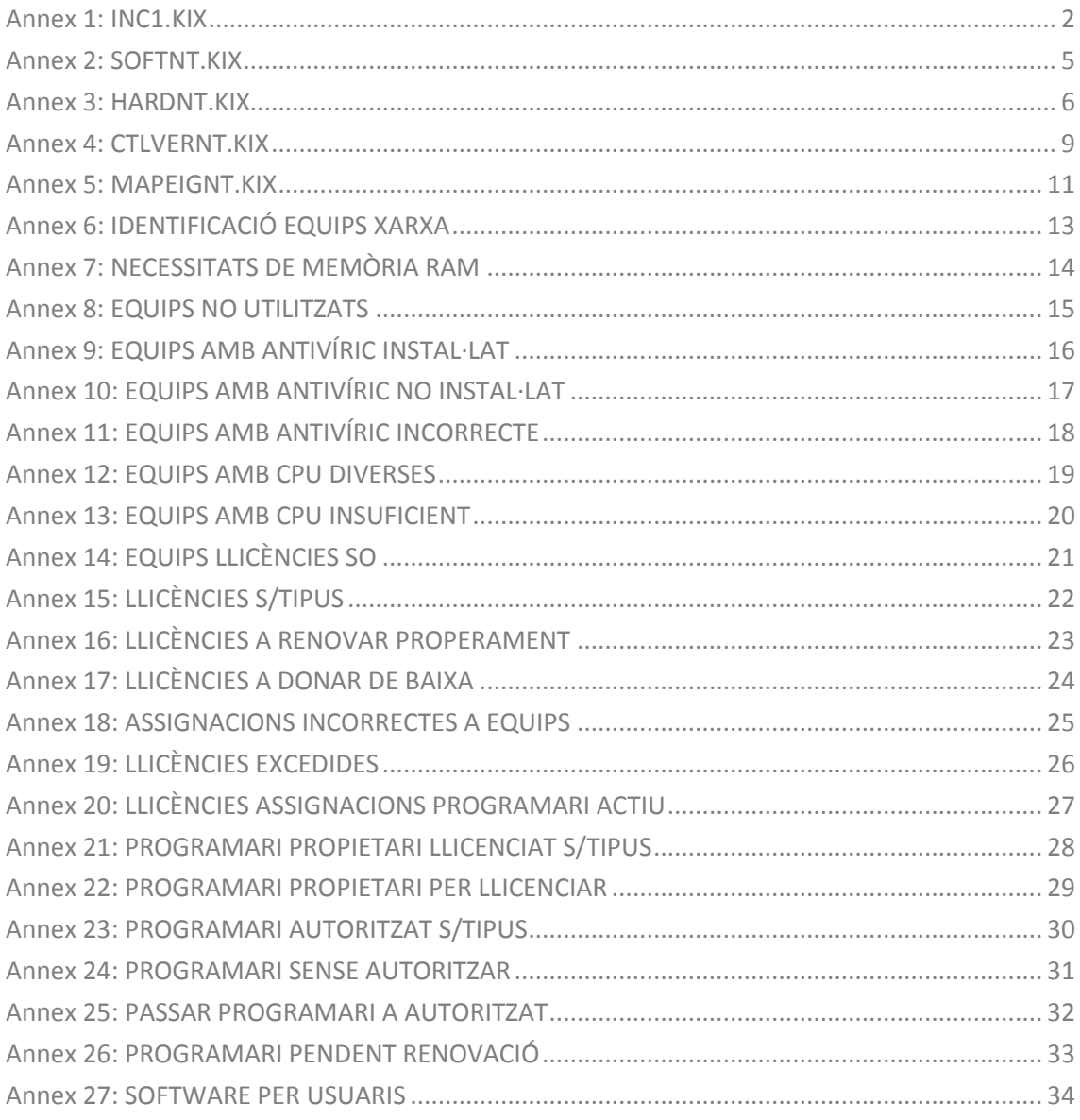

## <span id="page-10-0"></span>1. PRESA DE CONTACTE I PLANIFICACIÓ DEL PROJECTE

### <span id="page-10-1"></span>1.1. DESCRIPCIÓ

Avui en dia les organitzacions necessiten tenir controlat el programari que resideix en les estacions de treball de la seves xarxes. Amb aquest projecte es pretén tenir detallat tot el programari de les estacions de treball, i poder controlar i visualitzar tots els canvis que es duen a terme. La gestió seria molt detallada i ens permetria, en tot moment, tenir controlat el programari (de sistema, lliure i propietari) que hi ha instal·lat a les estacions de treball, fent tot tipus d'estadístiques.

En el cas del programari propietari ens permetria saber en tot moment quantes llicències es tenen disponibles i si se'n produeix alguna desinstal·lació o instal·lació actualitzar automàticament el nombre de llicències disponibles; a més ens permetria proposar actualitzacions de les versions en llocs de treballs on hi ha disponibles versions noves. També facilitaria la feina de control de llicències de programari nou, ja que la instal·lació de qualsevol programari nou seria notificada automàticament. En el cas del programari lliure, identificaria qualsevol element fora del programari autoritzat.

Hi hauria un control més exhaustiu sobre el programari antivíric, on podríem detectar les màquines que no el tenen instal·lat o en les que no està prou actualitzat i al no dependre de la instal·lació de cap agent de control de programari en les estacions de treball, tindríem una major seguretat de que no se'ns escapa cap màquina connectada a la xarxa.

La gestió del programari sempre ha estat un dels elements difícils de controlar i amb aquest treball es pretén facilitar aquesta tasca de control per tal de millorar la seguretat, el rendiment i el bon funcionament de les estacions de treball i alhora poder donar dades exactes del programari utilitzat.

## <span id="page-10-2"></span>1.2. JUSTIFICACIÓ / MOTIVACIÓ

Actualment, la majoria de les empreses tenen un control més o menys eficient del programari que tenen instal·lat als seus sistemes. De totes maneres, a la majoria

d'elles, el control del programari depèn d'agents instal·lats a cadascuna de les estacions de treball.

Això implica que si una màquina no té instal·lat l'agent, aquesta màquina no pot reportar les configuracions i canvis que en ella es produeixin i no es pot tenir una visió global del programari instal·lat en tota la xarxa.

Per un altre costat, la instal·lació dels agents als clients normalment implica una actuació sobre l'estació de treball i l'ocupació d'un espai de memòria per part de l'agent; que té una influència negativa tant a nivell de recursos com de rendiment.

En el TFG s'implanta un control centralitzat del programari evitant la instal·lació d'agents als clients, controlant tot el programari que hi ha instal·lat mitjançant els scripts d'inici de Windows, per accedir directament als registres de les aplicacions de les estacions de treball.

Per tant, els motius per porten dur a terme aquest TFG es deuen a la necessitat de poder tenir un control del programari més acurat, dins del domini de l'empresa, i per un altre costat, estudiar i conèixer noves maneres d'obtenir informació, tant de maquinari com de programari, de les estacions de treball que estiguin connectades al domini de l'empresa.

## <span id="page-11-0"></span>1.3. ÀMBIT D'APLICACIÓ

La implantació del sistema de control de programari es pot dur a terme a la xarxa de qualsevol companyia on es vulgui obtenir una visió global de totes les màquines i del programari que hi ha instal·lat en cada una d'elles. El projecte està orientat cap a servidors i estacions de treball *Microsoft Windows*, i per tant no es contemplen altres entorns.

Els mitjans de que disposo per a realitzar el projecte són, per un costat, el domini d'una institució dedicada a l'ensenyament, amb un total de 76 màquines connectades per xarxa; i per un altre costat, el domini d'una organització administrativa amb una seu central i subseus connectades per MacroLAN, amb un total de 239 màquines

Ambdues organitzacions, que a nivell de projecte es tractaran com una única organització, utilitzen un entorn amb servidors i estacions de treball Microsoft Windows i antivíric *McAfee*; per tant, l'antivíric que caldrà controlar a nivell més detallat és el *McAfee d'Intel Security*.

### <span id="page-12-0"></span>1.4. OBJECTIUS

#### 1.4.1. OBJECTIUS GENERALS

En l'àrea d'Administració de Xarxes i Sistemes Operatius, hi tenen cabuda treballs des de problemàtiques d'administració de sistemes, fins a la gestió global del sistemes informàtics. El treball de fi de grau (TFG), que ens ocupa, té com objectiu general sintetitzar els coneixements adquirits durant els estudis del Grau de l'Enginyeria Informàtica, sent un treball pràctic i vinculat a l'exercici professional, incloent-hi certa dosi de coneixement addicional. Concretament s'han d'adquirir competències en:

- L'anàlisi d'un cas real pràctic, i la realització d' un projecte.
- Planificar i estructurar el projecte.
- Sintetitzar una solució viable al problema proposat.
- Creació d'una memòria, presentació i resultats finals del projecte.

### 1.4.2. OBJECTIUS ESPECÍFICS

Els objectius específics d'aquest TFG són:

- Adquirir experiència en el funcionament dels registres interns del sistema operatiu i en la gestió dels sistemes informàtics.
- Adquirir experiència en les eines usades.
- Controlar, de forma centralitzada, el programari existent en el domini de l'organització: propietari, lliure i de sistema (versions dels sistemes operatius i actualitzacions aplicades).
- Controlar amb detall el programari antivíric instal·lat en les estacions de treball.
- $\bullet$  Integrar les dades per evitar errors i duplicitats.
- Automatitzar processos que actualment es realitzen manualment.
- Crear informes dirigits a l'explotació de les dades i a la presa de decisions per part de l'empresa, millorant el temps de resposta, la productivitat i l'eficiència de l'organització.
- Eliminar documentació en paper.
- Optimitzar i controlar les estacions de treball del domini.

Per poder dur-los a terme cal accedir a les estacions de treball del domini i:

- identificar el maquinari
- identificar el programari resident
- identificar els usuaris que en facin ús (tant del maquinari com del programari).

## <span id="page-13-0"></span>1.5. PLANIFICACIÓ

### 1.5.1. CRONOGRAMA

La planificació recull les tasques de les que es composa el projecte i la planificació estimada per a cada una d'elles. Es basa principalment amb les dates de les diferents entregues de les PACS com a fita, amb un calendari laboral de 7 dies.

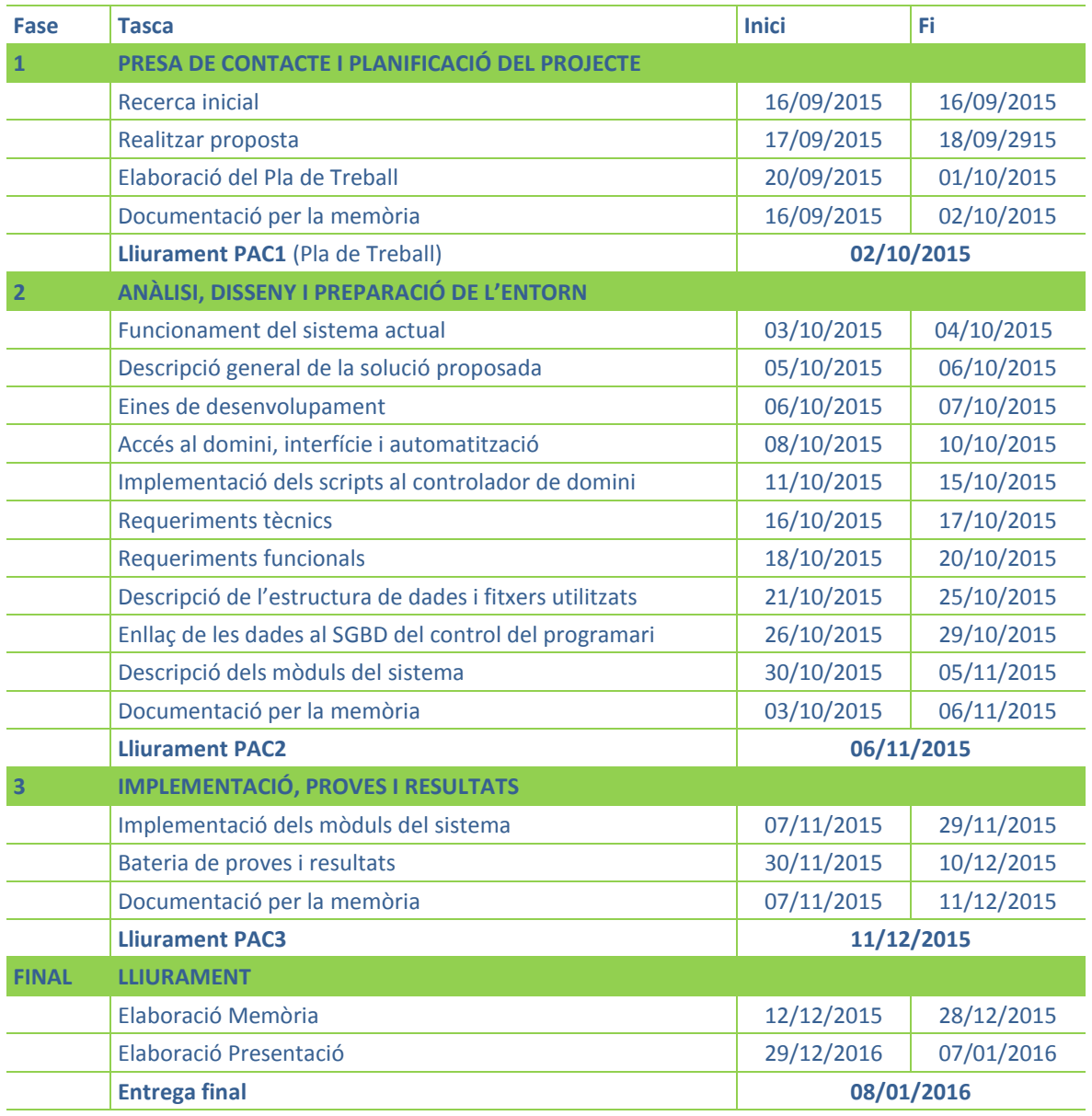

<span id="page-13-1"></span>Taula 1 – Planificació

#### 1.5.2. DIAGRAMA DE GANTT

A continuació es mostra el diagrama de Gantt amb la planificació detallada del projecte:

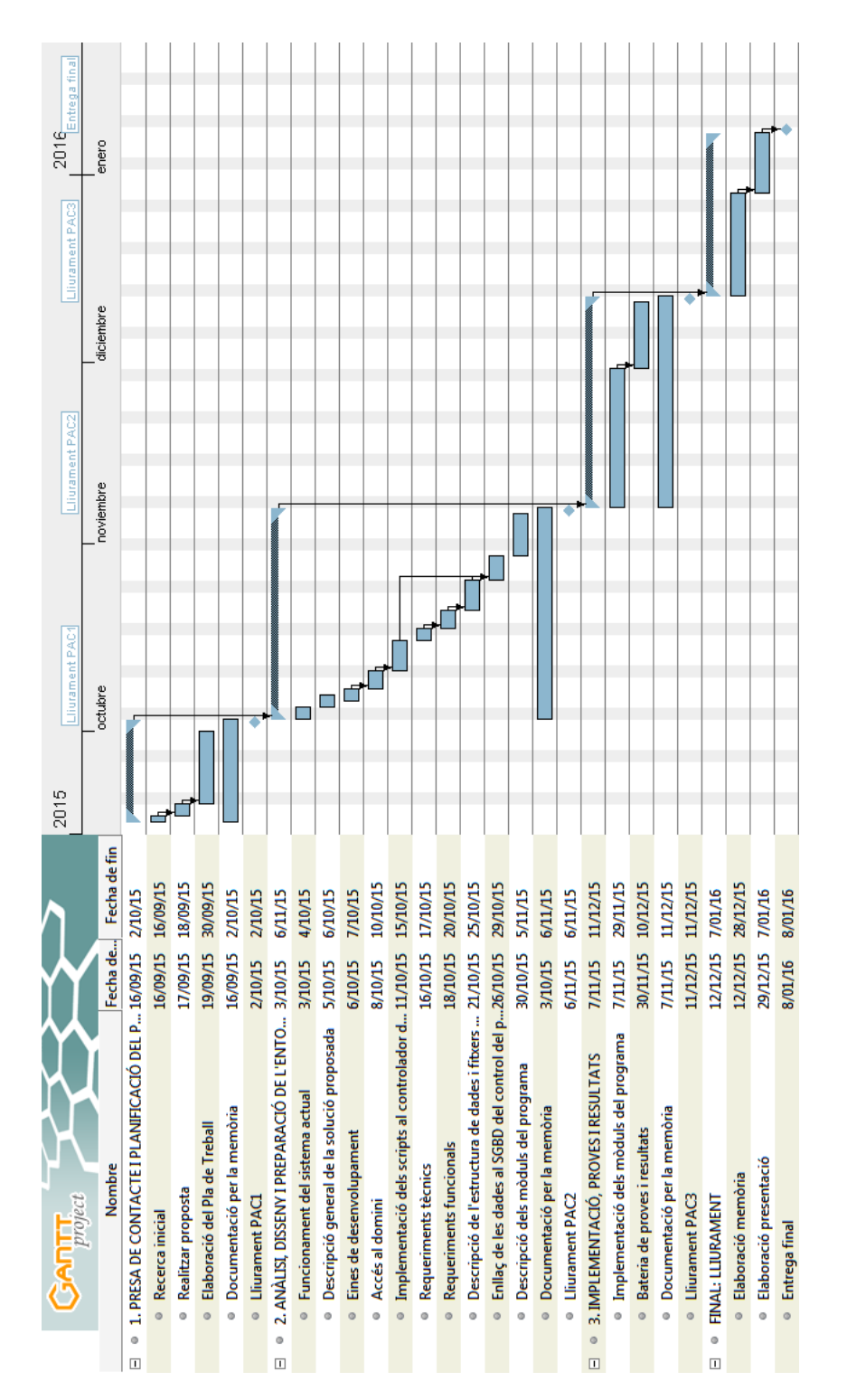

<span id="page-14-0"></span>Figura 1 – Diagrama de Gantt

## 2. ANÀLISI, DISSENY I PREPARACIÓ DE L'ENTORN

### <span id="page-15-1"></span><span id="page-15-0"></span>2.1. FUNCIONAMENT DEL SISTEMA ACTUAL

### 2.1.1. FUNCIONAMENT ACTUAL

Actualment l'organització té problemes amb la gestió de la seva xarxa d'ordinadors i els seus béns i no en contempla un pla global de gestió. Els equips tenen instal·lat una sèrie de programari, que en molts casos és prescindible, i que l'han anat incorporant en el temps, com a solució puntual a vàries necessitats que han sorgit durant diferents processos d'implantació als equips.

Així doncs, el control del programari resident als equips és poc eficient i poc detallat, i els registres actuals de l'inventari de béns es realitzen disgregadament en paper, fulls de càlcul i taules simples.

Al no existir un control global detallat del programari, els manteniments i les actualitzacions es converteixen en tasques molt més feixugues i difícils de portar. Es fa necessari invertir molt de temps per identificar les llicències que es necessiten i si l'usuari realment les fa servir. Així mateix, en els diferents equips hi resideixen diferents versions del sistemes operatius i controladors i això fa que un programari determinat pugui no funcionar sobre un equip o sobre un altre.

L'obtenció d'un informe sobre quin programari tenim instal·lat es demorarà força en el temps, donat que el control s'haurà de fer de forma manual i feixuga. Així doncs, el sistema no és suficientment àgil com per fer front a les noves necessitats que exigeix l'organització. Actualment, al mercat, es poden trobar diferents solucions, com per exemple:

#### **System Center Configuration Manager (SCCM)**

És una solució de la família Microsoft que permet administrar de forma centralitzada la configuració de tots els equips d'una organització, mantenir el programari actualitzat i moltes més funcions que aquest projecte no contempla. Gràcies a la seva integració amb Microsoft Intune permet administrar equips Mac i servidors Unix/Linux. Cal tenir en compte que el preu

del producte és força elevat, que cada client necessita una CAL i que la gestió de llicències està molt decantada cap a Microsoft.

#### **GLPI (Gestionnaire Libre de Parc Informatiqué)**

És una solució de programari obert (*Open Source*) per a la gestió de l'inventari informàtic i de suport tècnic (*Help Desk*). És una aplicació web que ataca els principals problemes de gestió de l'inventari informàtic: l'administració dels recursos de maquinari, programari, usuaris, subministraments i incidències.

#### **OPSI.org**

Entre altres solucions de codi obert, es troba OPSI.org que és un sistema de gestió de Clients Windows basat en servidors Linux que permet entre altres instal·lacions automàtiques del sistema operatiu, inventaris de maquinari i programari i administració de les llicències (projecte de cofinançament). La llicència parcial del codi és GPL, però precisament el tema d'administració de llicències, que és el que ocupa una gran part d'aquest projecte, no és gratuït encara que el preu no és tan elevat com el del producte SCCM de Microsoft.

#### **• Symantec Client Management Suite**

Permet a l'organització administrar recursos amb major eficiència i en més plataformes, Windows, Mac, Linux,... Les seves funcions clau són la gestió centralitzada i la gestió de programari optimitzada.

Altres solucions estudiades són Dell KACE, IT Asset Tool, OptiTune o SmartDeploy. De totes elles, GLPI es va provar a l'organització, però no va acabar de funcionar.

Aquestes solucions, poques vegades són aprofitades i tenen com a punt negatiu que totes elles utilitzen com a solució de connectivitat agents de control instal·lats a cadascun dels equips, ja que si una màquina no té instal·lat l'agent, aquesta màquina no pot reportar les configuracions i canvis que en ella es produeixin i no es pot tenir una visió global del programari instal·lat en tota la xarxa.

Per un altre costat, la instal·lació dels agents als clients (específics per a cada una de les versions del sistema operatiu instal·lat a l'equip) normalment implica una actuació, per part del tècnic, sobre l'estació de treball i l'entorn (tallafocs,...) i l'ocupació d'un espai de memòria per part de l'agent; que té una influència negativa tant a nivell de recursos com de rendiment. Un altre problema actual d'aquests agents, és que són atacables i poden fer trontollar la seguretat del sistema.

Com a conclusió podem establir que el control, seguint aquest procediment, es demostra poc eficient i no fiable, genera controls no complerts, dependències d'agents instal·lats a les màquines, i gestió de l'inventari d'aplicacions complexa. Per a l'organització significa tenir equips no controlats i evidentment poc control sobre les necessitats d'adquisició de nou programari.

A l'organització, donada la ràpida evolució del programari i el nombre creixent de noves aplicacions contínuament ens trobem fent actualitzacions, ja siguin donades per noves incorporacions al programari o per noves versions que són requerides en determinats equips. A més, un equip connectat a un departament de música, per exemple, no requereix el mateix programari que un equip connectat a un departament d'administració, i això també s'ha de gestionar.

També cal tenir en compte que els ordinadors estan connectats a diferents dispositius perifèrics (impressores, escàners,...) que requereixen de controladors específics que, en un futur, també s'hauran de controlar.

Els manuals d'usuari de l'organització deixen molt clar que les aplicacions han de ser les que hi ha estandarditzades. Per aquest motiu, té un arxiu on hi figura el programari lliure que està permès de fer servir legalment i cal vetllar per que se'n faci un bon ús. Per un altre costat, en un altre arxiu es reflecteix tot el programari propietari que per diverses necessitats s'ha anat adquirint amb el temps, amb el nombre de llicències disponibles malgrat l'organització té un pressupost limitat per a pagar llicències de programari.

L'organització disposa d'una gran quantitat d'equipament que ha de mantenir, tant a nivell maquinari com programari. Això actualment és realment complex, fins i tot, moltes vegades a la xarxa d'ensenyament són els mateixos docents els que més coneixement l'entorn de treball.

#### 2.1.2. MILLORES PROPOSADES

Ens interessa implantar un control centralitzat del programari a l'organització ja que d'aquesta manera es tindrà un control més acurat de l'entorn i serà la mateixa organització la que controli els seus béns.

Per poder implantar d'una manera més eficient el control del programari a l'organització, aquest es classificarà de la següent manera: programari de propietat (on hi haurà englobat el programari llicenciat de pagament) i programari lliure autoritzat.

El **programari de propietat** (programari llicenciat de pagament) està pràcticament monopolitzat per l'empresa Microsoft, i és principalment el següent:

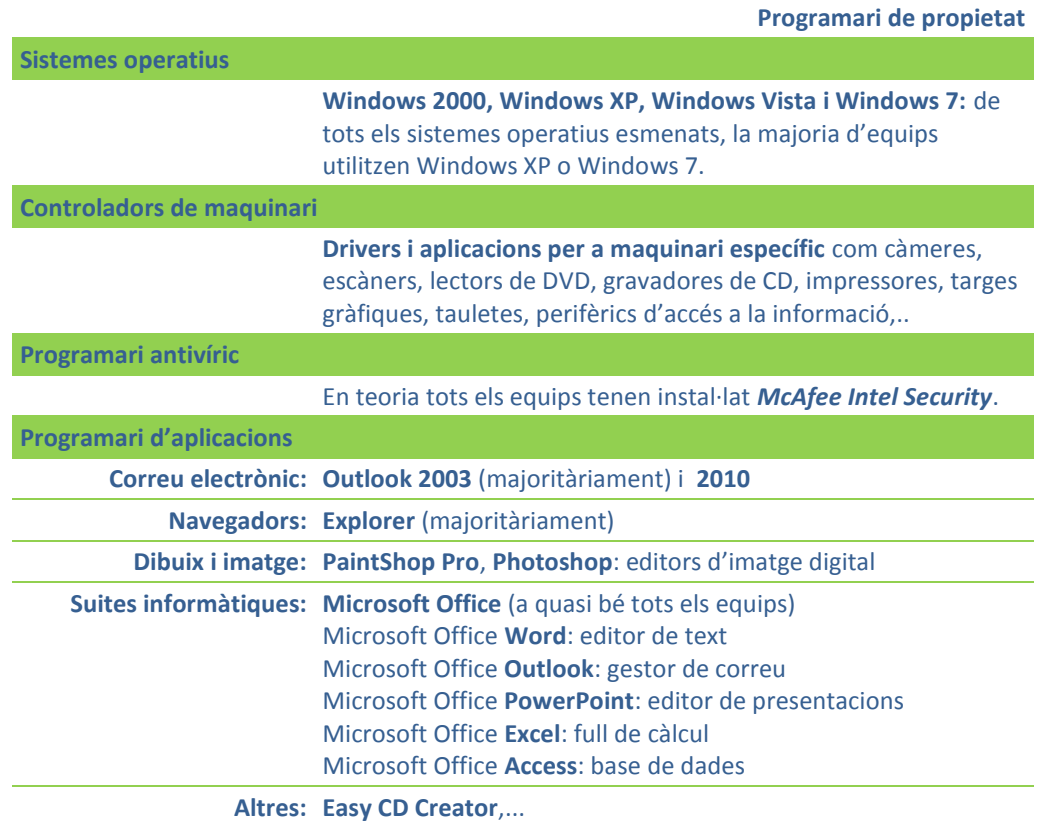

Taula 2 – Programari de propietat

<span id="page-18-0"></span>El **programari lliure** existent d'ús general autoritzat és principalment el següent:

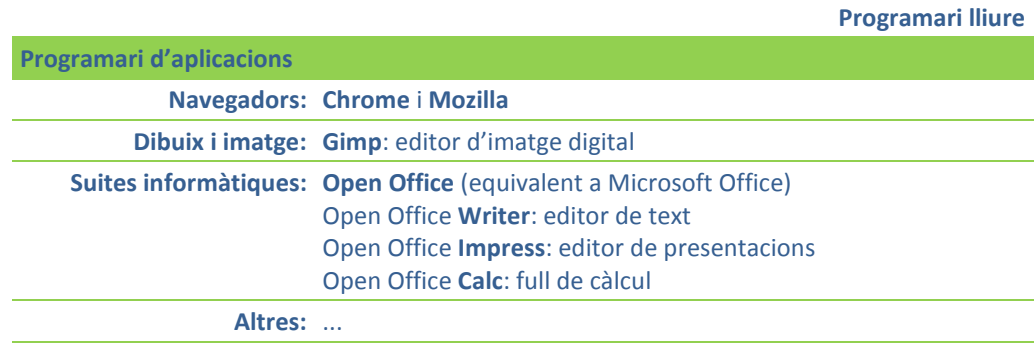

Taula 3 – Programari lliure

<span id="page-18-1"></span>El programari autoritzat es classificarà com:

- programari de sistema: actualitzacions del sistema operatiu
- programari amb llicència lliure: programari d'aplicacions lliures (multimèdia, ofimàtica,...) i aplicacions d'ús lliure específic

controladors generals: controladors de dispositius

Entre les millores proposades, hi haurà un control més exhaustiu sobre el programari antivíric, on es podran detectar les màquines que no el tenen instal·lat o en les que no està prou actualitzat i al no dependre de la instal·lació de cap agent de control de programari en les estacions de treball, es tindrà una major seguretat de que no se'ns escapa cap màquina connectada a la xarxa.

### <span id="page-19-0"></span>2.2. DESCRIPCIÓ GENERAL DE LA SOLUCIÓ PROPOSADA

Fa relativament poc temps, els equips de treball necessitaven menys controls que en l'actualitat, la seva capacitat d'emmagatzematge era molt inferior, els usuaris tenien menys coneixements i s'utilitzaven pocs recursos. L'entorn de treball era més limitat i amb tasques molt delimitades. Actualment, les xarxes d'ordinadors alberguen molts equips i molts usuaris i, els llocs de treball poden estar físicament molt allunyats. L'aprofitament d'aquestes xarxes per centralitzar la informació dels equips, ens permet evitar inconsistències.

Avui dia, cada equip porta incorporat una sèrie de programari que ens interessa tenir controlat per, entre altres, poder identificar algun risc. S'ha de tenir present, que en els equips que s'utilitzen en els centres educatius el risc és més elevat, ja que un mateix equip pot ser utilitzat per diferents usuaris i aquests, poden arribar a comprometre el sistema instal·lant, per exemple, aplicacions informàtiques no adequades.

Per un altre costat, dins del programari d'un equip, podem trobar-nos amb programari de controladors de dispositius perifèrics externs, com impressores o escàners, que fan incrementar la diversitat de programes que hi ha instal·lats als equips. El nombre de controladors i el seu tipus dependrà del model del fabricant i del model de l'equip i, no són iguals per a tots els dispositius, encara que siguin del mateix fabricant. Per tant, haurem de tenir una llista definida de controladors dels equips.

Qualsevol equip connectat a la xarxa de l'organització té assignat un nom únic i al validar-se al domini, en podem determinar, a més del nom de l'equip, quin és l'usuari que l'està fent servir. Al mateix moment que fem aquest procés de validació al domini i assignació d'unitats específiques al seu lloc de treball, podem identificar moltes més dades per a poder tenir controlat l'equip. El temps que requereix aquesta operació és mínim (pocs segons), incloent l'assignació d'unitats.

Per tant, al finalitzar el procediment, disposarem d'un equip operatiu amb un control de les aplicacions específiques que l'equip té instal·lades. Aquestes, poden anar des d'eines de suport i seguretat que requereixi l'organització com aplicacions antivíriques, de programació de feines, eines de control remot,... sense que es dediquin recursos de l'equip a realitzar aquesta tasca específica.

Al poder disposar de dades objectives de les aplicacions informàtiques que s'estan utilitzant a cada equip, l'organització pot veure i demanar als seus responsables particulars, si totes són utilitzades, si se'n requereix incorporar de noves o potser donar-ne de baixa algunes, i quin serà el protocol a seguir al respecte en cada cas.

Al disposar també d'una quantitat significativa de dades objectives dels equips, la tasca de renovació d'aquests es podrà dur amb més facilitat, ja que cada cert temps, és aconsellable renovar el programari de l'organització. També es podrà comprovar si el maquinari és compatible amb el programari que té instal·lat o que es necessita oferir. Depenent de les dades obtingudes, es podran prendre decisions, com la renovació dels equips no compatibles. En aquest punt, és important transmetre a la direcció de l'organització, la importància d'estandarditzar el programari i establir uns criteris que facilitin el control del programari dels equips, donat que això en facilita el seu manteniment.

La direcció de l'organització, per tant, tindrà un paper fonamental en l'establiment de quin serà el programari estàndard que es podrà fer servir als equips i com s'haurà de fer servir. Aquesta normativa ens ajudarà a establir un protocol de manteniment d'acord amb les necessitats reals de l'organització.

Amb l'ajut del control centralitzat de programari, podrem garantir que tots els equips estan configurats seguint el mateix criteri de seguretat, i que disposen del programari adequat; això garantirà un major nivell de seguretat. El projecte, una vegada en marxa, ha de suposar una disminució del volum de les feines de control de programari dels equips de la xarxa de l'organització.

El control centralitzat de programari informarà sobre els equips i ajudarà al control d'inventari que com s'ha comentat anteriorment es realitzen actualment de forma manual. No és necessari un inventari inicial dels equips ja que la mateixa xarxa ens facilita aquesta informació. El que si que cal és una llista del programari que es pot fer servir a les xarxes.

### <span id="page-21-0"></span>2.3. EINES DE DESENVOLUPAMENT

Per al desenvolupament del projecte s'utilitzen els següents sistemes i aplicacions:

**KiXtart**

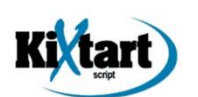

KiXtart és un llenguatge de programació de format lliure, desenvolupat per Ruud van Velsen de Microsoft Holanda, que té una rica funcionalitat integrada per a una fàcil programació. És compatible amb  $COM<sup>1</sup>$  (proporcionant accés a ADSI, ADO, WMI,...) i per tant, és fàcilment extensible.

Inclòs en el Kit de recursos de *Windows Server*, ens ofereix opcions avançades de xarxa alhora que fa de processador de seqüència de comandes d'inici de sessió i millora el llenguatge de processament per lots. També permet mostrar informació de la xarxa, de variables d'entorn, iniciar programes, connectar unitats de xarxa, llegir o editar el registre, i canviar unitats i directoris. Bàsicament s'utilitzen:

|                                     | <b>Descripció</b>                                                            |
|-------------------------------------|------------------------------------------------------------------------------|
| Comandes destacades de xarxa        |                                                                              |
|                                     | Use Es connecta a/desconnecta de recursos compartits de xarxa                |
|                                     | SetTime Sincronitza l'hora local amb el temps al servidor                    |
| <b>Funcions destacades de xarxa</b> |                                                                              |
|                                     | <b>EnumGroup()</b> Retorna el nom del grup global del que l'usuari és membre |
|                                     | Enumipinfo() Informació TCP/IP de l'adaptador de xarxa                       |
|                                     | <b>EnumKey()</b> Retorna el nom de la subclau de la clau del registre        |
|                                     | EnumLocalGroup() Retorna el grup local del que l'usuari és membre            |
|                                     | EnumValue() Retorna el nom del valor de la clau del registre                 |
|                                     | <b>InGroup()</b> Comprova si hi ha membres d'usuari del grup especificat     |
|                                     | <b>MemorySize()</b> Retorna estadístiques de la memòria, en megabytes        |
|                                     | <b>ReadValue()</b> Retorna la representació ASCII del valor                  |
| Macros destacades de xarxa          |                                                                              |
|                                     | @Address Adreça de l'adaptador de xarxa                                      |
|                                     | <b>@Build</b> Numero de construcció del sistema operatiu                     |
|                                     | @CPU Nom de la CPU                                                           |

<sup>&</sup>lt;sup>1</sup> Component Object Model (COM) és una plataforma de Microsoft per a components de programari, introduïda el 1993. Aquesta plataforma és utilitzada per permetre la comunicació entre processos i la creació dinàmica d'objectes, en qualsevol llenguatge de programació que suporti aquesta tecnologia.

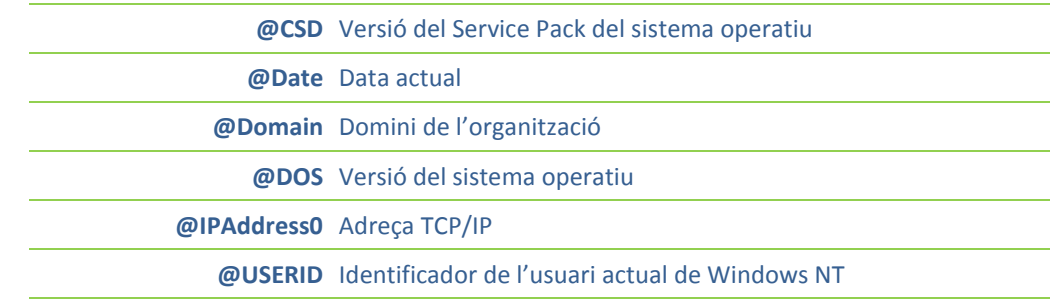

Taula 4 – KiXtart: comandes, funcions i macros

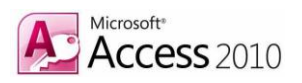

#### <span id="page-22-0"></span>**SGBD: Microsoft Access 2010**

1

*Microsoft Access* és un sistema de gestió de bases de dades inclòs en el paquet ofimàtic *Microsoft Office*. És un gestor de dades que recopila informació relativa a un assumpte o propòsit particular. Està pensat també per recopilar dades d'altres utilitats i manejar-les per mitjà de les consultes i els informes.

L'organització ha actualitzat els seus servidors de *Microsoft Exchange 2003* a la versió 2010 i donada l'obsolescència del paquet ofimàtic actual (*Microsoft Office 2003*), l'organització està en una fase avançada per a l'adquisició de noves llicències d'ús (ja que actualment no té en actiu cap pla de *Software Assurance<sup>2</sup>* ).

Un cop feta una valoració de les noves versions, per tal d'estandarditzar la versió que s'utilitza a altres organitzacions relacionades, la direcció ha decidit implantar el paquet ofimàtic *Microsoft Office 2010 Professional*.

Actualment l'organització on s'implementa el projecte està en una fase de conversió de les seves bases de dades, per tant s'utilitzarà la base de dades Microsoft Access 2010, que és la que es té previst implantar properament, així si en un futur es vol lligar a altres bases de dades de l'organització, com podria ser la base de dades de personal, es tindrà una total compatibilitat. De moment, per tant, l'organització no contempla el pas a una versió superior com pot ser Microsoft Office 2013, fins que a nivell general no es decideixi aquest pas definitiu.

 $2$  Software Assurance és un servei de pagament associat a la llicència del producte Microsoft adquirit, que permet durant un període de temps limitat, donar suport a l'usuari i poder disposar de les noves versions del producte de forma gratuïta.

#### **Documentació**

Per a l'elaboració de tots els documents d'aquest projecte s'utilitzen les aplicacions del paquet ofimàtic integrat *Microsoft Office 2010* que és el paquet ofimàtic més emprat en

l'actualitat. *A*basta el mercat complet a Internet i interrelaciona aplicacions d'escriptori, servidors i serveis per als sistemes operatius Microsoft Windows i Mac OS X.

#### **Planificació i seguiment**

La planificació i seguiment del projecte es duu a terme mitjançant *GanttProject*, que és una iniciativa de codi obert el propòsit de la qual és aconseguir una aplicació capaç de realitzar representacions esquemàtiques de la distribució de les tasques d'un projecte a curt, mitjà o llarg termini.

### <span id="page-23-0"></span>2.4. ACCÉS AL DOMINI, INTERFÍCIE I AUTOMATITZACIÓ DE PROCESSOS

En el moment que un usuari, des d'una estació de treball, inicia sessió en el domini, l'objectiu és recollir tota la informació necessària per tal de poder dur a terme el control centralitzat de programari i alhora, fer més transparent el sistema a l'usuari: quin sistema té instal·lat, quin programari, quin antivíric, a quines unitats de xarxa es connecta, quina és la informació de l'equip, del domini,...

El temps que el sistema es prendrà per a realitzar aquestes accions de recollida d'informació serà mínim i, a al mateix temps, l'usuari coneixerà l'estat de la seva sessió.

El projecte rep el nom d'**AbbA** que en grec vol dir pare i sembla ser un nom adequat per anomenar al projecte de control centralitzat de programari. En el moment que un usuari accedeixi al domini, apareix la pantalla de la dreta. Pantalla 1 – Pantalla d'accés al domini

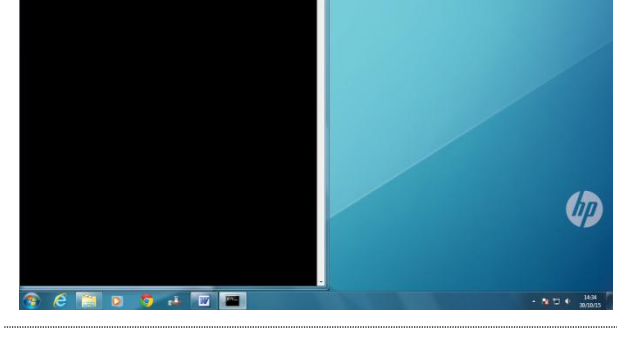

四四

<span id="page-23-1"></span>

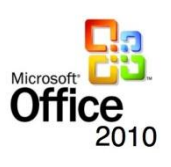

MEMÒRIA

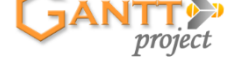

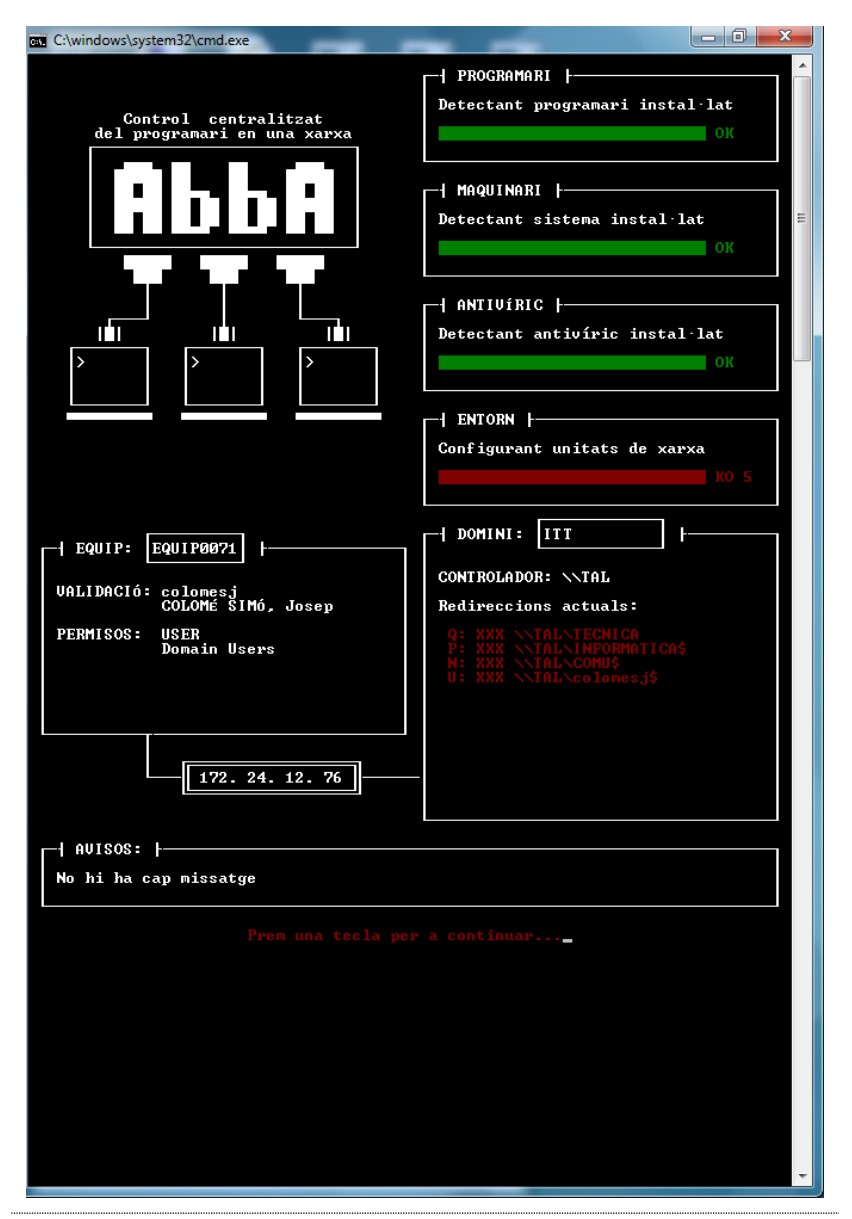

Segons van avançant els processos, al final la pantalla que es mostra és la següent:

<span id="page-24-0"></span>Pantalla 2 – Detall de la pantalla d'accés al domini

A més, com a valor afegit, es vol que l'usuari conegui en tot moment si aquesta validació ha estat correcta o no, i quin és l'estat del seu programari i del seu sistema operatiu, així que l'usuari podrà observar com s'ha fet aquesta connexió amb el domini i estarà informat, en tot moment, dels processos que es duen a terme.

Al final, amb un missatge, es demana de prémer una tecla per accedir a la sessió. Depenent del color d'aquest missatge, sabem si tot ha anat correctament (missatge de

color verd), si hi ha hagut algun problema (missatge de color groc) o si hi ha hagut més d'un problema (color vermell).

### <span id="page-25-0"></span>2.5. IMPLEMENTACIÓ DELS SCRIPTS AL CONTROLADOR DE DOMINI

En aquest apartat es descriuen els processos per a l'obtenció de dades de les estacions de treball a l'iniciar la sessió. Per poder dur a terme tots aquests processos, primerament cal implementar els scripts i ubicar-los, juntament amb les eines de desenvolupament, a la carpeta netlogon del controlador de domini. També cal indicar, quin fitxer és el que es fa servir com a inici de sessió [ [INC1.KIX](#page-85-1) ] a l'*Active Directory<sup>3</sup>* del controlador de domini (crida't des de LoginScr1.bat). També hi hauria la possibilitat de definir polítiques al controlador de domini per tal de que tots els usuaris iniciessin sessió, sense haver-ho de definir per a cadascun dels usuaris en concret.

En l'script principal es defineix el disseny de la pantalla inicial i es fa la crida als quatre procediments que es detallen en les properes seccions de la memòria. En la variable \$unitat cal definir la ubicació de xarxa on hi haurà emmagatzemades les dades que es recullen en tot el procés.

Els passos seguits per l'script [ [INC1.KIX](#page-85-1) ] són els següents:

- **Presentar a l'usuari la pantalla d'inici de sessió**
- **Cridar al procediment PROGRAMARI**: Cridar al procediment de recollida de dades del programari [ [SOFTNT.KIX](#page-88-1) ].
- **Cridar al procediment MAQUINARI**: Cridar al procediment de recollida de dades del sistema operatiu i maquinari [ [HARDNT.KIX](#page-89-1) ].
- **Cridar al procediment SISTEMA ANTIVÍRIC**: Cridar al procediment de recollida de dades del sistema antivíric [ [CTLVERNT.KIX](#page-92-1) ].
- **Cridar al procediment ENTORN**: Cridar al procediment d'assignació d'unitats de xarxa [ [MAPEIGNT.KIX](#page-94-1) ].
- **Mostrar dades de la informació recollida de l'equip**: Mostrar les dades recollides d'informació de l'equip (quin usuari hi ha accedit i amb quins permisos).
- **Mostrar dades de l'IP de l'equip**

<sup>&</sup>lt;sup>3</sup> Active Directory (AD) és el terme que fa servir Microsoft per referir-se a la seva implementació de servei de directori a una xarxa distribuïda de computadors.

- **Mostrar dades de la informació recollida del domini**: Mostrar les dades recollides d'informació del domini (domini, controlador, redireccions,...) .
- **Mostrar possibles avisos**: Mostrar possibles avisos destinats a un usuari en concret, a un grup d'usuaris o a l'organització en general.

Un cop el programa principal ha recollit totes les dades, ens mostra la informació de l'equip amb el seu nom, quin usuari ha iniciat la sessió, amb quins permisos, des de quina IP i cap a quin domini.

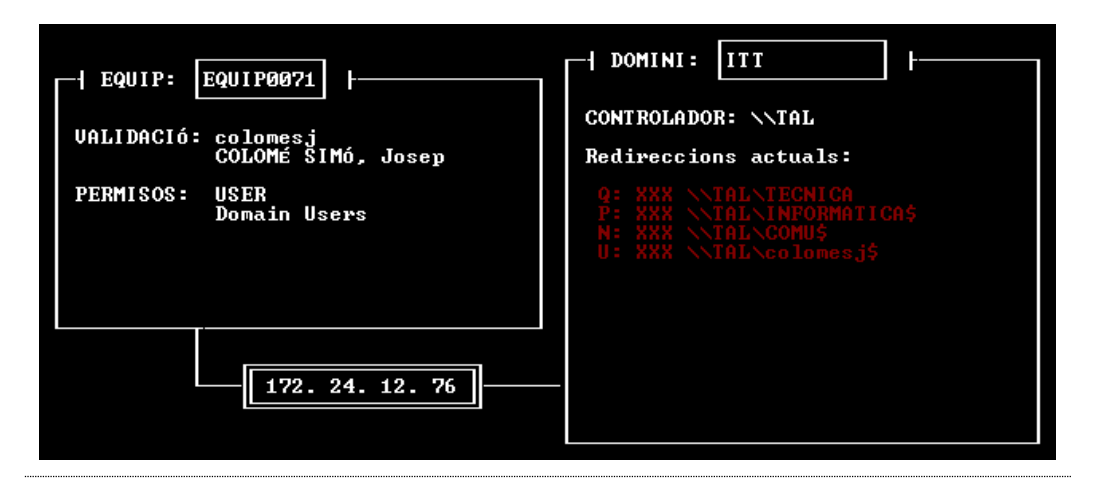

Pantalla 3 – Apartat INFORMACIÓ [ EQUIP / DOMINI ] de la pantalla d'accés al domini

<span id="page-26-0"></span>A part de la informació de domini, ens mostra una llista de les redireccions de xarxa actuals, com a resultat de l'script de mapatge d'unitats de xarxa que es descriu més endavant. En aquesta llista apareixen en color vermell les unitats de xarxa que per algun motiu no s'han pogut connectar i en color verd les unitats de xarxa que s'han connectat correctament.

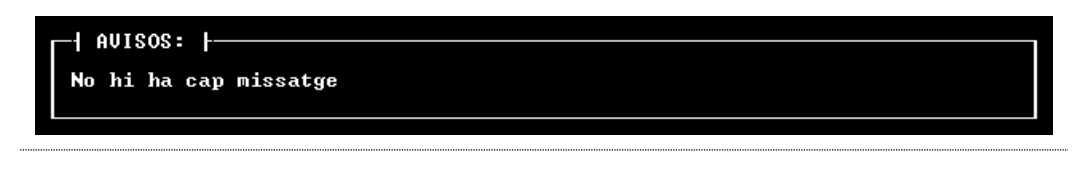

Pantalla 4 – Apartat AVISOS de la pantalla d'accés al domini

<span id="page-26-1"></span>A més a més, com es veu a la pantalla anterior, l'administrador de xarxa pot establir un avís global (per a tots els usuaris) o personalitzat (per a algun usuari o grup d'usuaris en concret) per notificar alguna situació. Això pot ser d'interès per fer notificacions diverses que no es volen o no es poden fer per correu. Per exemple, si el correu deixa de funcionar, poder donar indicacions de quant es tornarà a reactivar el servei. També ens podrà notificar d'errors que es produeixin en l'execució dels scripts.

Com es pot observar, el procediment d'script inicial, mentre que fa un recull de totes les dades que necessita per a un posterior control, dóna informació a l'usuari del seu equip i de la seva sessió.

### 2.5.1. GENERACIÓ SCRIPT DADES PROGRAMARI

En aquest apartat es detalla com es fa la generació de l'script per a l'obtenció de les dades del programari de les estacions de treball; el corresponent a l'apartat **PROGRAMARI** de la pantalla d'accés al domini.

<span id="page-27-0"></span>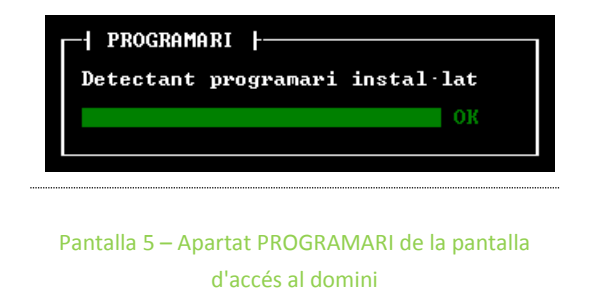

Els passos seguits per l'script de recollida de dades de programari [ [SOFTNT.KIX](#page-88-1) ] són els següents:

**Notificar a l'usuari l'inici de la detecció del programari**:

Enviar un missatge d'informació a l'usuari conforme s'està detectant el programari que té instal·lat al seu equip.

**Generar l'arxiu d'emmagatzemament**:

Generar un arxiu on s'emmagatzemen les dades del programari instal·lat a l'equip de l'usuari.

**Accedir al registre de Windows i emmagatzemar les dades**:

Accedir al registre de Windows de l'equip local, concretament a la clau *HKEY\_LOCAL\_MACHINE\SOFTWARE\Microsoft\Windows\CurrentVersion\Uni nstall* (apartat de programes i característiques), per tal d'identificar el programari resident a la màquina.

Recórrer tot el registre d'aquesta clau, i per a cada programari trobat, emmagatzemar les dades de les subclaus *DisplayName* (nom de l'aplicació i versió) i *InstallDate* (data d'instalació de la versió) així com el nom de l'equip, el seu número de sèrie i l'usuari que hi ha accedit que s'extreuen de les variables del KiXtart.

- **Notificar a l'usuari el resultat de la detecció del programari**: Enviar un missatge
	- d'OK de color verd, si el procediment ha finalitzat correctament.
	- de KO de color vermell si el procediment no ha trobat cap programari instal·lat a l'equip o si hi ha problemes amb el registre de Windows.

Un cop completat el procediment, per a cada programari emmagatzemat a la màquina, s'haurà emmagatzemat un registre amb la següent informació:

```
[Nom de l'equip];[Programari i versió];[Usuari];[Data d'instal·lació del 
programari];[Número de sèrie de l'equip]
```
**Informació registre de programari**

Un exemple d'arxiu d'emmagatzemament del programari instal·lat és el següent:

```
EQUIP0032;Adobe Acrobat 8 Professional;colomesj;20151008;CZC4031TBT
EQUIP0032;Adobe Photoshop 6.0 ; colomesj;20151008;CZC4031TBT
EQUIP0032;EPSON WP-4525 Series Printe;colomesj;20150720;CZC4031TBT
EQUIP0032;Mozilla Firefox 39.0 (x86 es-ES);colomesj;20150720;CZC4031TBT
EQUIP0032;VLC media player; colomesj;20151008;CZC4031TBT
EQUIP0032;PDFCreator; colomesj;20151008;CZC4031TBT
EQUIP0032;McAfee VirusScan Enterprise;colomesj;20151008;CZC4031TBT
EQUIP0032;Intel(R) Extreme Graphics Driver;colomesj;20151008;CZC4031TBT
EQUIP0032;Microsoft Office Professional Edition 2003;colomesj;20151008;CZC4031TBT
EQUIP0032;Paquete de compatibilidad para 2007 Office system;colomesj;20151008;CZC4031TBT
EQUIP0032;InterVideo WinDVD; colomesj ;20151008;CZC4031TBT
EQUIP0032;Adobe Reader 9.1 - Español;colomesj;20151008;CZC4031TBT
EQUIP0032;Paint Shop Pro 7;colomesj;20151008;CZC4031TBT
```
El temps que pot demorar l'execució d'aquest script de generació de dades de programari, en un equip estàndard, és inferior a un segon.

### 2.5.2. GENERACIÓ SCRIPT DADES MAQUINARI I SISTEMA OPERATIU

En aquest apartat es detalla com es fa la generació de l'script per a l'obtenció de les dades del maquinari i del sistema operatiu de les estacions de treball; el corresponent a l'apartat **MAQUINARI** de la pantalla d'accés al domini.

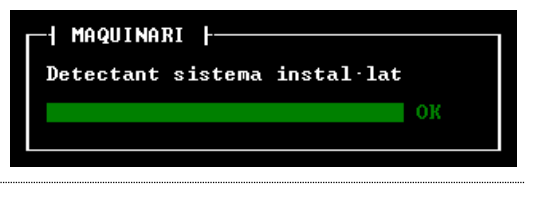

<span id="page-28-0"></span>Pantalla 6 – Apartat MAQUINARI de la pantalla d'accés al domini

Els passos seguits per l'script de recollida de dades de programari [ [HARDNT](#page-89-1).KIX ] són els següents:

- **Notificar a l'usuari l'inici de la detecció del maquinari i sistema operatiu**: Enviar un missatge d'informació a l'usuari conforme s'està detectant el seu maquinari i el sistema operatiu que té instal·lat a l'equip
- **Generar l'arxiu d'emmagatzemament**: Generar un arxiu on s'emmagatzemen les dades del maquinari de l'usuari i del sistema operatiu que té instal·lat.
- **Accedir al registre de Windows i emmagatzemar les dades**:

**Exemple arxiu de programari instal·lat**

Accedir al registre de Windows de l'equip local, concretament a la clau *HKEY\_LOCAL\_MACHINE\SOFTWARE\Microsoft\Windows NT\CurrentVersion*, per tal d'identificar el sistema operatiu instal·lat a la màquina i extreure'n la informació necessària.

Emmagatzemar les dades de les subclaus *CurrentVersion* (identificació del nom del sistema operatiu, per exemple "Windows NT 6.1"), *CurrentBuildNumber* (identificació de la versió de construcció del sistema operatiu, per exemple "7601") i *CSDVersion* (versió del Service Pack del sistema operatiu, per exemple "Service Pack 1").

Accedir després a la clau del registre de Windows de l'equip local *HKEY\_LOCAL\_MACHINE\HARDWARE\DESCRIPTION\System\CentralProcessad or*, per extreure'n informació del processador de l'equip.

Emmagatzemar les dades de les subclaus *ProcessorNameString* (nom del processador, per exemple "Intel(R) Pentium(R) 4 CPU 3.06GHz"), *Identifier* (identificador del processador segons família, per exemple "x86 Family 15 Model 2 Stepping 7") i *vendorIdentifier* (identificador del venedor del processador, per exemple "GenuineIntel").

Accedir després a la clau del registre de Windows de l'equip local *HKEY\_LOCAL\_MACHINE\SYSTEM\ControlSet001\Enum\IDE\* fent una cerca per les subclaus per extreure'n informació del dispositiu ATA.

Emmagatzemar les dades de les subclaus (per exemple "HL-DT-ST DVD-RAM GH22LP20 ATA Device") i si el dispositiu no existeix, indicar un "none".

Accedir després a la clau del registre de Windows de l'equip local *HKEY\_LOCAL\_MACHINE\SYSTEM\ControlSet001\Services\Disk\Enum* per extreure'n informació dels dispositius d'emmagatzematge (0, 1, 2, 3).

Emmagatzemar les dades (per exemple "IDE\DiskST360021A") i si algun dels dispositius d'emmagatzematge no existeix, indicar un "none".

Accedir després a la clau del registre de Windows de l'equip local HKEY\_LOCAL\_MACHINE\System\CurrentControlSet\Control\Class\ fent una cerca per les subclaus per extreure'n informació del dispositiu controlador de video. Emmagatzemar les dades de les subclaus (per exemple "ASUS A9250 Series Secondary").

Accedir després a la clau del registre de Windows de l'equip local *HKEY\_LOCAL\_MACHINE\HARDWARE\DESCRIPTION\System* per extreure'n informació de les BIOS de l'equip.

Emmagatzemar les dades de les subclaus *SystemBiosDate* (data de la creació de les BIOS, per exemple "08/13/03=BIOS Date") i *SystemBiosVersion* (data de la versió de les BIOS, per exemple "LENOVO - 42302e31|Award Modular BIOS v6.0|=BIOS Version").

A més a més d'aquesta informació del registre de Windows, també ens interessa emmagatzemar el nom del equip, la seva IP, la memòria RAM de que disposa, l'usuari de l'equip i la data d'accés que s'extreuen de les variables del KiXtart.

- **Notificar a l'usuari el resultat de la detecció del maquinari i sistema operatiu**: Enviar un missatge
	- d'OK de color verd, si el procediment ha finalitzat correctament i el sistema operatiu detectat és igual o superior a la versió 7 de Windows.
	- de POOR de color groc si el procediment ha trobat un sistema operatiu inferior a un model ja no suportat per Windows.

Un cop completat el procediment, per a cada equip que accedeixi al domini, s'haurà emmagatzemat un únic registre amb la següent informació:

```
[Nom de l'equip];[Processador];[Família del processador];[Marca del Processador];[Adreça 
IP assignada a l'equip];[Memòria RAM de l'equip];[Descripció del sistema operatiu];
[Dispositiu ATA];[Dispositiu 1];[Dispositiu 2];[Dispositiu 3];[Dispositiu 4];[Hard 
disc];[Targeta gràfica];[Usuari de l'equip];[Data d'accés al domini];[Data de les 
BIOS];[Model de les BIOS];
```
**Informació registre de maquinari i sistema operatiu**

Un exemple d'arxiu d'emmagatzemament del maquinari és el següent:

EQUIP0032;Intel(R) Pentium(R) 4 CPU 3.06GHz;x86 Family 15 Model 2 Stepping 7;GenuineIntel;192.168. 1. 37;1535 Mb; Windows NT 6.1 (Build 7601:Service Pack 1);HL-DT-ST DVD-RAM GH22LP20 ATA<br>Device;IDE\DiskST360021A 7.18 \5&330f2b4d&0&0.0.0;IDE\Dis kST3160215A\_\_\_\_\_\_\_\_\_\_\_\_\_\_\_\_\_\_\_\_\_\_\_\_\_\_\_\_\_\_3.AAD\_\_\_\5&330f2b4d&0&0.1.0;USBSTOR\Disk&Ven\_WD&P rod\_Elements\_1042&Rev\_1015\575842314137323233343435&0;USBSTOR\Disk&Ven\_SanDisk&Prod\_Cruzer Blade&Rev 1.26\4C532000040701110373&0;C;ASUS A9250 Series Secondary;Seven\_of\_nine;20151024;08/13/03=BIOS Date;LENOVO - 42302e31|Award Modular BIOS v6.0|=BIOS Version;

**Exemple arxiu de maquinari i sistema operatiu**

El temps que pot demorar l'execució d'aquest script de generació de dades de maquinari i sistema operatiu, en un equip estàndard, és inferior a un segon.

### 2.5.3. GENERACIÓ SCRIPT DADES SISTEMA ANTIVÍRIC

En aquest apartat es detalla com es fa la generació de l'script per a l'obtenció de les dades del SISTEMA ANTIVÍRIC *McAfee d'Intel Security* (que ens permetran identificar problemes de seguretat amb els equips); el corresponent a l'apartat **ANTIVÍRIC** de la pantalla d'accés al domini.

<span id="page-31-0"></span>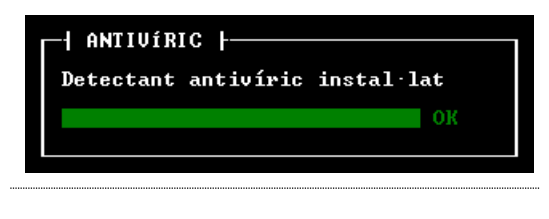

Pantalla 7 – Apartat ANTIVÍRIC de la pantalla d'accés al domini

Els passos seguits per l'script de recollida de dades del programari *McAfee d'Intel Security* [ [CTLVERNT](#page-92-1).KIX ] són els següents:

- **Notificar a l'usuari l'inici de la detecció del sistema antivíric**: Enviar un missatge d'informació a l'usuari conforme s'estan detectant les característiques de l'antivíric que té instal·lat a l'equip
- **Generar l'arxiu d'emmagatzemament**: Generar un arxiu on s'emmagatzemen les dades del programari *McAfee* que té instal·lat.
- **Accedir al registre de Windows i emmagatzemar les dades**: Accedir al registre de Windows de l'equip local, concretament a les claus *HKEY\_LOCAL\_MACHINE\SOFTWARE\Network Associates\ePolicyOrchestrator \Application Plugins* i *HKEY\_LOCAL\_MACHINE\SOFTWARE\Network Associates\TVD\VirusScan Enterprise*, per tal d'identificar el programari *McAfee* instal·lat a la màquina i extreure'n la informació necessària.

Emmagatzemar les dades de les subclaus (depenent de la versió de *McAfee*) *Version* o *szProductVer* (identificació de la versió de McAfee), *EngineVersion* o *szEngineVer* (motor de l'antivíric), *DATversion* o **szVirDefver** (número de versió dels fitxers DAT amb les definicions dels nous virus) i *HotFixVersions* (informació dels pegats instal·lats a l'antivíric).

A més a més d'aquesta informació del registre de Windows, també ens interessa emmagatzemar el nom del equip i la data d'accés que s'extreuen de les variables del KiXtart.

- **Notificar a l'usuari el resultat de la detecció del sistema antivíric**: Enviar un missatge
	- d'OK de color verd, si el procediment ha finalitzat correctament i el sistema antivíric està funcionant correctament.
- de color groc o vermell depenent de si el valor de la versió del sistema antivíric i de l'actualització dels DATs de l'equip és obsoleta.
- d'ERROR de color vermell si el procediment no ha trobat el sistema antivíric instal·lat a l'equip

Un cop completat el procediment, per a cada equip que accedeixi al domini, s'haurà emmagatzemat un únic registre amb la següent informació:

```
[Nom de l'equip];[Versió de l'antivíric];[Motor de l'antivíric];[Número de versió del 
DAT];[Número de pegats instal·lats];[Data d'accés];
```
**Informació registre de sistema antivíric**

Un exemple d'arxiu d'emmagatzemament del sistema antivíric és el següent:

```
EQUIP0032;8.7.0.570;5400.1158;7974.0000;2;20151104;
                       Exemple arxiu de maquinari i sistema operatiu
```
El temps que pot demorar l'execució d'aquest script de generació de dades de sistema antivíric, en un equip estàndard, és inferior a un segon.

### 2.5.4. GENERACIÓ SCRIPT MAPATGE D'UNITATS DE XARXA

En aquest apartat es detalla com es fa la generació de l'script per a l'automatització de l'assignació del mapatge d'unitats de xarxa i les polítiques d'assignació; el corresponent a l'apartat **ENTORN** de la pantalla d'accés al domini.

<span id="page-32-0"></span>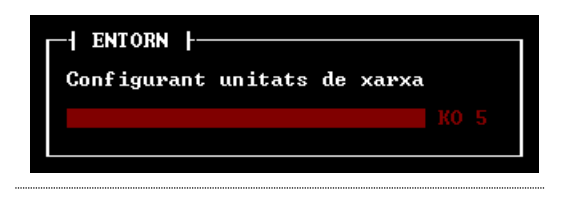

Pantalla 8 – Apartat ENTORN de la pantalla d'accés al domini

Els passos seguits per l'script de mapatge d'unitats de xarxa [ [MAPEIGNT.KIX](#page-94-1) ] són els següents:

- **Notificar a l'usuari l'inici del mapatge d'unitats de xarxa**: Enviar un missatge d'informació a l'usuari conforme s'estan mapant les unitats de xarxa.
- **Generar els arxius d'emmagatzemament**: Generar un arxiu on s'emmagatzemen les dades de les unitats de xarxa que s'han pogut connectar i un altre de les dades de les unitats de xarxa que no s'han pogut connectar.
- **Establir el mapatge de les unitats de xarxa**: Definir els mapatges que utilitzarà l'usuari que accedeix al domini. Aquests mapatges poden venir establerts pel

grup al que pertany l'usuari o a nivell individual, així com també es pot establir que l'usuari no tingui establert cap mapatge.

- **Notificar a l'usuari el resultat del mapatge d'unitats de xarxa**: Enviar un missatge
	- d'OK de color verd, si el procediment ha finalitzat correctament i no hi ha hagut cap error en el mapatge de les unitats de xarxa.
	- d'ERROR de color groc si falla el mapatge d'alguna unitat, ja sigui perquè la unitat de xarxa no existeix o perquè la connexió amb el servidor no està disponible.
	- d'ERROR de color vermell si hi ha més d'una unitat de xarxa que falla (indicant el nombre d'unitats que no s'han pogut connectar).

Un cop completat el procediment es generen dos arxius, un arxiu amb la informació de les unitats no connectades i un altre arxiu amb la informació de les unitats connectades.

Un cop completat el procediment, per a cada unitat de xarxa, que s'ha intentat connectar, s'haurà emmagatzemat un registre al fitxer que li correspongui (unitats connectades o unitats no connectades):

```
[Unitat]: --> [Servidor] (si s'ha connectat correctament)
[Unitat]: XXX [Servidor] (si no s'ha pogut fer la connexió)
```
**Informació registre mapat d'unitats**

Un exemple d'arxiu d'emmagatzemament de les unitats de xarxa que s'han pogut connectar correctament és el següent:

```
Q: --> \\TAL\CONSERG
N: --> \\TAL\COMUC$
U: --> \\TAL\colomesj$
Z: --> \\NOU\TEMP$
```
**Exemple arxiu d'unitats de xarxa que no s'han pogut connectar**

Un exemple d'arxiu d'emmagatzemament de les unitats de xarxa que per algun motiu no s'han pogut connectar és el següent:

```
P: XXX \\TAL\CURS1516
Q: XXX \\TAL\TECNICA
S: XXX \\TAL\GENERALS$
```
**Exemple arxiu d'unitats de xarxa que no s'han pogut connectar**

El temps que pot demorar l'execució d'aquest script de mapatge d'unitats de xarxa, en un equip estàndard, és de pocs segons si el mapatge és correcte, però si es produeixen errors en la connexió de les unitats, es pot demorar una mica més, ja que el procediment intenta tornar a fer la connexió a xarxa més d'un cop.

### <span id="page-34-0"></span>2.6. REQUERIMENTS TÈCNICS

S'ha procurat que la pantalla d'accés al domini (mentre s'executen els scripts) sigui el més clara i entenedora possible per a l'usuari i que aporti un valor afegit als problemes als que es pugui trobar.

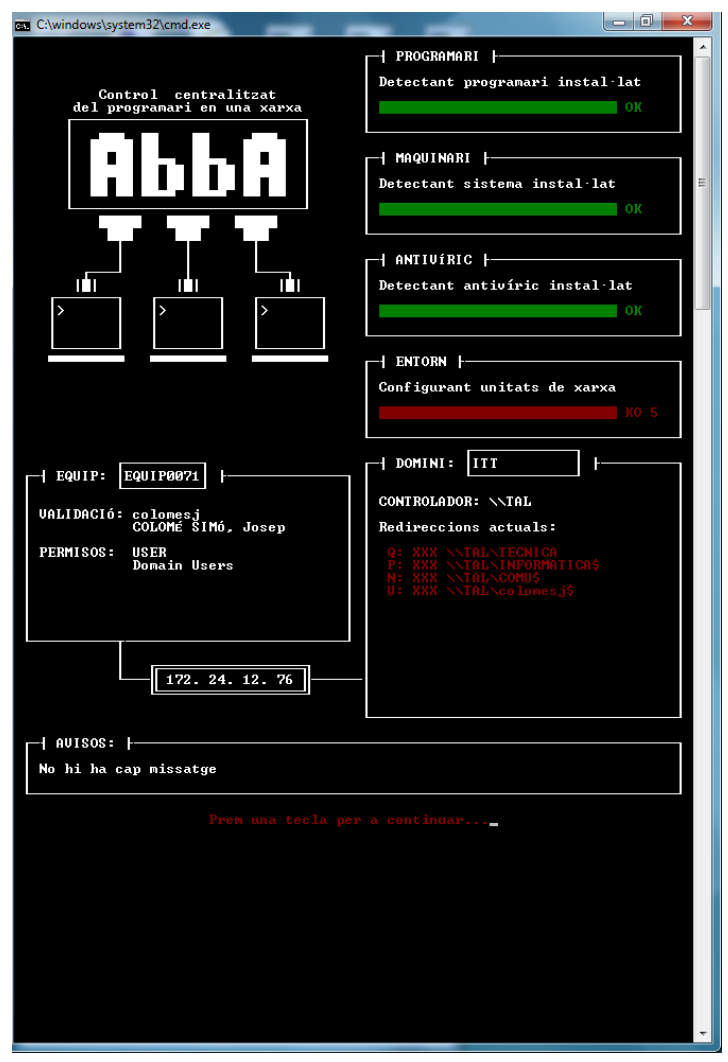

<span id="page-34-1"></span>Pantalla 9 – Interfície d'usuari: pantalla d'accés al domini

Per això, com es pot veure a la figura, al lateral dret hi ha una descripció de totes les accions que es van fent a l'entrar al domini. Posteriorment, hi ha una zona resum amb

un esquema de l'equip a la part esquerra i un altre esquema del domini a la part dreta associats per l'adreça IP. Al final, hi ha una zona per a missatges concrets o advertències, que ocupa tota l'amplada de la pantalla.

En el cas del sistema de control centralitzat del programari, també s'ha procurat que les pantalles siguin el més clarificant possibles. Hi ha un menú on es poden realitzar totes les accions de control sobre el programari. Pel que fa a l'entrada de dades, aquestes es realitzen des del teclat o el ratolí.

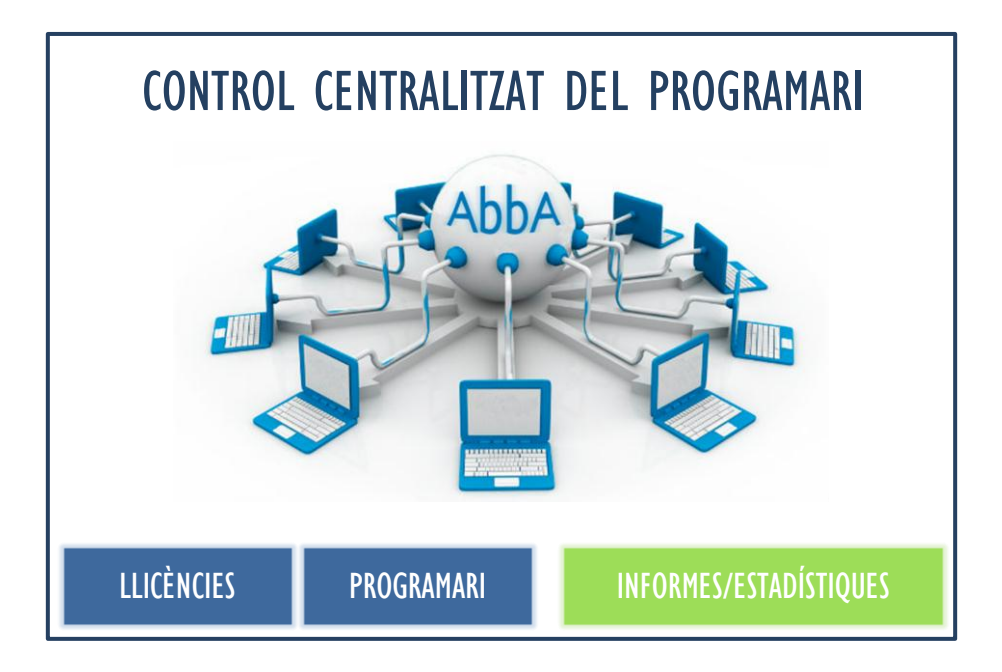

Pantalla 10 – Pantalla d'accés al CONTROL CENTRALITZAT DEL PROGRAMARI

<span id="page-35-1"></span>El control centralitzat de programari es pot utilitzar sobre qualsevol plataforma *Microsoft Windows*. Sempre s'hauran d'establir els scripts al controlador de domini, a l'apartat C:\Windows\SYSVOL\sysvol\"domini"\scripts (on "domini" és el domini de l'organització) o, com a política, a l'apartat C:\Windows\SYSVOL\ sysvol\"domini"\Policies\"carpetapolitica"\User\Scripts\Logon (on "carpeta política" és la carpeta on hi ha els scripts).

### <span id="page-35-0"></span>2.7. REQUERIMENTS FUNCIONALS

En aquest apartat es defineixen els requeriments funcionals als quals el sistema de control ha de donar solució i la interacció d'aquest amb tots els usuaris presents al sistema.
# 2.7.1. ADMINISTRADOR (O USUARI AMB PRIVILEGIS)

L'administrador (o usuari amb privilegis) és el professional que portarà el control del programari.

### **DONAR D'ALTA**

### **(Llicències adquirides )**

### **UNA NOVA LLICÈNCIA DE PROGRAMARI**

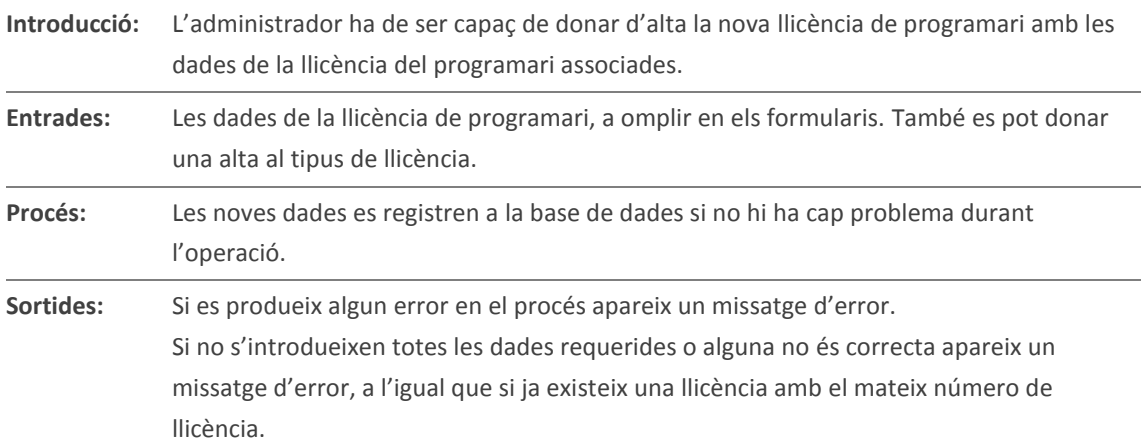

### **DONAR DE BAIXA**

### **(Llicències adquirides )**

### **UNA LLICÈNCIA DE PROGRAMARI**

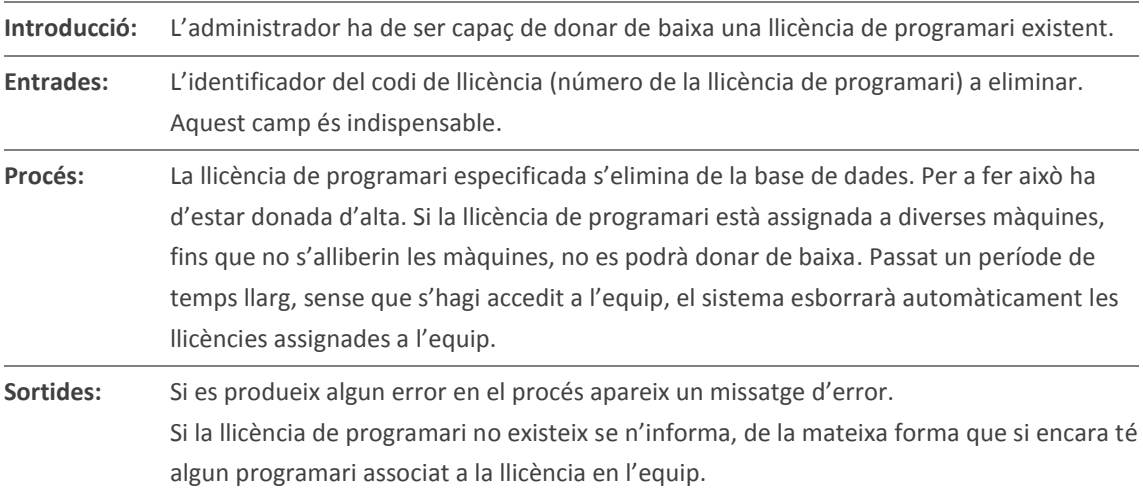

### **MODIFICAR LES DADES**

**(Llicències adquirides )**

### **D'UNA LLICÈNCIA DE PROGRAMARI**

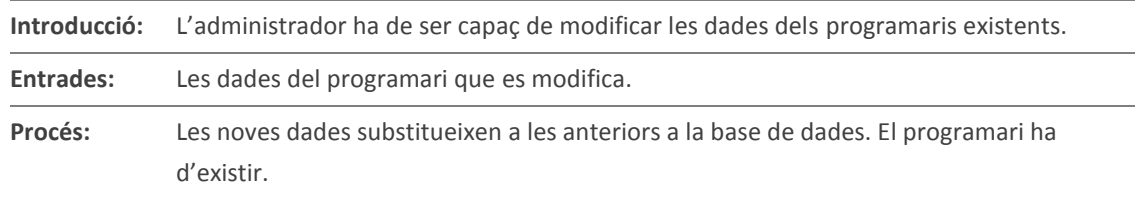

Sortides: Si es produeix algun error en el procés apareix un missatge d'error. Si les dades no són correctes apareix un missatge d'error, de la mateixa manera que si el programari no existeix.

## **REGISTRAR LLICÈNCIA (DONAR D'ALTA UNA ASSOCIACIÓ DE LLICÈNCIA A UN EQUIP)**

### **(Associació Llicències)**

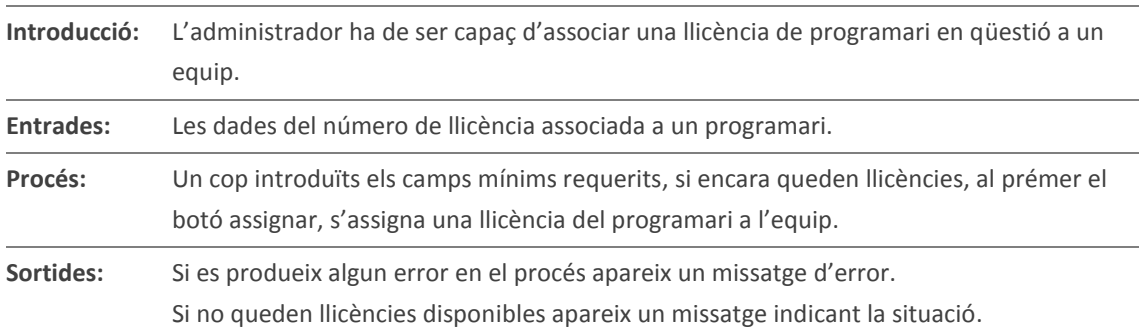

## **DESREGISTRAR LLICÈNCIA (DONAR DE BAIXA UNA ASSIGNACIÓ DE LLICÈNCIA)**

### **(Associació Llicències)**

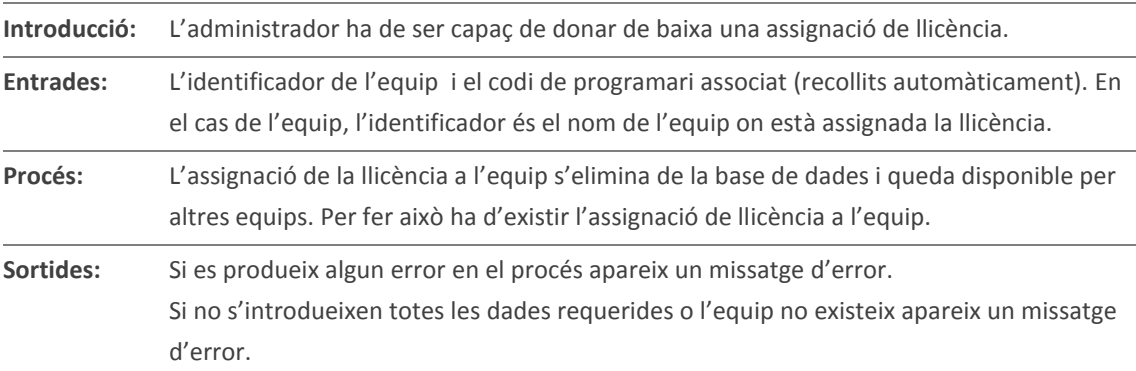

# **CANVIAR EL NOM D'UN EQUIP**

### **(Associació Llicències)**

# **(EN UNA ASSIGNACIÓ DE LLICÈNCIA)**

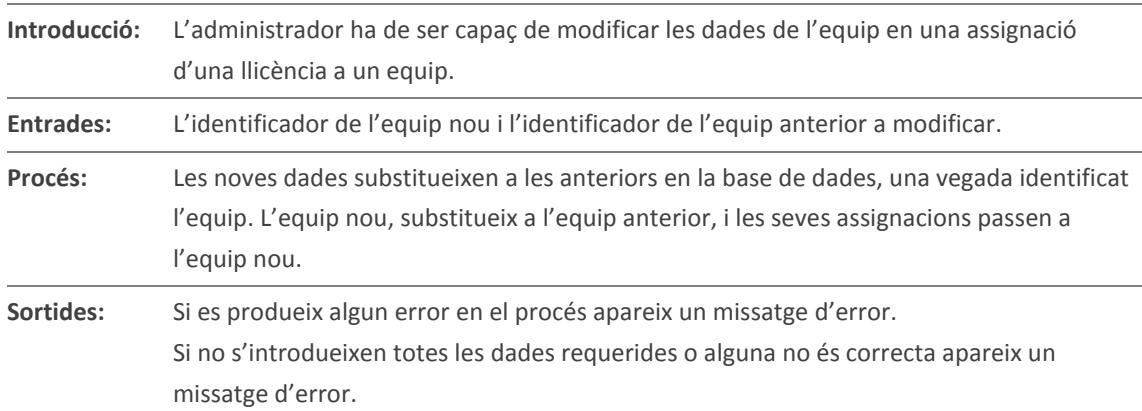

MEMÒRIA

### **DONAR D'ALTA**

### **(Programari autoritzat)**

### **EL PROGRAMARI AUTORITZAT**

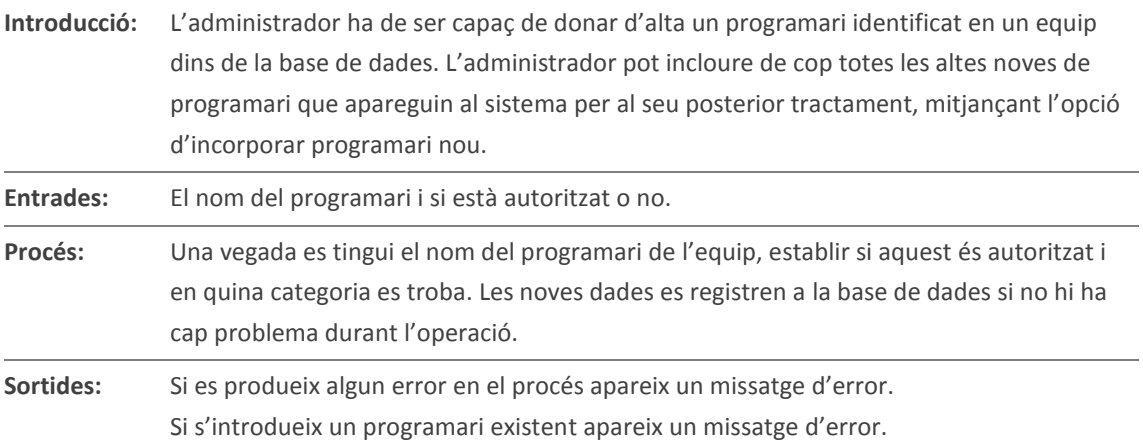

### **DONAR DE BAIXA**

### **(Programari autoritzat)**

### **EL PROGRAMARI AUTORITZAT**

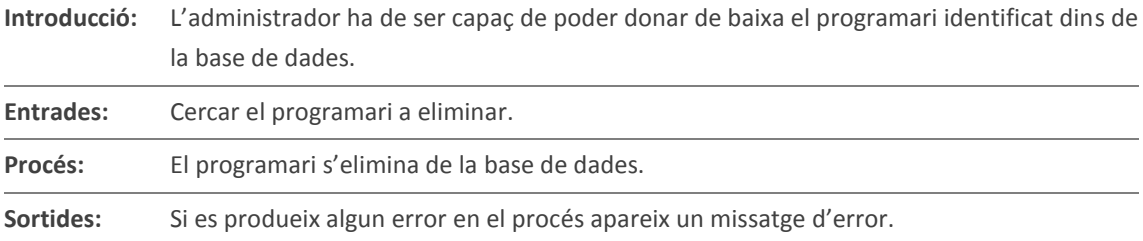

### **MODIFICAR LES DADES**

### **(Programari autoritzat)**

### **DEL PROGRAMARI AUTORITZAT**

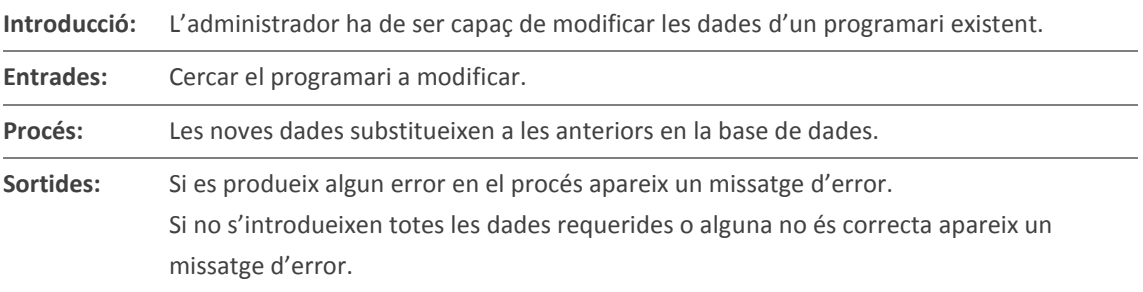

### **DONAR D'ALTA**

### **(Tipus llicència)**

### **UN TIPUS DE LLICÈNCIA**

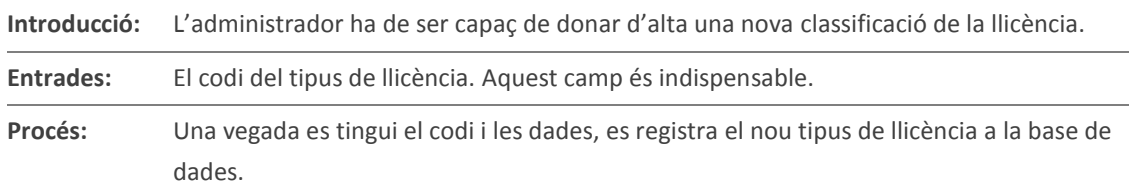

Sortides: Si es produeix algun error en el procés apareix un missatge d'error. Si no s'introdueix el codi o aquest no és correcte apareix un missatge d'error.

### **DONAR DE BAIXA**

### **UN TIPUS DE LLICÈNCIA**

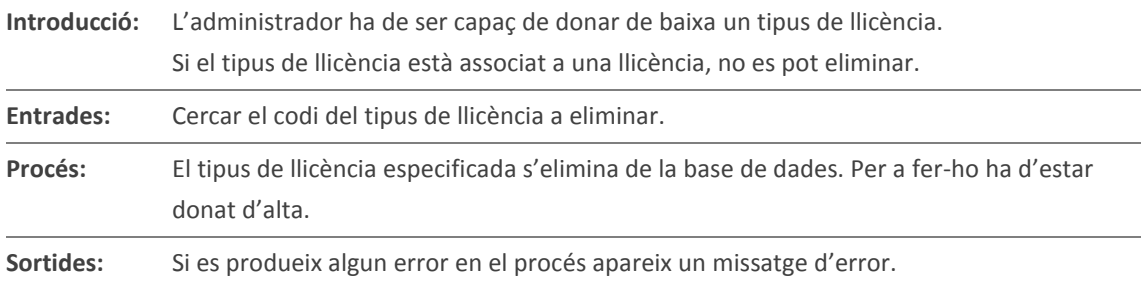

### **MODIFICAR LES DADES**

### **(Tipus llicència)**

**(Tipus llicència)**

### **D'UN TIPUS DE LLICÈNCIA**

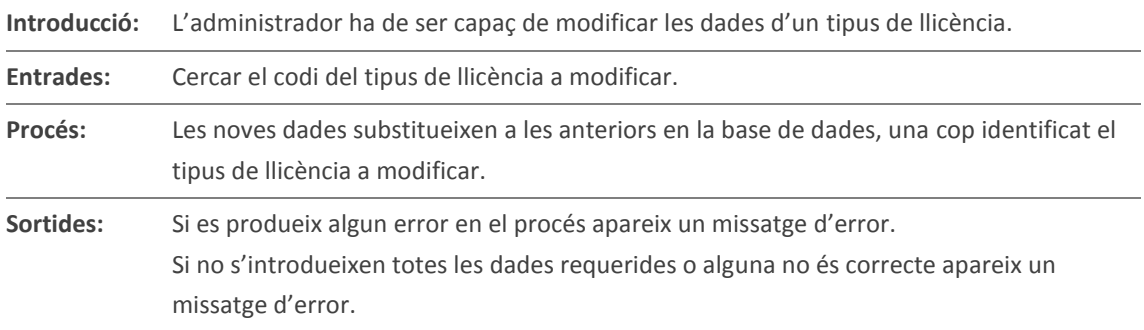

### **DONAR D'ALTA**

**(Programari llicenciat)**

### **UN PROGRAMARI LLICENCIAT**

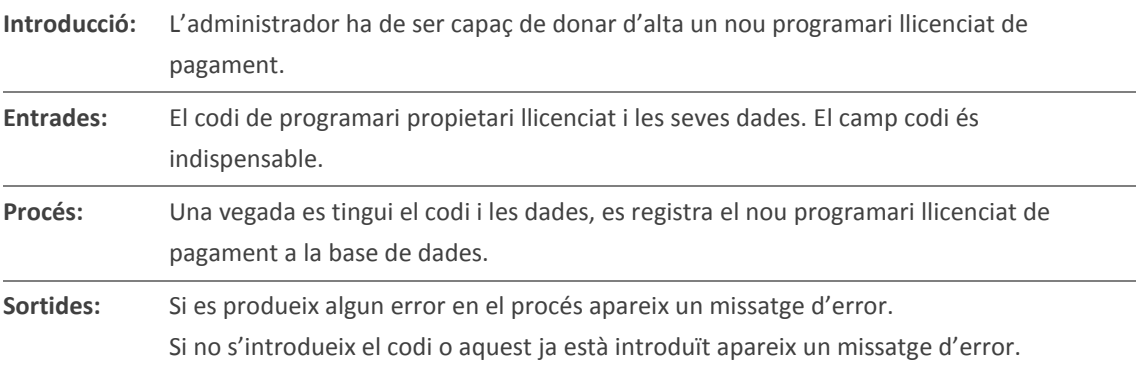

### **DONAR DE BAIXA**

### **(Programari llicenciat)**

## **UN PROGRAMARI LLICENCIAT Introducció:** L'administrador ha de ser capaç de donar de baixa un programari llicenciat de pagament. Si el programari llicenciat està associat a una associació de llicència, no es pot eliminar.

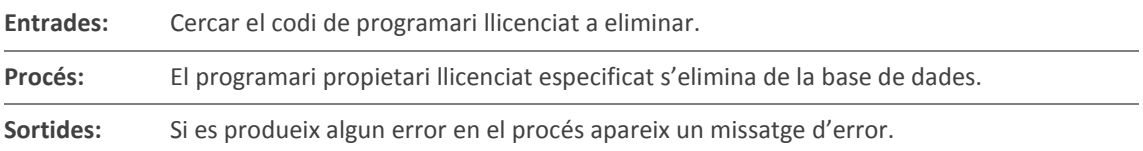

#### **MODIFICAR LES DADES**

**(Programari llicenciat)**

#### **D'UN PROGRAMARI LLICENCIAT**

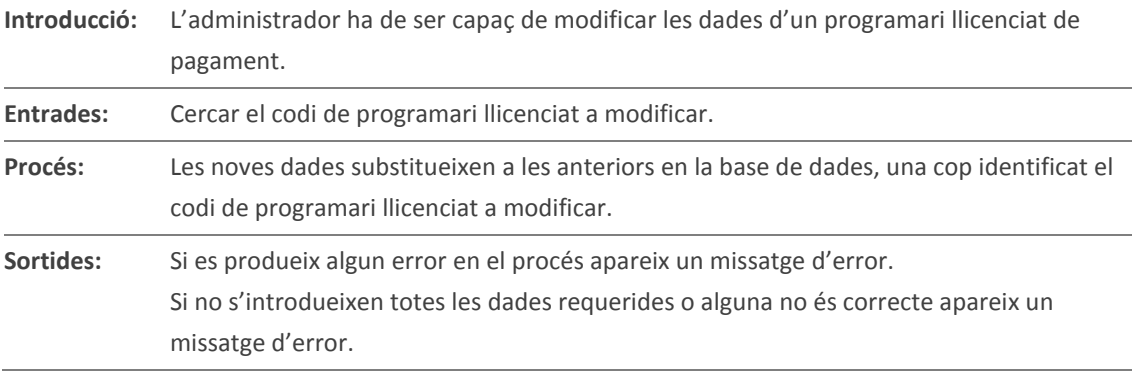

# 2.7.2. CONTROL D'ACCÉS

### **IDENTIFICACIÓ**

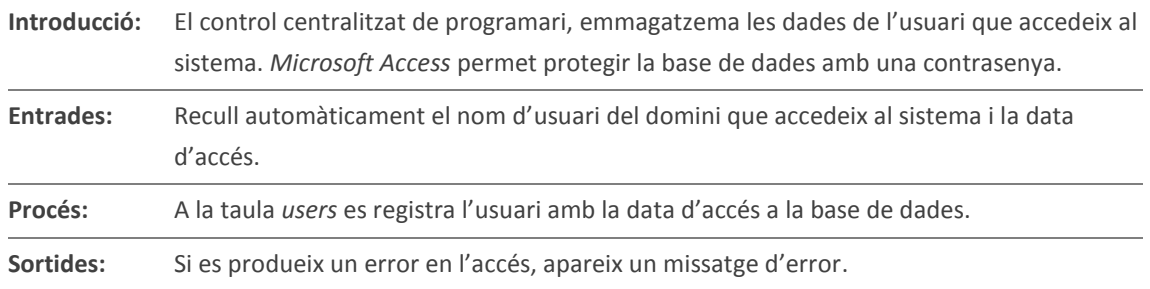

Ens interessa tenir controlat el programari que hi ha a les estacions de treball del domini de l'organització. El primer problema amb el que ens trobarem és que no es disposa d'un registre actualitzat del programari que hi ha instal·lat a l'organització.

Per tant, ens haurem de basar en el registre de llicències adquirides de l'organització i en les peticions fetes de cert programari, i haurem d'anar assignant el programari a les llicències adquirides.

La solució proposada, permet veure el programari nou que es va instal·lant a l'organització i si aquest no està registrat, ens ho notificarà. A partir de la llista de programari nou instal·lat a les màquines se'ns permetrà associar una llicència al programari, de manera que quedi registrat; només caldrà assignar el número de llicència assignada a l'equip i quedarà fet el registre. Si el programari és lliure i està autoritzat per a ser utilitzat en tots els equips, automàticament es farà un registre del mateix.

Tot el procés serà transparent i podrem veure en qualsevol moment el programari que es va registrant en cadascun dels equips, tant de programari autoritzat, com de programari llicenciat. S'ha de tenir present que les llicències s'assignen sempre a l'equip i no a l'usuari.

A més a més la llicència instal·lada estarà operativa per a qualsevol usuari que es connecti a la màquina. Si en un equip, es fa una desinstal·lació d'una llicència, aquesta quedarà automàticament alliberada i podrà ser reutilitzada per un altre equip de l'organització.

Per fer tot això, el control centralitzat de programari anirà consultant els arxius de programari, sistema i antivíric que els equips van reportant al controlador de domini, a l'inici de la sessió. Això ens permetrà més tard fer tot tipus de consulta i informes sobre el programari del domini de l'organització.

Podrem veure des d'informació de la llicència i la seva assignació als equips, a la quantitat de llicències disponibles que ens queden, o fer una cerca d'un programari al domini de l'organització en qüestió, o fer una cerca individual a un equip del programari que hi té instal·lat i el que està autoritzat.

# 2.8. DESCRIPCIÓ DE L'ESTRUCTURA DE DADES I FITXERS UTILITZATS

El sistema de control centralitzat de programari fa ús d'una base de dades de *Microsoft Access 2010* per poder processar tota la informació. Les dades dels equips, programari i usuaris, recollides mitjançant els scripts, es troben en fitxers externes vinculats a la base de dades. Les dades del programari llicenciat i del programari autoritzat, es troben en la mateixa base de dades.

# 2.8.1. BASE DE DADES

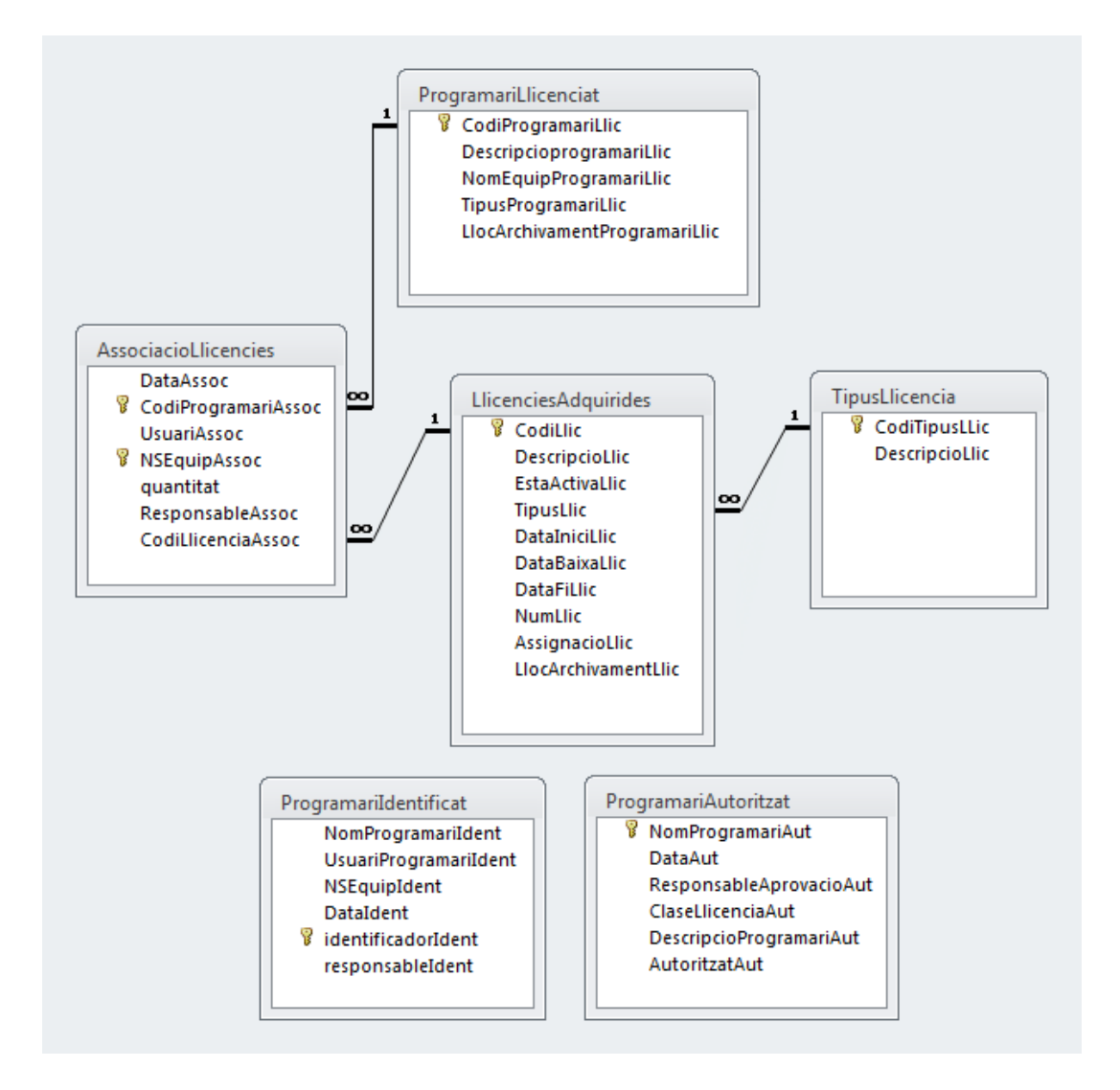

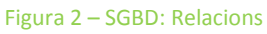

La descripció dels camps de cadascuna de les taules de la base de dades es mostra a continuació.

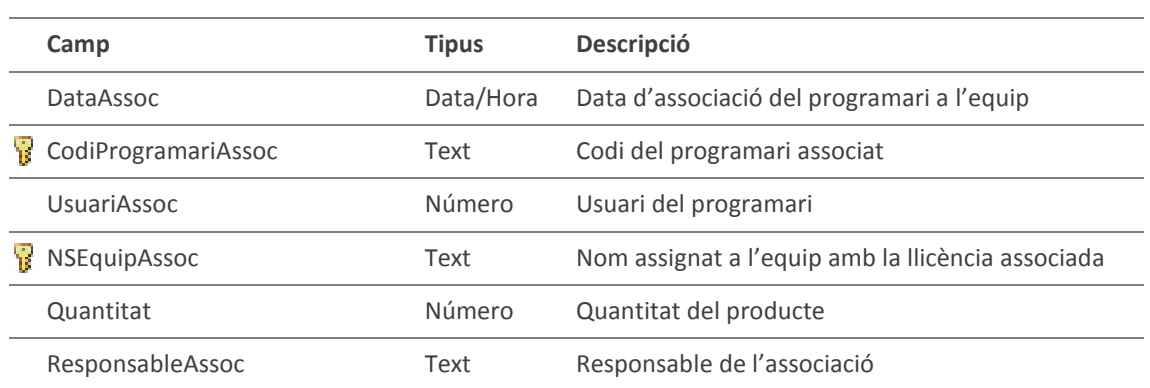

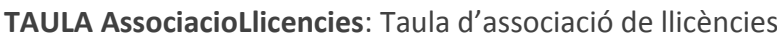

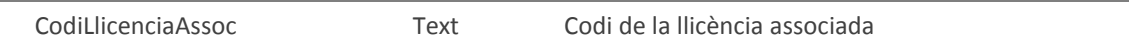

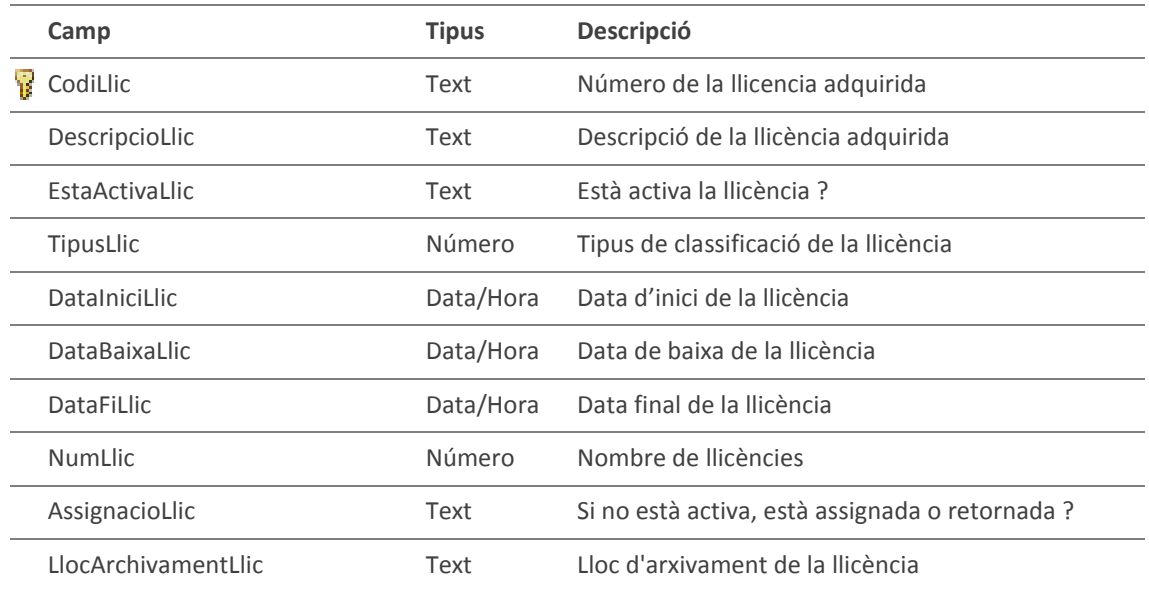

### **TAULA LlicenciesAdquirides**: Taula de llicències adquirides

### **TAULA ProgramariAutoritzat**: Taula de programari autoritzat a instal·lar-se

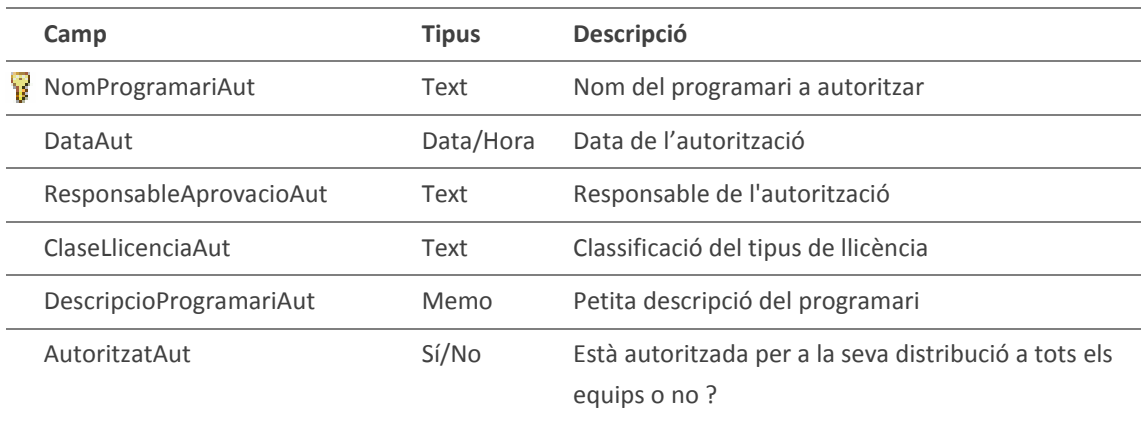

### **TAULA ProgramariIdentificat**: Taula de programari identificat (als equips)

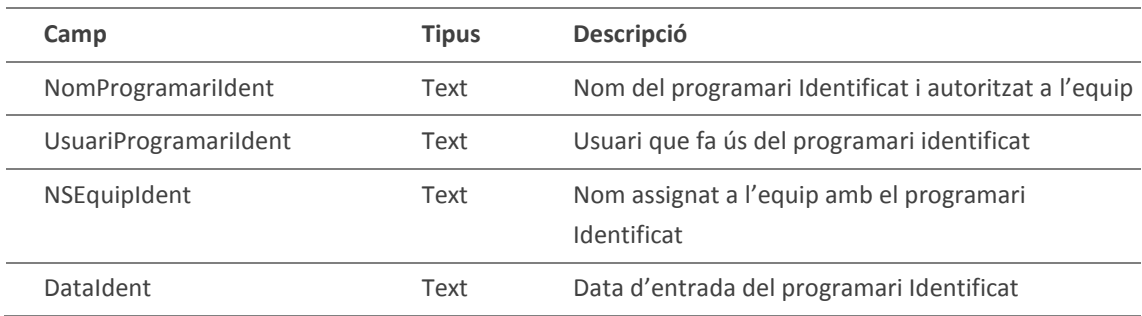

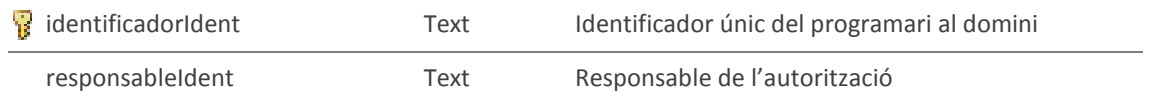

#### **TAULA ProgramariLlicenciat**: Taula del programari llicenciat (de pagament)

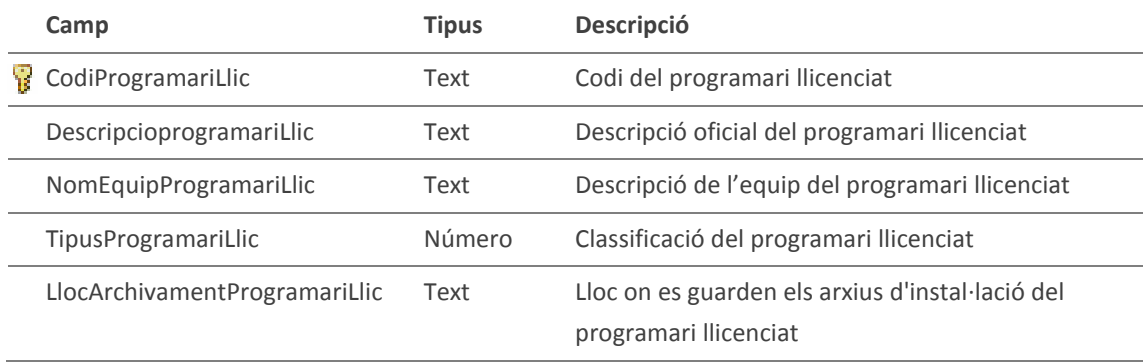

#### **TAULA TipusLlicencia**: Taula de tipus de llicència

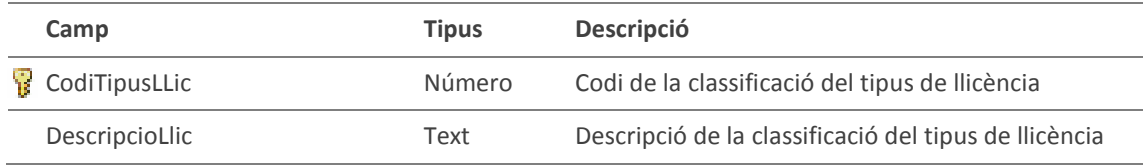

# 2.8.2. FITXERS

A partir de les dades recollides pels scripts, es generen tres fitxers de text pla delimitats per ";". En aquest tipus d'arxiu, cada registre apareix en una línia diferent, i els camps estan separats per un únic caràcter, el delimitador.

El fitxer que es genera a partir dels scripts i que recull les dades del programari instal·lat en tots els equips de l'organització s'anomena SOFTWARE.TXT i cada registre d'aquest fitxer té la següent estructura:

```
[Nom de l'equip];[Programari i versió];[Usuari];[Data d'instal·lació del 
programari];[Número de sèrie de l'equip]
                        Estructura registre del fitxer SOFTWARE.TXT
```
El fitxer que es genera a partir dels scripts i que recull les dades de maquinari i sistema operatiu instal·lat en tots els equips de l'organització s'anomena SISTEMA.TXT i cada registre d'aquest fitxer té la següent estructura:

35

```
[Nom de l'equip];[Processador];[Família del processador];[Marca del Processador];[Adreça 
IP assignada a l'equip];[Memòria RAM de l'equip];[Descripció del sistema operatiu]; 
[Dispositiu ATA];[Dispositiu 1];[Dispositiu 2];[Dispositiu 3];[Dispositiu 4];[Hard 
disc];[Targeta gràfica];[Usuari de l'equip];[Data d'accés al domini];[Data de les 
BIOS];[Model de les BIOS];
```
**Estructura registre del fitxer SISTEMA.TXT**

El fitxer que es genera a partir dels scripts i que recull les dades del sistema antivíric instal·lat en tots els equips de l'organització s'anomena ANTIVIRIC.TXT i cada registre d'aquest fitxer té la següent estructura:

```
[Nom de l'equip];[Versió de l'antivíric];[Motor de l'antivíric];[Número de versió del 
DAT];[Número de pegats instal·lats];[Data d'accés];
```

```
Estructura registre del fitxer ANTIVIRIC.TXT
```
El controlador de domini, periòdicament durant el dia, anirà actualitzant la informació sobre el programari, sistema i antivíric dels equips del domini, amb l'execució del següent arxiu batch<sup>4</sup>:

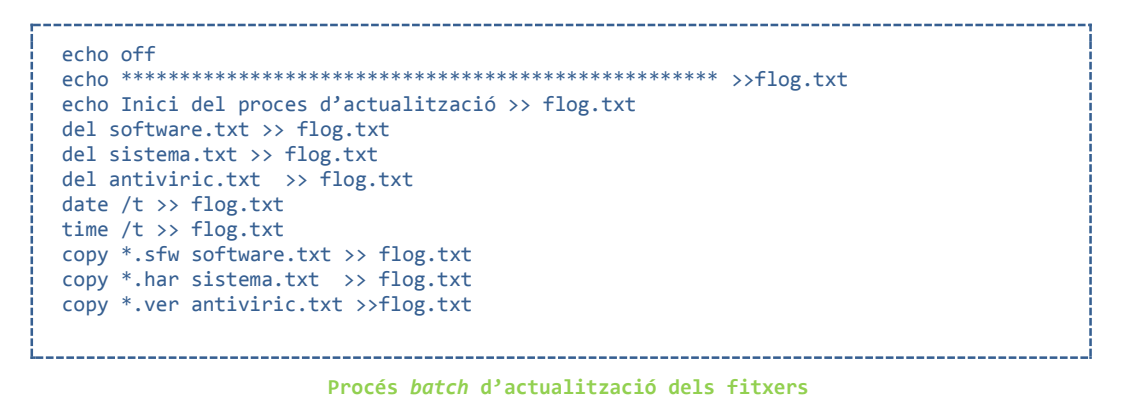

Cada cop que s'executi aquest fitxer, tindrem actualitzats els arxius software.txt, sistema.txt i antiviric.txt, amb la conseqüent actualització automàtica de les dades a la base de dades, com es descriu al proper apartat.

# 2.9. ENLLAÇ DE LES DADES A L'SGBD DEL CONTROL DEL PROGRAMARI

En aquest apartat es detalla com els fitxers obtinguts a partir de les dades generades pels scripts són incorporats al control de programari per a que aquest els pugui gestionar.

MEMÒRIA

1

<sup>4</sup> Arxiu de text amb extensió \*.bat que conté una seqüència d'ordres per ser executades en sistemes DOS, OS / 2 i Microsoft Windows.

A partir de les dades obtingudes pels scripts que es recullen en els fitxers de text pla delimitats per ";" SOFTWARE.TXT, SISTEMA.TXT i ANTIVIRIC.TXT, descrits a l'apartat anterior, es generen les taules a la base de dades.

Per això s'utilitza la vinculació, per connectar-se a dades d'arxius externs sense haverles d'importar. D'aquesta manera, es poden veure i manipular les dades més recents, per executar consultes i generar informes basats en aquestes dades, sense necessitat de crear i mantenir una còpia d'aquestes en *Access*.

Per poder vincular els tres fitxers, són necessàries doncs tres taules a *Access*, amb el mateix contingut de camps que els fitxers externs, que es detallen a continuació.

Per a recollir la informació, recollida en el fitxer SOFTWARE.TXT, corresponent al programari instal·lat en totes les màquines de l'organització, s'utilitza la taula Programari:

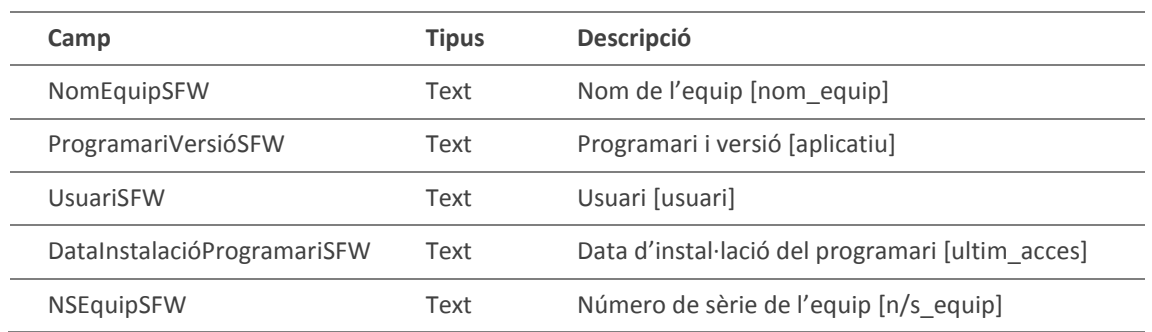

### **TAULA: Programari**

Per a recollir la informació, recollida en el fitxer SISTEMA.TXT, corresponent al maquinari i sistema operatiu instal·lat en totes les màquines de l'organització, s'utilitza la taula Sistema:

#### **TAULA: Sistema**

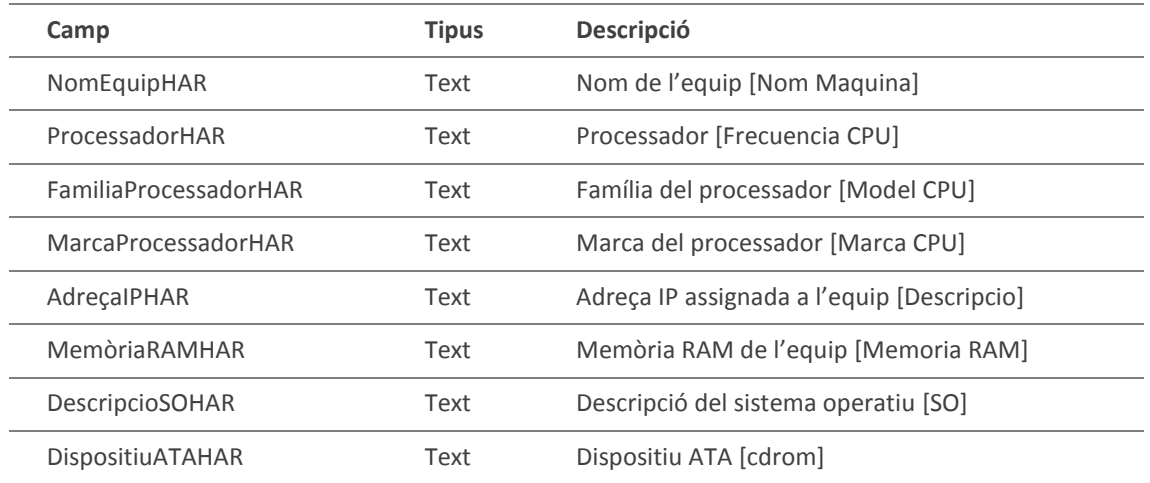

# CONTROL CENTRALITZAT DEL PROGRAMARI EN UNA XARXA

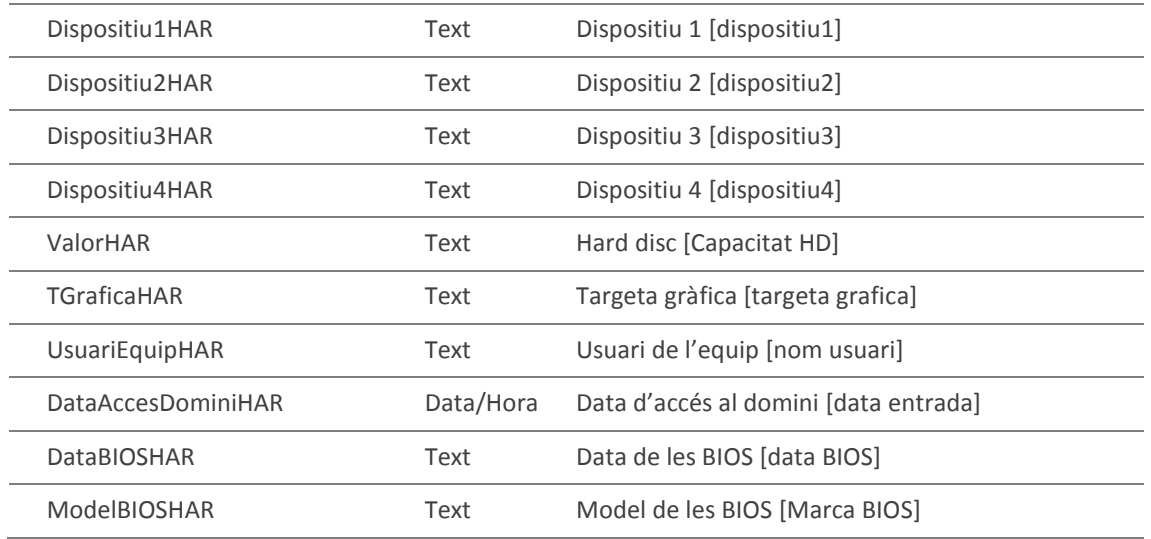

Per a recollir la informació, recollida en el fitxer ANTIVIRIC.TXT, corresponent al sistema antivíric instal·lat en totes les màquines de l'organització, s'utilitza la taula Antivíric:

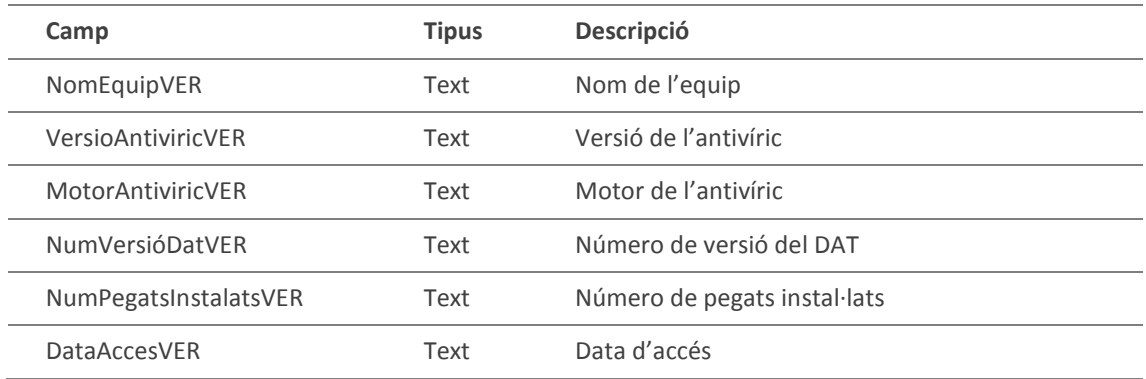

### **TAULA: Antivíric**

En vincular els arxius de text a *Access*, aquest crea les corresponents taules noves que queden vinculades als arxius d'origen. Qualsevol canvi realitzat als arxius d'origen, ja sigui per instal·lacions de programaris nous, canvis de maquinari, modificacions de sistema operatiu, actualitzacions del sistema antivíric,... es reflecteix automàticament en les taules vinculades corresponents.

# 2.10. DESCRIPCIÓ DELS MÒDULS DEL SISTEMA

**Instal·lacions programari xarxa**: Permet veure el programari que s'ha instal·lat en un moment donat als equips del domini i gestionar la seva assignació a una llicència.

 **Assignació d'una llicència**: El programari nou apareix en pantalla, així com l'equip on s'ha instal·lat i el número de llicències disponibles. Només cal

MEMÒRIA

introduir el número de llicència per tal que es registri el programari com a llicenciat. Si el número de llicències disponibles és inferior a 1, i per tant no queden llicències, també avisa de que no queden llicències.

Procediments d'entrada de dades (alta/baixa/modificació):

- **Llicències adquirides**: Procediments per donar d'alta una nova llicència de programari, donar de baixa una llicència o modificar les dades d'una llicència.
- **Associació de llicències**: Procediments per donar d'alta una associació de llicència a un equip, donar de baixa una associació o canviar el nom d'equip amb les seves associacions incorporades.
- **Programari autoritzat**: Procediments per donar d'alta, donar de baixa o modificar un programari autoritzat.
- **Tipus de llicència**: Procediments per donar d'alta, donar de baixa o modificar un tipus de llicència.
- **Programari llicenciat**: Procediments per donar d'alta, de baixa o modificar un programari llicenciat.

Procediments de cerca i selecció de programari:

- **Cerca d'un programari instal·lat als equips del domini**: Sobre tot el programari instal·lat als equips de l'organització es fa una cerca d'un programari en concret.
- **Visualització programari nou llicenciat per assignar**: Visualització del programari nou llicenciat instal·lat als equips per a la seva posterior assignació a una llicència.
- **Visualització del programari nou autoritzat**: Visualització del programari nou autoritzat instal·lat als equips.
- **Cerca del programari ja registrat e identificat**
- **Visualització del programari autoritzat**: Visualització del programari autoritzat en el domini de l'organització.
- **Registrar el programari instal·lat i autoritzat**: De la llista de programari nou instal·lat i autoritzat es demana confirmació per passar a ser registrat.
- **Assignar una llicència a un programari instal·lat en un equip**
- **Consulta llicències assignades als equips que ja no s'utilitzen**
- **Baixa equips sense ús**: Alliberació de les llicències d'equips sense ús.
- **Canvi de nom d'un equip**: Assignació de les llicències d'un equip amb un nom nou.
- **Consulta de l'estoc de llicències**
- **Consulta llicències assignades per programari**
- **Consulta recompte del programari de l'organització**
- **Donar de baixa un programari obsolet dels béns de l'organització**: Un cop el programari deixa de tenir ús per obsolescència

Llistats i estadístiques:

- **Llistat d'una llicencia determinada i les seves assignacions als equips**: Ens dona la informació de la llicència amb la quantitat de llicències restants que ens queden i la informació dels equips que utilitzen la llicència del programari indicada.
- **Llistat llicencies de programari i les seves assignacions als equips**: Ens dona la informació de la llicencies amb la quantitat de llicències restants que ens queden per cada una d'elles i la informació dels equips que les utilitzen.
- **Llistat del programari instal·lat sense constància de llicència**: Llistat de tot el programari instal·lat on no ha estat assignada una llicència.
- **Llistat de llicències assignades amb manteniment**: Ens dona la informació de la llicència amb la quantitat de llicències restants que ens queden i la informació dels equips que utilitzen la llicència del programari indicada que tenen manteniment.
- **Estadística del sistema operatiu de les estacions de treball**: Ens dona la relació de sistemes operatius *Microsoft* instal·lats en els equips de l'organització.
- **Llistat programari llicenciat**: Informació del programari llicenciat instal·lat a l'organització.
- **Llistat llicències adquirides**: Relació de les llicències adquirides i les quantitats.
- **Informe Programari a donar de baixa**: Informe del programari a donar de baixa a l'organització.
- **Llistat d'equips on l'antivíric no està instal·lat**
- **Llistat d'equips on l'antivíric no està funcionant correctament** perquè els fitxers de definició de virus (DAT) no estan actualitzats.
- **Llistat equips per donar de baixa de l'ActiveDirectory**
- **Llistat d'equips amb una memòria RAM baixa**
- **Llistat programari autoritzat al domini**
- **Llistat llicències a renovar properament**: Ens dona la relació de llicències que s'han de de renovar a un any vista.
- **Estadístiques dels equips del domini**

# 3. IMPLEMENTACIÓ, PROVES I RESULTATS

# 3.1. IMPLEMENTACIÓ DELS MÒDULS DEL SISTEMA

Un cop s'ha establert tota la part del controlador del domini i per tal de processar i controlar tota la informació que arriba dels equips de la xarxa i relacionar-la amb les llicències adquirides i amb el llistat de programari que està autoritzat a fer servir per l'organització, s'ha implementat un sistema relacionat anomenat control centralitzat del programari.

# 3.1.1. CONTROL CENTRALITZAT DEL PROGRAMARI

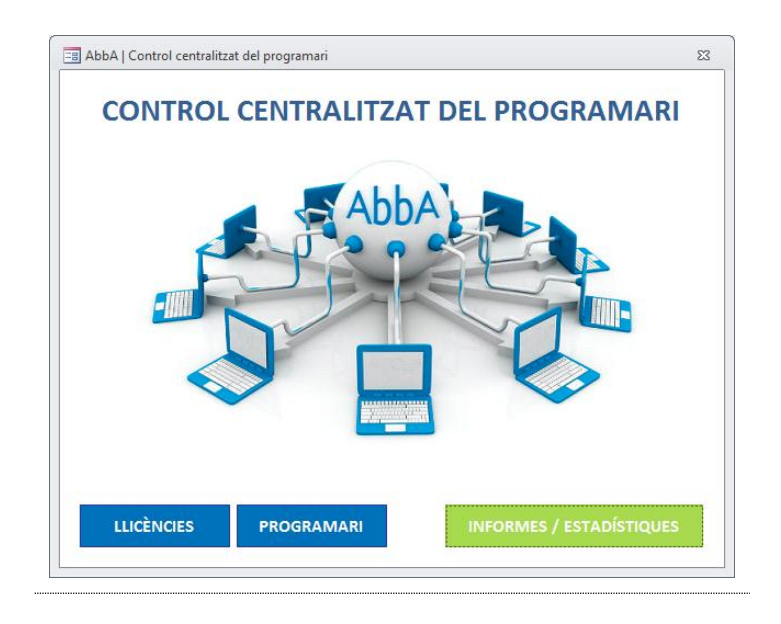

Pantalla 11 – Pantalla CONTROL CENTRALITZAT DEL PROGRAMARI

Es pot escollir entre tres opcions possibles:

- **Llicències**: Permet tractar les llicències registrades per l'organització, així com els programaris propietaris relacionats amb aquestes llicències.
- **Programari**: Permet visualitzar tot el programari que hi ha instal·lat als equips de l'organització així com classificar i identificar aquest programari.
- **Informes/Estadístiques**: Permet treure informes i estadístiques del programari i sistema que hi ha a l'organització.

# 3.1.2. LLICÈNCIES

| <b>Filtres</b>                                        |                                                                                               |                                            | <b>Llicències</b>                                 |
|-------------------------------------------------------|-----------------------------------------------------------------------------------------------|--------------------------------------------|---------------------------------------------------|
| Codi Llicència :<br>l∗.                               | <b>Tipus Llicència:</b><br>$\ast$                                                             | Data Fi Llicència : *                      |                                                   |
| Llicència :<br>II E<br>∥F.<br>  c   <sub>D</sub><br>B | ∥G∥H<br><b>TOTS</b>                                                                           | <b>NO ACTIVES</b>                          | <b>TOTES</b><br><b>ACTIVES</b>                    |
| CodiLlic                                              | DescripcioLlicencia                                                                           | TipusLlicencia<br>$\overline{\phantom{a}}$ | <b>NumLlic</b><br>$\bullet$ Data $\blacktriangle$ |
| 42463396                                              | Microsoft Office Professional 2003 Spanish                                                    | <b>MICROSOFT APPLICATIONS</b>              | 140                                               |
| 42722454                                              | Microsoft Project 2003 Win32 Academic                                                         | <b>MICROSOFT APPLICATIONS</b>              | 5                                                 |
| 43338264                                              | Microsoft Project 2007 Academic OPEN NoLev                                                    | MICROSOFT APPLICATIONS                     | 10 <sup>1</sup>                                   |
| 42337758.1                                            | Microsoft Office Professional Plus 2007 Spanish                                               | MICROSOFT APPLICATIONS                     | 50                                                |
| 42337758.2                                            | Microsoft Office Project 2007 Academic Spanish                                                | MICROSOFT APPLICATIONS                     | 10 <sup>1</sup>                                   |
| 64367601.3                                            | Microsoft Office Mac Standard Sngl Software                                                   | MICROSOFT APPLICATIONS                     | $\mathbf{1}$                                      |
| 64933853.1                                            | [LIC] [SA] Microsoft Office Professional                                                      | MICROSOFT APPLICATIONS                     | 5                                                 |
| 65233235                                              | [LIC] [SA] Microsoft Office Visio Professional                                                | <b>MICROSOFT APPLICATIONS</b>              | 5                                                 |
| NERO10                                                | Nero 10 Premium Volume License Full Package - Premium Suport                                  | <b>NERO</b>                                | $\overline{\mathbf{5}}$                           |
| NFRO5                                                 | Nero 5 Burning Rom                                                                            | <b>NERO</b>                                | $\overline{\mathbf{5}}$                           |
| NFRO6                                                 | Nero 6 Reloaded                                                                               | <b>NFRO</b>                                | $\overline{\mathbf{S}}$                           |
|                                                       | Registro: I4 + 1 de 120 → H DE VK Sin filtro<br>$\blacksquare$<br><b>Buscar</b><br><b>III</b> |                                            | Þ.                                                |
|                                                       | Programari Propietari Llicenciat<br><b>Tipus Llicència</b>                                    | <b>Llicències Assignacions</b>             | Llicències s/tipus                                |
| <b>AbbA</b>                                           |                                                                                               | <b>Baixa</b><br>Alta                       | Modificació<br>Consulta                           |

Pantalla 12 – Pantalla LLICÈNCIES

Permet tractar les llicències registrades per l'organització, així com els programaris propietaris relacionats amb aquestes llicències.

A l'entrar en aquesta pantalla de llicències es mostra la informació introduïda de les llicències adquirides actuals de l'organització, on es pot veure, entre altres, les *dades de les llicències* del programari amb el *número de llicències* del producte adquirides i la *data d'inici* i *final* de la llicència.

Per poder localitzar les llicències amb facilitat, es pot fer ús dels següents filtres:

- **TOTES**: Es mostra la informació de totes les llicències registrades a l'organització.
- **ACTIVES**: Es mostra la informació de les llicències que actualment s'estan utilitzant per assignar programari propietari a l'organització.
- **NO ACTIVES**: Es mostra la informació de les llicències que actualment no estan operatives o es troben assignades a un altre llicència activa i que actualment no s'estan utilitzant o es troben assignades a altres llicències. En aquest bloc es troben les llicències que estan en un procés de des inventariat per la obsolescència del producte i les llicències que estan assignades a una altra llicència que actualitza la primera.

També es permeten altres opcions de cerca mitjançant filtres pels camps (*codi llicència*, *tipus llicència*, *data fi llicència* i *llicència*) així com la utilització de caràcters comodins. Per acotar encara més la cerca, en el cas del camp *llicència*, també es permet fer un filtratge per la inicial del nom de la llicència.

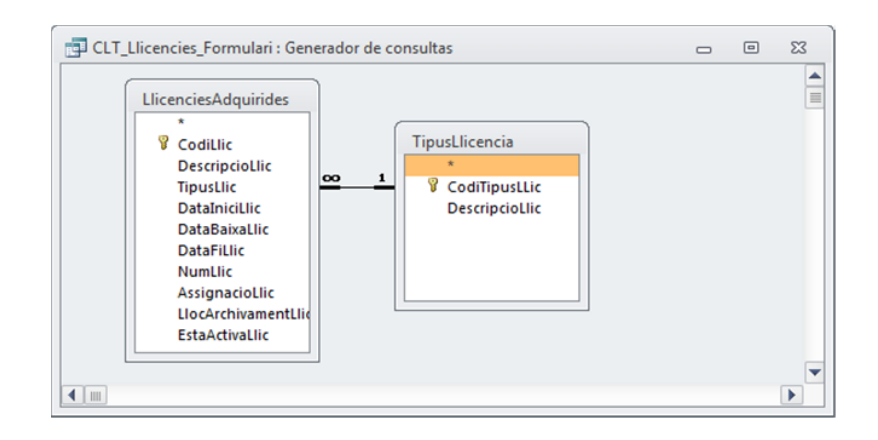

La consulta que s'utilitza en aquest formulari és la següent:

Figura 3 – SGBD: Consulta llicències formulari

La taula *LlicenciesAdquirides* està relacionada amb una relació (∞ a 1) amb la taula *TipusLlicencia* (mitjançant *codi tipus llicència*), on hi ha una classificació de les llicències de l'organització. Mitjançant el camp booleà *EstaActivaLlic* es pot fer el filtratge (ACTIVES, NO ACTIVES, TOTS) que s'ha comentat anteriorment.

Per poder gestionar les llicències s'utilitzen els següents botons de la pantalla:

## **ALTA**

Permet introduir la informació de l'adquisició d'una nova llicència:

- *Codi* : codi de la llicència a registrar.
- *Descripció*: descripció de la llicència.
- *Núm. llicències*: número de llicències adquirides.
- *Tipus*: tipus de classificació de la llicència. Si el tipus no existeix hi ha la possibilitat, amb el boto blau, d'introduir un nou tipus classificatori.
- *Lloc arxivament* **i** *altres informacions*: Lloc on s'emmagatzema la llicència, i si aquesta està assignada a una altra llicència que la substitueix, s'indicarà el codi de la llicència assignada.
- *Desactivada?* : S'indicarà si la llicència està desactivada per l'assignació de programari propietari.

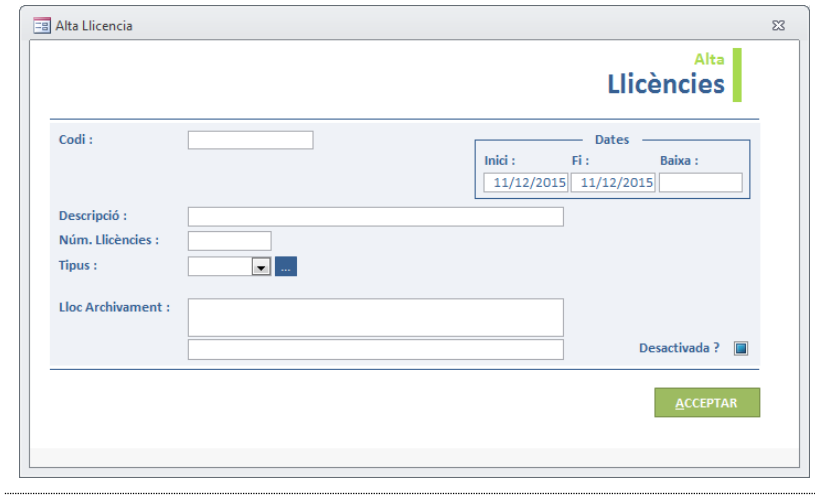

Pantalla 13 – Pantalla LLICÈNCIES - Alta

Un cop s'ha introduït la informació, es pot acceptar el registre de la llicència que s'acaba d'introduir. Si no s'ha introduït la *data de fi de llicència* no es deixa continuar, fins que no s'introdueixi un valor diferent a la *data d'inici*.

## BAIXA

Permet eliminar una llicència seleccionada; es mostra la informació de la llicència a eliminar i es demana confirmació de la seva eliminació. La baixa s'utilitza per eliminar una llicència introduïda erròniament, que s'ha retornat, o que s'ha procedit donar-la de baixa definitivament.

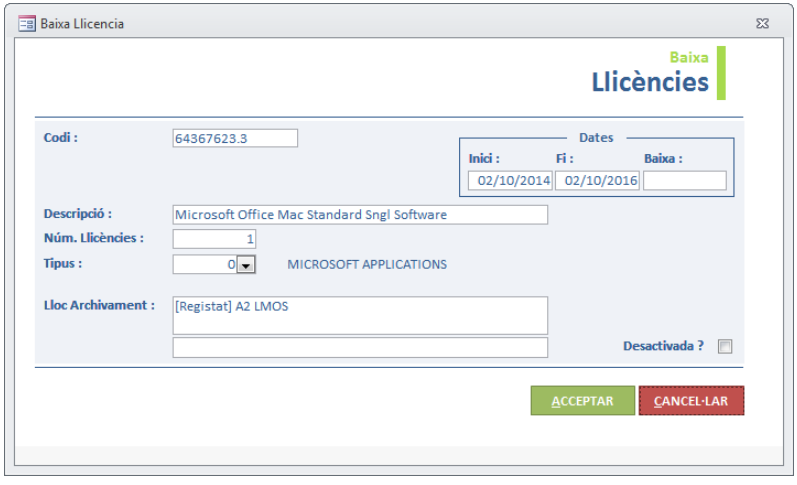

Pantalla 14 – Pantalla LLICÈNCIES - Baixa

## **CONSULTA**

Permet consultar les dades d'una llicència en concret, seleccionada anteriorment.

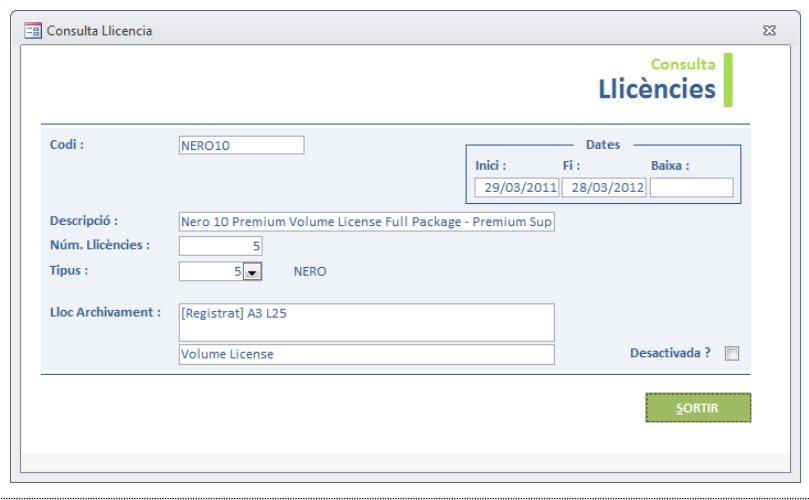

Pantalla 15 – Pantalla LLICÈNCIES - Consulta

# MODIFICACIÓ

Permet modificar els camps d'una llicència determinada, seleccionada anteriorment i es demana confirmació de la seva modificació.

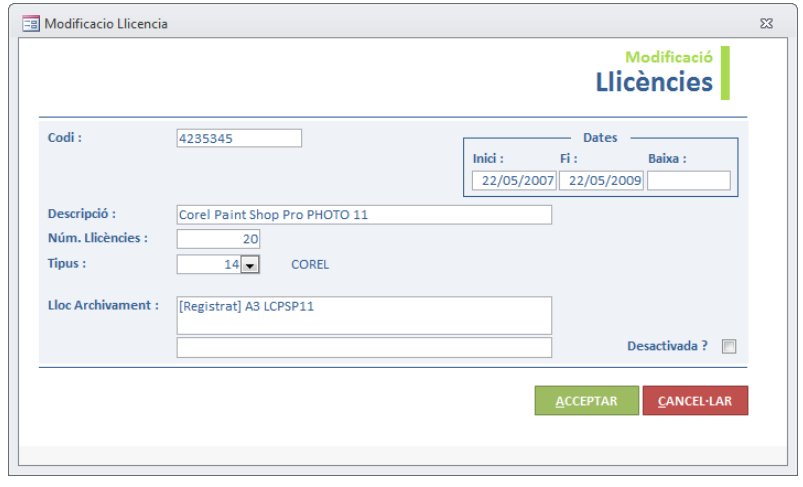

Pantalla 16 – Pantalla LLICÈNCIES - Modificació

# LLISTAT LLICÈNCIES SEGONS TIPUS

Es detalla en apartats [posteriors.](#page-72-0)

# LLISTAT LLICÈNCIES ASSIGNACIONS

Es detalla en apartats [posteriors.](#page-74-0)

## PROGRAMARI PROPIETARI LLICENCIAT

Es detalla en apartats [posteriors.](#page-62-0)

# TIPUS LLICÈNCIA

Aquesta acció permet accedir a la pantalla del tipus classificatori de les llicències.

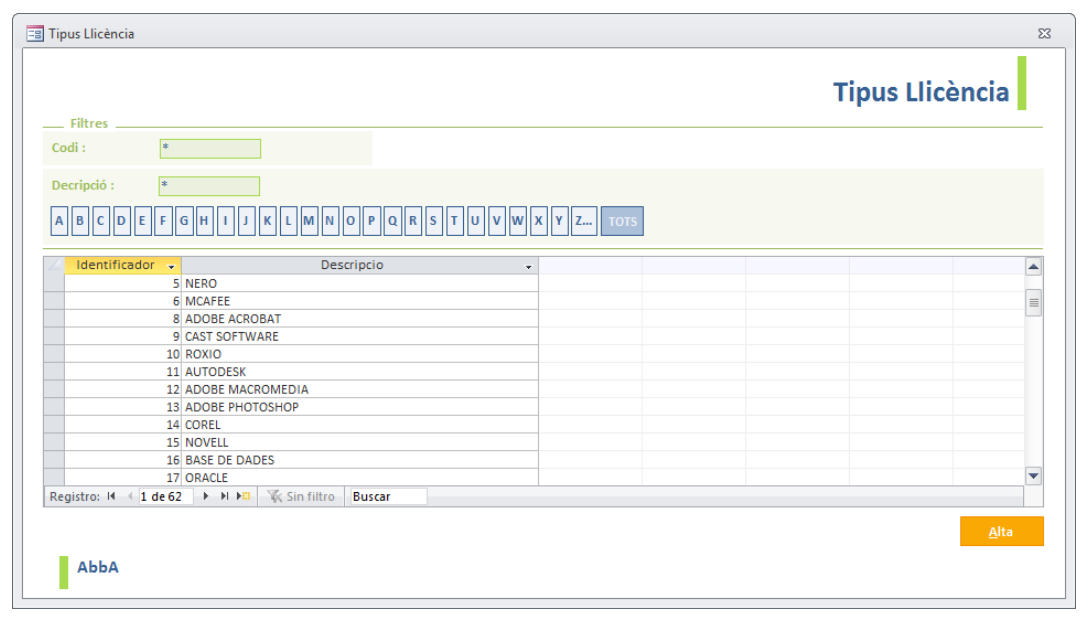

#### Pantalla 17 – Pantalla TIPUS LLICÈNCIA

A l'entrar en aquesta pantalla es mostra la següent informació del producte:

- *Identificador*: Identificador del tipus de classificació de la llicència.
- *Descripció*: Nom del tipus de classificació relacionat amb la llicència.

Es permeten opcions de cerca mitjançant filtres pels camps (*codi* i *descripció*) així com la utilització de caràcters comodins. Per acotar encara més la cerca, en el cas del camp *descripció*, també es permet fer un filtratge per la inicial del nom del tipus de classificació.

Els procediments d'ALTA, BAIXA, CONSULTA i MODIFICACIÓ, es poden fer directament sobre aquest formulari. De totes maneres, per a més comoditat, s'ha inclòs el botó ALTA per donar d'alta un tipus classificatori nou.

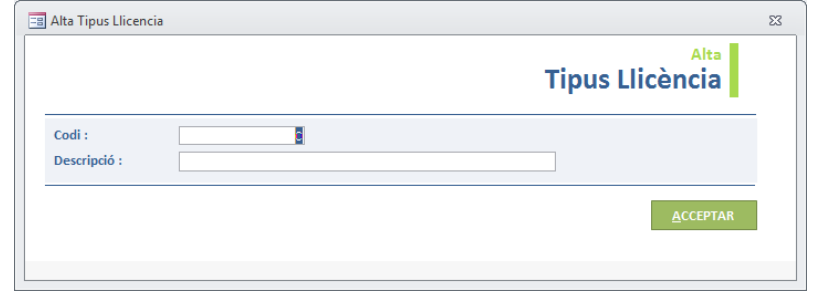

Pantalla 18 – Pantalla TIPUS LLICÈNCIA - Alta

# 3.1.3. PROGRAMARI

| <b>Filtres</b><br>Usuari:<br>Nom equip :                                 | ls.                             | Data instal·lació : * |                                         |            |
|--------------------------------------------------------------------------|---------------------------------|-----------------------|-----------------------------------------|------------|
|                                                                          |                                 |                       |                                         |            |
| Aplicatiu:                                                               |                                 |                       | <b>PROPIFTARI</b>                       |            |
| P  Q  R  S<br>G<br>llo<br>llu                                            | W<br><b>TOTS</b>                | <b>PER AVALUAR</b>    | <b>NO REGISTRAT</b><br><b>REGISTRAT</b> | <b>TOT</b> |
| Aplicatiu<br>÷                                                           | Num Serie Equip<br>$\mathbf{v}$ | Usuari<br>÷           | Data Instalació Programari +            | ▲          |
| <b>Autodesk Content Service</b>                                          | P2S2-05                         | colomesj              | 20151223                                |            |
| Adobe Premiere Pro CC 2015                                               | P2S2-05                         | colomesi              | 20151223                                |            |
| Microsoft Office Proof (Galician) 2007                                   | P2S2-05                         | colomesi              | 20150812                                |            |
| Adobe Illustrator CC 2015                                                | P2S2-05                         | colomesi              | 20151223                                |            |
| Microsoft Visual C++ 2012 Redistributable (x64) - 11.0.61030             | P2S2-05                         | colomesi              | 20151223                                |            |
| OCS Inventory NG Agent 2.1.1.1                                           | P2S2-05                         | colomesi              | 20151223                                |            |
| <b>McAfee VirusScan Enterprise</b>                                       | P2S2-05                         | colomesi              | 20150807                                |            |
| Microsoft Office Proofing (Spanish) 2007                                 | P2S2-05                         | colomesi              | 20150812                                |            |
| Microsoft Visual C++ 2012 x86 Additional Runtime - 11.0 61030            | P2S2-05                         | colomesi              | 20150811                                | $\equiv$   |
| Microsoft Office Proof (Portuguese (Brazil)) 2007                        | P2S2-05                         | colomesi              | 20150812                                |            |
| Microsoft Office Proof (Spanish) 2007                                    | P2S2-05                         | colomesi              | 20150812                                |            |
| Java 7 Update 15                                                         | P2S2-05                         | colomesi              | 20151008                                | ÷          |
| <b>W</b> Sin filtro<br>Registro: I4 + 1 de 5627 → M MII<br><b>Buscar</b> |                                 |                       |                                         |            |

Pantalla 19 – Pantalla PROGRAMARI (INSTAL·LACIONS PROGRAMARI XARXA)

Permet visualitzar tot el programari que hi ha instal·lat als equips de l'organització, així com classificar i identificar aquest programari.

A l'entrar en aquesta pantalla de programari es mostra la informació del programari actual instal·lat en tots els equips de la xarxa de l'organització, on es pot veure el *nom de l'aplicatiu* instal·lat a l'equip, el *nom de l'equip* on esta instal·lat l'aplicatiu, l'*usuari actual* de l'equip i la *data d'instal·lació* del aplicatiu.

Per poder localitzar el programari amb facilitat, es pot fer ús dels següents filtres:

 **TOTS**: Es mostra tot el programari instal·lat als equips de la xarxa de l'organització.

- **REGISTRAT**: Es mostra tot el programari propietari registrat als equips de l'organització.
- **NO REGISTRAT**: Es mostra tot el programari propietari no registrat als equips de l'organització.
- **PER AVALUAR**: Es mostra tot el programari (no propietari) pendent d'avaluar el seu registre.

També es permeten altres opcions de cerca mitjançant filtres pels camps (*nom aplicatiu*, *nom equip*, *usuari* i *data instal·lació*) així com la utilització de caràcters comodins. Per acotar encara més la cerca, en el cas del camp *nom aplicatiu*, també es permet fer un filtratge per la inicial del nom de l'aplicatiu.

La consulta que s'utilitza en aquest formulari és la següent:

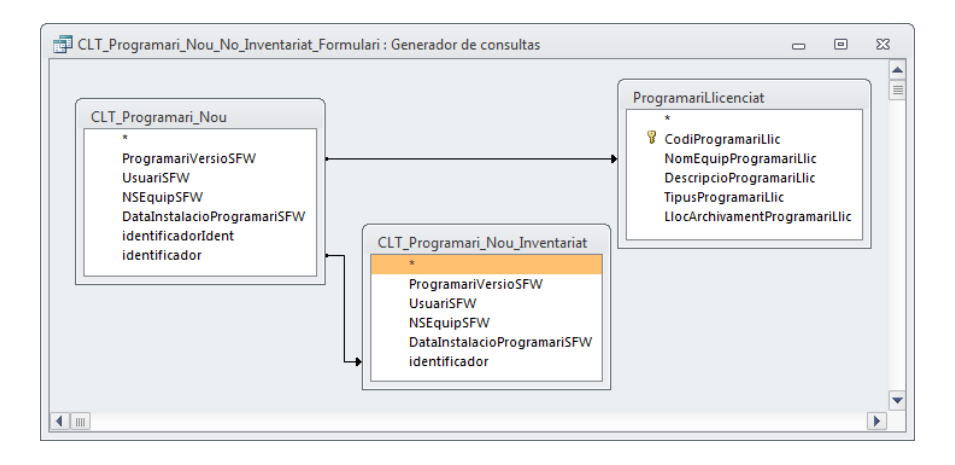

Figura 4 – SGBD: Consulta programari nou no inventariat formulari

La consulta es basa en dos consultes *Programari Nou* i *Programari Nou Inventariat* i una taula *Programari Propietari Llicenciat* relacionades, on la taula *Programari Propietari Llicenciat* conté el programari propietari que tenim adquirit i llicenciat.

Evaluar, pren el valor 1 o 0, depenent del contingut del camp *CodiProgramariLlic* de la taula *ProgramariLlicenciat* i Evaluar2, pren el valor 1 o 0, depenent del contingut del camp *identificador* de la consulta *CLT\_Programari\_Nou\_Inventariat*.

Mitjançant aquests camps, Evaluar i Evaluar2 de tipus booleà, es pot fer el filtratge (**TOTS**, programari propietari **REGISTRAT**, programari propietari **NO REGISTRAT** i programari no propietari **A AVALUAR**) que s'ha comentat anteriorment.

La consulta *ProgramariNou* inclou tots els registres de la consulta *CLT\_Programari\_Actual* i només aquells registres de la taula *ProgramariIdentificat* on els camps combinats (*identificador*) siguin iguals.

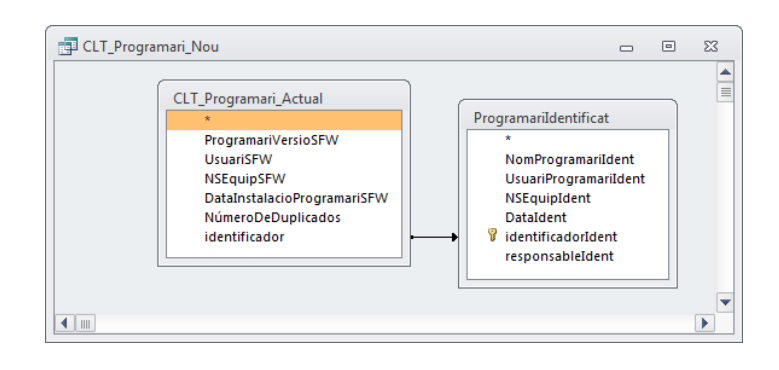

Figura 5 – SGBD: Consulta programari nou

A la consulta *CLT\_Programari\_Nou\_Inventariat*, la taula *AssociacioLlicencies* està relacionada amb una relació (∞ a 1) amb la taula *ProgramariLlicenciat* (mitjançant *codi programari*). Inclou els registres on els camps combinats (*nom programari*) de la consulta *CLT\_Programari\_Actual* i la taula *ProgramariLlicenciat* siguin iguals i els camps combinats (*equip*) de la consulta *CLT\_Programari\_Actual* i la taula *AssociacioLlicencies* siguin iguals.

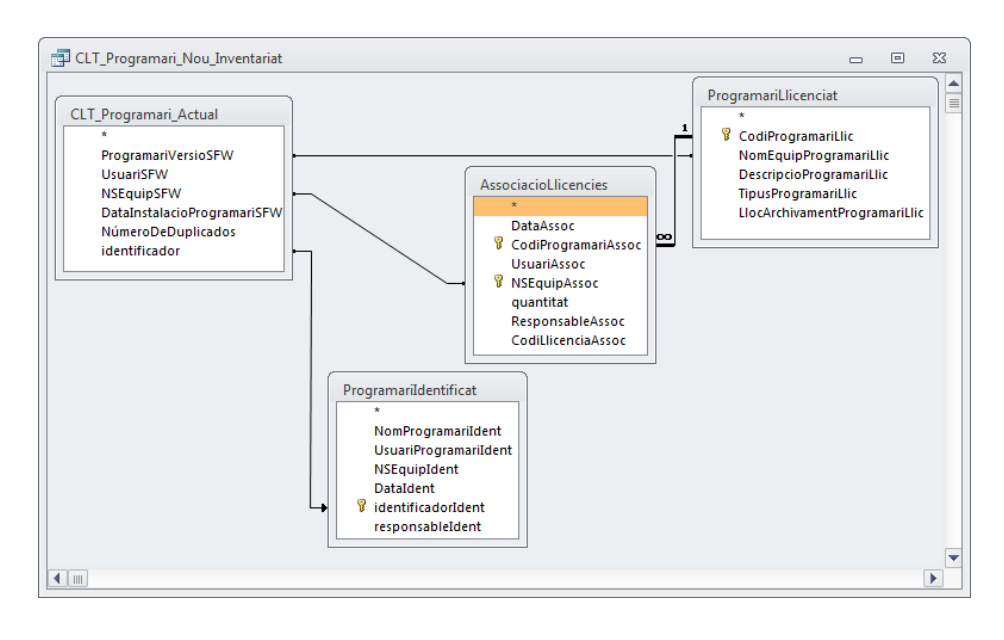

Figura 6 – SGBD: Consulta programari nou inventariat

Per poder gestionar el programari s'utilitzen els següents botons de pantalla, que s'activen o no depenent de l'opció escollida (REGISTRAT, NO REGISTRAT, PER AVALUAR).

Per al cas programari propietari **NO REGISTRAT**:

| <b>Filtres</b>                                                                                                    |         |                              |                | Instal·lacions programari xarxa |                            |                  |            |
|----------------------------------------------------------------------------------------------------|---------|------------------------------|----------------|---------------------------------|----------------------------|------------------|------------|
| ×<br>Nom equip:                                                                                                    | Usuari: | ls.                          |                | Data instal·lació : *           |                            |                  |            |
| Aplicatiu:<br>l*                                                                                                    |         |                              |                |                                 | <b>PROPIETARI</b>          |                  |            |
| L   M   N   O    P    Q    R    S    T   U    V   W   X    Y    Z<br>G<br> C  D <br>E<br>$\mathbb{F}$<br>K<br>B<br>lн<br>A |         | <b>TOTS</b>                  |                | <b>PER AVALUAR</b>              | <b>NO REGISTRAT</b>        | <b>REGISTRAT</b> | <b>TOT</b> |
| Aplicatiu                                                                                                    | ÷       | Num Serie Equip<br>vL.       |                | Usuari<br>$\mathbf{r}$          | Data Instalació Programari |                  | ᇫ          |
| <b>CorelDRAW Graphics Suite 12</b>                                                                                         |         | P2S2-04                      | <b>USER119</b> |                                 | 20150812                   |                  |            |
| McAfee VirusScan Enterprise                                                                                                |         | P2S2-04                      | <b>USER119</b> |                                 | 20150807                   |                  |            |
| <b>CorelDRAW Graphics Suite 12</b>                                                                                         |         | P2S2-05                      | colomesi       |                                 | 20150812                   |                  |            |
| McAfee VirusScan Enterprise                                                                                                |         | P2S2-05                      | colomesj       |                                 | 20150807                   |                  |            |
| <b>CorelDRAW Graphics Suite 12</b>                                                                                         |         | P2S2-06                      | USER081        |                                 | 20150812                   |                  |            |
| McAfee VirusScan Enterprise                                                                                                |         | P2S2-06                      | USER081        |                                 | 20150807                   |                  |            |
| <b>CorelDRAW Graphics Suite 12</b>                                                                                         |         | P2S2-07                      | USER037        |                                 | 20150804                   |                  |            |
| McAfee VirusScan Enterprise                                                                                                |         | P2S2-07                      | USER037        |                                 | 20150730                   |                  | $\equiv$   |
| CorelDRAW Graphics Suite 12                                                                                                |         | P2S2-08                      | USER060        |                                 | 20150804                   |                  |            |
| McAfee VirusScan Enterprise                                                                                                |         | P2S2-08                      | USER060        |                                 | 20150730                   |                  |            |
| <b>CorelDRAW Graphics Suite 12</b>                                                                                         |         | P2S2-09                      | USER082        |                                 | 20150804                   |                  |            |
| McAfee VirusScan Enterprise<br>区 Sin filtro<br>$\rightarrow$ H $\rightarrow$<br><b>Buscar</b>                              |         | P2S2-09                      | USER082        |                                 | 20150730                   |                  | ٠          |
| Registro: 14                                                                                                    |         |                              |                |                                 |                            |                  |            |
|                                                                                                    |         | <b>Programari Llicenciat</b> |                | <b>Registrar Llicència</b>      |                            |                  |            |

Pantalla 20 – Pantalla PROGRAMARI NO REGISTRAT

# REGISTRAR LLICÈNCIA

Aquesta acció permet registrar i assignar el programari propietari d'un equip a una determinada llicència.

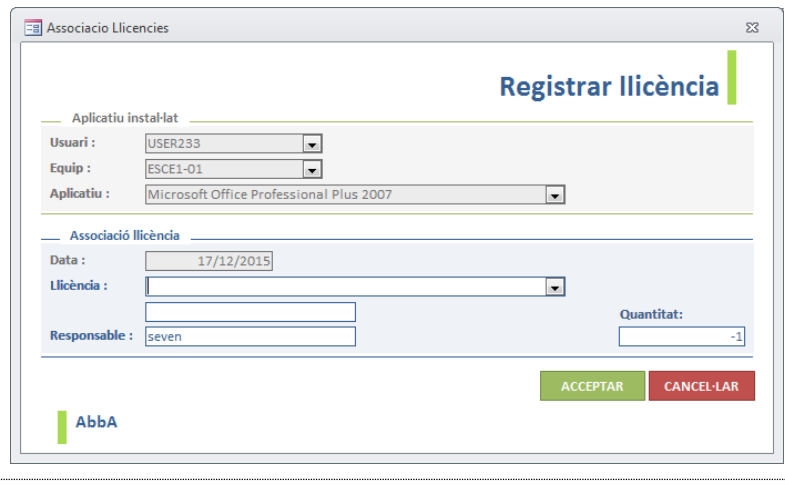

Pantalla 21 – Pantalla PROGRAMARI NO REGISTRAT: Registrar llicència

La pantalla registrar aplicatiu a una llicència, visualitza l'aplicatiu instal·lat a l'equip i permet escollir una llicència per registrar aquest producte. El registre es pot fer pel *nom de la llicència*, d'un desplegable, o pel *codi de la llicència*, si el tenim. Un cop escollida la llicència, s'informa de les llicències que encara queden disponibles i si és el

MEMÒRIA

cas que no queden llicències, no es permet registrar el producte. Automàticament s'assignen la *data* i el *responsable* del registre (nom de l'usuari administrador que en fa ús). Un cop introduïdes les dades ens demana confirmació del registre.

## PROGRAMARI LLICENCIAT

Es detalla en apartats [posteriors.](#page-62-0)

Per al cas programari propietari **REGISTRAT**:

| <b>Filtres</b>                                                 |                                                     |         |                                                                        |                              |                    | Instal·lacions programari xarxa |                        |            |
|----------------------------------------------------------------|-----------------------------------------------------|---------|------------------------------------------------------------------------|------------------------------|--------------------|---------------------------------|------------------------|------------|
| l≉.<br>Nom equip:                                              |                                                     | Usuari: | ls.                                                                    |                              |                    | Data instal·lació : *           |                        |            |
| Aplicatiu:                                                     |                                                     |         |                                                                        |                              |                    | <b>PROPIFTARI</b>               |                        |            |
| IE.<br> D <br>Æ<br>ll G ll H<br>A  B <br> c                    | K    L    M    N    O    P    Q    R    S    T    U |         | $\mathbf{v}$ $\mathbf{w}$ $\mathbf{x}$ $\mathbf{v}$ $\mathbf{z}$ Total |                              | <b>PER AVALUAR</b> | <b>NO REGISTRAT</b>             | <b>REGISTRAT</b>       | <b>TOT</b> |
|                                                                | Aplicatiu                                           | wh.     | Num Serie Equip                                                        | $\mathbf{v}$                 | Usuari             | - Data Instalació Programari -  |                        | ▲          |
| CorelDRAW Graphics Suite 12                                    |                                                     |         | EQUIP0033                                                              | <b>USER002</b>               |                    | 20151201                        |                        |            |
| <b>CorelDRAW Graphics Suite 12</b>                             |                                                     |         | P2S2 11                                                                | usermed                      |                    | 20150804                        |                        |            |
| CorelDRAW Graphics Suite 12                                    |                                                     |         | P2S2-01                                                                | usermed                      |                    | 20150812                        |                        | $\equiv$   |
| <b>CorelDRAW Graphics Suite 12</b>                             |                                                     |         | P2S2-03                                                                | usermed                      |                    | 20150812                        |                        |            |
| <b>CorelDRAW Graphics Suite 12</b>                             |                                                     |         | P2S2-04                                                                | <b>USER119</b>               |                    | 20150812                        |                        |            |
| CorelDRAW Graphics Suite 12                                    |                                                     |         | P2S2-05                                                                | colomesi                     |                    | 20150812                        |                        |            |
| <b>CorelDRAW Graphics Suite 12</b>                             |                                                     |         | P2S2-06                                                                | USER081                      |                    | 20150812                        |                        |            |
| <b>CorelDRAW Graphics Suite 12</b>                             |                                                     |         | P2S2-07                                                                | <b>USER037</b>               |                    | 20150804                        |                        |            |
| CorelDRAW Graphics Suite 12                                    |                                                     |         | P2S2-08                                                                | <b>USER060</b>               |                    | 20150804                        |                        |            |
| <b>CorelDRAW Graphics Suite 12</b>                             |                                                     |         | P2S2-09                                                                | <b>USER082</b>               |                    | 20150804                        |                        |            |
| <b>CorelDRAW Graphics Suite 12</b>                             |                                                     |         | P2S2-10                                                                | <b>USER061</b>               |                    | 20150804                        |                        |            |
| CorelDRAW Graphics Suite 12<br>Registro: I4 4 1 de 13   F FI F | 区 Sin filtro<br><b>Buscar</b>                       |         | P2S2-12                                                                | <b>USER062</b>               |                    | 20150804                        |                        | ÷          |
|                                                                |                                                     |         |                                                                        |                              |                    |                                 |                        |            |
|                                                                |                                                     |         |                                                                        | <b>Programari Llicenciat</b> |                    | <b>Assignacions incorrectes</b> | DesRegistrar Llicència |            |

Pantalla 22 – Pantalla PROGRAMARI REGISTRAT

# PROGRAMARI LLICENCIAT

Es detalla en apartats [posteriors.](#page-62-0)

# DESREGISTRAR LLICÈNCIA

Mitjançant aquest procediment, el programari propietari registrat a un equip tornarà a ser programari propietari no registrat. Aquest procediment s'aplica quant ja no es permet utilitzar un programari propietari en concret a un equip.

El procediment mostra una pantalla amb la informació del programari propietari registrat a l'equip, que amb la seva corresponent validació, passarà de nou a ser programari propietari no registrat. Es demana confirmació per des registrar (des assignar) el programari de l'equip en qüestió.

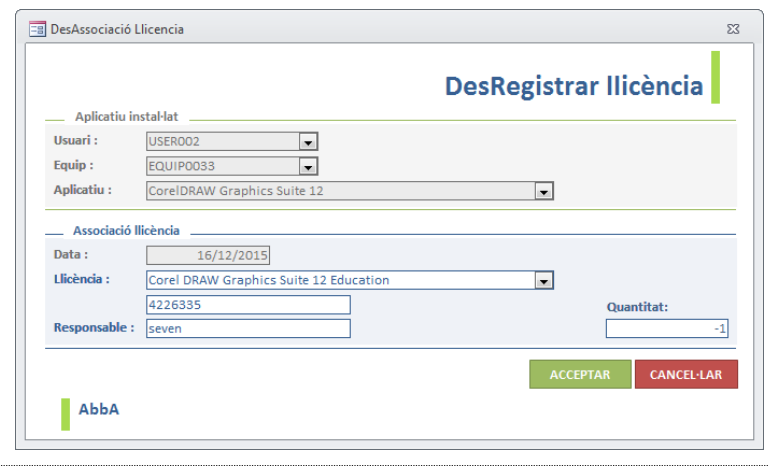

Pantalla 23 – Pantalla PROGRAMARI REGISTRAT: DesRegistrar llicència

# LLISTAT ASSIGNACIONS INCORRECTES

Es genera un llistat de les llicències assignades als equips que ja no s'utilitzen a l'organització, i que passaran a ser eliminats en el moment en que es validi (amb la icona que hi ha sota el botó). Un cop es validi, es demana confirmació, totes les assignacions a màquines, que ja no són utilitzades, quedaran alliberades. Es detalla en apartats [posteriors.](#page-73-0)

Per al cas programari no propietari **PER AVALUAR**:

| <b>Filtres</b>                                             |                                                                                          |                                        |                                         |                     | Instal·lacions programari xarxa         |                         |
|------------------------------------------------------------|------------------------------------------------------------------------------------------|----------------------------------------|-----------------------------------------|---------------------|-----------------------------------------|-------------------------|
| <b>*</b><br>Nom equip:                                     |                                                                                          | Usuari:                                | <b>*</b>                                | Data instal·lació : |                                         |                         |
| Aplicatiu:                                                 |                                                                                          |                                        |                                         |                     | <b>PROPIETARI</b>                       |                         |
| B  C  D<br>F<br>ΙE<br>А                                    | G<br>L.<br>IН<br>ΙK<br>$\mathsf{M}$                                                      | N   O    P    Q    R    S    T<br>lu   | $\ w\ $ x $\ v\ $ z Tots<br>$\mathbf v$ | <b>PER AVALUAR</b>  | <b>REGISTRAT</b><br><b>NO REGISTRAT</b> | <b>TOT</b>              |
|                                                            | Aplicatiu                                                                                | vL.                                    | Num Serie Equip<br>$+1$                 | Usuari              | Data Instalació Programari +            |                         |
| 7-Zip 9.20                                                 |                                                                                          |                                        | <b>BIBLIOTECA2</b>                      | biblio1             | 20130404                                | $\frac{1}{\Box}$        |
| 7-Zip 9.20                                                 |                                                                                          |                                        | <b>BIBLIOTECA3</b>                      | biblio3             | 20130404                                |                         |
| 7-Zip 9.20                                                 |                                                                                          |                                        | <b>BIBLIOTECA4</b>                      | biblio4             | 20130404                                |                         |
| 7-Zip 9.20                                                 |                                                                                          |                                        | <b>BIBLIOTECA5</b>                      | biblio5             | 20130404                                |                         |
| 7-Zip 9.20                                                 |                                                                                          |                                        | P2S1_03                                 | mediateca           | 20151203                                |                         |
| 7-Zip 9.20                                                 |                                                                                          |                                        | P2S1 04                                 | mediateca           | 20151214                                |                         |
| 7-Zip 9.20                                                 |                                                                                          |                                        | P2S1 05                                 | aules               | 20151216                                |                         |
| 7-Zip 9.20                                                 |                                                                                          |                                        | P2S1_06                                 | mediateca           | 20151221                                |                         |
| 7-Zip 9.20                                                 |                                                                                          |                                        | P2S1_09                                 | aules               | 20151222                                |                         |
| 7-Zip 9.20                                                 |                                                                                          |                                        | P2S1 12                                 | aules               | 20151218                                |                         |
| 7-Zip 9.20                                                 |                                                                                          |                                        | P2S1-02                                 | mediateca           | 20151221                                |                         |
| 7-Zip 9.20                                                 |                                                                                          |                                        | PCBIBLIO1XP                             | biblio1             | 20151223                                | $\overline{\mathbf{v}}$ |
| Registro: 14 4 605 de 5465<br>ProgramariAutoritzat<br>AbbA | <b>K</b> Sin filtro<br>$\blacktriangleright$ $\dashv$ $\dashv$<br>Programari Identificat | <b>Buscar</b><br>Aprovar un programari |                                         |                     |                                         |                         |

Pantalla 24 – Pantalla PROGRAMARI PER AVALUAR

## APROVAR UN PROGRAMARI

Mitjançant aquest procediment, el programari (no propietari) a avaluar seleccionat passa a ser programari (no propietari) identificat i autoritzat. Aquest procediment s'aplica quant es vol autoritzar i identificar individualment un programari en concret a un equip.

El procediment mostra una pantalla amb la informació de l'aplicatiu (no propietari) de l'equip per assignar al programari identificat i autoritzat. Un cop s'introdueix el responsable de l'autorització, i amb la seva corresponent validació, passa a ser programari identificat i autoritzat a l'equip destí. Es demana confirmació per assignar a programari identificat el programari de l'equip en qüestió.

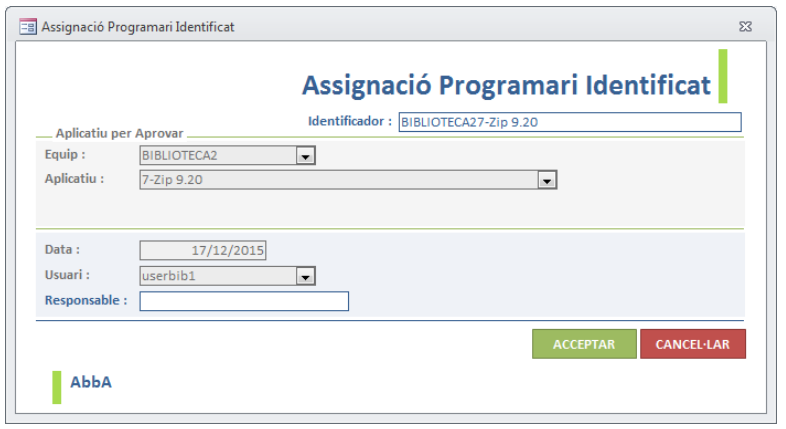

Pantalla 25 – Pantalla PROGRAMARI PER AVALUAR: Aprovar un programari

## PROGRAMARI IDENTIFICAT

Es detalla en apartats posteriors.

## PROGRAMARI AUTORITZAT

Es detalla en apartats [posteriors.](#page-65-0)

# <span id="page-62-0"></span>3.1.3.1. PROGRAMARI PROPIETARI LLICENCIAT

Com s'ha vist, a part de les llicències, s'ha de registrar el programari propietari que utilitza aquestes llicències. Es per això que el boto *Programari Propietari Llicenciat* de la pantalla de llicències, ens permet accedir a aquesta pantalla. També s'hi pot accedir, com s'ha comentat anteriorment, mitjançant els botons corresponents a les pantalles *Programari propietari REGISTRAT* i *Programari propietari NO REGISTRAT*.

|                                                                                                    |                                                                  | <b>Programari Propietari Llicenciat</b>                               |
|----------------------------------------------------------------------------------------------------|------------------------------------------------------------------|-----------------------------------------------------------------------|
| <b>Filtres</b><br>Descripció :<br>læ.                                                                     | 匡<br>Codi:                                                       | Tipus Programari: *                                                   |
| <b>Aplicatiu Equip:</b>                                                                                   |                                                                  |                                                                       |
| G<br>lc.<br> D <br>Ε                                                                                      | $\ M\ N\ O\ P$<br>$T  U  V  W  X  Y  Z  $ TOTS<br>$\ Q\ R\ S$    |                                                                       |
| Identificador                                                                                             | Aplicatiu Equip<br>÷                                             | Descripcio<br>▲<br>٠                                                  |
| 00118-211452-0010A                                                                                        | AutoCAD 2004                                                     | Autodesk AutoCAD 2004<br>$\equiv$                                     |
| 001202174520011                                                                                           | Autodesk AutoCAD 2000i                                           | Autodesk AutoCAD 2000i                                                |
| 001B1-21A001-P401A                                                                                        | Autodesk AutoCAD 2010                                            | Autodesk AutoCAD 2010                                                 |
| 001D1-ABA001-P402A                                                                                        | Autodesk AutoCAD 2012 64bits                                     | Autodesk AutoCAD 2012 64 bits                                         |
| 001D1-ABA001-P404A                                                                                        | Autodesk AutoCAD 2012 32bits                                     | Autodesk AutoCAD 2012 32 bits                                         |
| 0040615224                                                                                                | <b>FileMaker Pro 11</b>                                          | <b>FileMaker Pro 11</b>                                               |
| 01-PSP9-SP                                                                                                | Jasc Paint Shop Pro 9                                            | Corel Paint Shop Pro 9                                                |
| 021-06760                                                                                                 | Microsoft Office Professional Plus 2007 Spanish                  | Microsoft Office Professional Plus 2007 Spanish                       |
| 03-090114-99                                                                                              | ABBYY FineReader 9.0 Corporate Edition                           | Abbyy FineReader OCR 9.0 (Corporate Edition)                          |
| 076-02816                                                                                                 | Microsoft Office Project Standard 2003                           | Microsoft Project 2003 Win32 Academic                                 |
| 076-02816P                                                                                                | Microsoft Office Project Professional 2003                       | Microsoft Office Project Professional 2003                            |
| 076-03886                                                                                                 | Microsoft Office Project 2007 Academic Spanish                   | Microsoft Project 2007 Academic OPEN NoLev<br>$\overline{\mathbf{v}}$ |
| $\blacktriangleright$ $\blacktriangleright$ $\blacktriangleright$ $\mathbb{R}$<br>Registro: 14 4 1 de 139 | <b>Toc</b> Sin filtro<br>$\blacksquare$<br><b>Buscar</b><br>III. | Þ.                                                                    |
|                                                                                                    |                                                                  | Programari Propietari Llicenciat                                      |

Pantalla 26 – Pantalla PROGRAMARI PROPIETARI LLICENCIAT

A l'entrar en aquesta pantalla es mostra la següent informació del producte:

- *Identificador*: Identificador del producte (normalment el codi del producte adquirit).
- *Aplicatiu equip*: Nom amb el que s'identifica aquest producte a l'equip. Aquest camp és clau per, posteriorment, poder identificar el programari dels equips i fer la conseqüent relació amb el nom real del producte.
- *Descripció*: Nom del producte relacionat amb la llicència.

Es permeten opcions de cerca mitjançant filtres pels camps (*codi*, *aplicatiu equip*, *descripció* i *tipus programari*) així com la utilització de caràcters comodins. Per acotar encara més la cerca, en el cas del camp *aplicatiu equip*, també es permet fer un filtratge per la inicial del nom del producte.

Els procediments d'ALTA, BAIXA, CONSULTA i MODIFICACIÓ, es poden fer directament sobre aquest formulari. Pels llistats s'utilitza el següent botó:

## LLISTAT PROGRAMARI PROPIETARI LLICENCIAT

Es detalla en apartats [posteriors.](#page-74-1)

# 3.1.3.2. PROGRAMARI IDENTIFICAT

Permet visualitzar tot el programari (no propietari) autoritzat i identificat que hi ha instal·lat als equips de l'organització.

MEMÒRIA

A l'entrar en aquesta pantalla es mostra la informació del programari (no propietari) autoritzat i identificat instal·lat en tots els equips de la xarxa de l'organització, on es pot veure, el *nom de l'aplicatiu* instal·lat a l'equip, el *nom de l'equip* on està instal·lat l'aplicatiu, l'*usuari actual* de l'equip i la *data d'instal·lació* de l'aplicatiu.

Es permeten opcions de cerca mitjançant els filtres pels camps (*nom aplicatiu*, *nom equip*, *usuari* i *data instal·lació*) així com la utilització de caràcters comodins. Per acotar encara més la cerca, en el cas del camp *nom aplicatiu*, també es permet fer un filtratge per la inicial del nom de l'aplicatiu.

|                                                                                                    |                                        |                              | <b>Programari Identificat xarxa</b>      |
|----------------------------------------------------------------------------------------------------|----------------------------------------|------------------------------|------------------------------------------|
| <b>Filtres</b><br>læ.<br>Usuari:<br>Nom equip:                                                                                     | ls.                                    | Data identificació : *       |                                          |
| Aplicatiu:                                                                                                    |                                        |                              |                                          |
| $K$    L   M  N   O    P   Q    R   S   T   U   V   W  X   Y   Z    TOTS<br>E<br>l G II H<br>l C<br>$\overline{\mathsf{I}}$<br>l F |                                        |                              |                                          |
|                                                                                                    |                                        |                              |                                          |
| Aplicatiu<br>Adobe Reader XI - Catalan                                                                                             | Num Serie Equip<br>÷<br>vI.<br>P2S1 06 | Usuari<br>÷<br>usermed       | Data Identificació Programar<br>20150720 |
| Adobe Reader XI - Catalan                                                                                                    | P2S1 09                                | useraula                     | 20150720                                 |
| Adobe Reader XI - Catalan                                                                                                    | P2S1 12                                | useraula                     | 20150720                                 |
| Adobe Reader XI - Catalan                                                                                                    | P2S1-02                                | usermed                      | 20150720                                 |
| Adobe Reader XI - Catalan                                                                                                    | PCuserbib1XP                           | userbib1                     | 20150519                                 |
| Adobe Reader XI - Catalan                                                                                                    | PCusermed1WXP                          | usermed                      | 20150413                                 |
| Adobe Reader XI (11.0.08) - Español                                                                                                | <b>PC-AUDITORI</b>                     | auditori                     | 20140908                                 |
| Adobe Reader XI (11.0.08) - Español                                                                                                | PCuserbib6XP                           | userbib6                     | 20150521                                 |
| Adobe Reader XI (11.0.10) - Español                                                                                                | PCusermed4XP                           | usermed                      | 20151117                                 |
| Adobe Reader XI (11.0.11) - Catalan                                                                                                | <b>EQUIP0063</b>                       | <b>USER003</b>               | 20150601                                 |
| Adobe Reader XI (11.0.12) - Catalan                                                                                                | <b>ESCE1-05</b>                        | <b>USER005</b>               | 20150930                                 |
| Adobe Reader XI (11.0.12) - Catalan                                                                                                | <b>ESCE1-07</b>                        | <b>USER233</b>               | 20150720                                 |
| <b>W</b> Sin filtro<br>$\vert \vert$<br>$\rightarrow$ H HE<br><b>Buscar</b><br>Registro: 14 4                                      | $\mathbb H\mathbb H$                   |                              | Þ.                                       |
|                                                                                                    |                                        | DesIdentificar un Programari | Passar programari a autoritzat           |

Pantalla 27 – Pantalla PROGRAMARI IDENTIFICAT

Per poder gestionar el programari s'utilitzen els següents botons de la pantalla:

## DESIDENTIFICAR UN PROGRAMARI

Mitjançant aquest procediment, el programari seleccionat identificat i autoritzat torna a ser programari PER AVALUAR. Aquest procediment s'aplica quant ja no es permet utilitzar un programari en concret a un equip.

El procediment mostra una pantalla amb la informació del programari (no propietari) identificat i autoritzat a l'equip que, amb la seva corresponent confirmació, passarà de nou a programari PER AVALUAR.

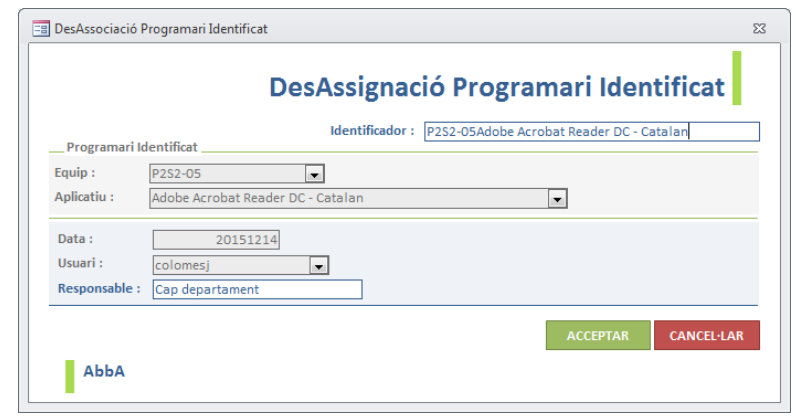

Pantalla 28 – Pantalla PROGRAMARI IDENTIFICAT: DesIdentificar un programari

## LLISTAT PASSAR PROGRAMARI A AUTORITZAT

Es genera un llistat de programari (no propietari) instal·lat als equips que passarà a ser programari autoritzat i identificat en el moment en que es validi (amb la icona que hi ha sota el botó) i per tant serà exclòs del programari PER AVALUAR. El llistat es genera a partir de la informació del programari (no propietari) autoritzat per instal·lar als equips de que disposa l'organització. Un cop es validi, es demana confirmació, i tot el programari (no propietari) del llistat passa a ser programari (no propietari) autoritzat i identificat, i per tant queda exclòs del programari PER AVALUAR. Es detalla en apartats [posteriors.](#page-75-0)

# <span id="page-65-0"></span>3.1.3.3. PROGRAMARI AUTORITZAT

Permet visualitzar el programari autoritzat aprovat per l'organització.

A l'entrar en aquesta pantalla de programari autoritzat es mostra la informació del programari no propietari autoritzat per instal.lar en tots els equips de la xarxa de l'organització, on es pot veure el *nom de l'aplicatiu*, *la classificació del aplicatiu* (SISTEMA, CONTROLADOR, LLIURE), el *responsable* de l'autorització, la *data* d'autorització i si l'aplicatiu està *autoritzat*.

Per poder localitzar el programari no propietari autoritzat amb facilitat, es pot fer ús dels següents filtres:

- **TOTES**: Es mostra tot el programari no propietari (aprovat o no aprovat) de l'organització.
- **APROVAT**: Es mostra tot el programari no propietari amb aprovació d'autorització d'ús, a tots els equips de l'organització.

MEMÒRIA

 **NO APROVAT**: Es mostra tot el programari no propietari, on no s'aprova l'ús indiscriminat, als equips de l'organització.

També es permeten altres opcions de cerca mitjançant filtres pels camps (*aplicatiu*, *responsable*, *classificació* i *data autorització*) així com la utilització de caràcters comodins. Per acotar encara més la cerca, en el cas del camp *nom aplicatiu*, també es permet fer un filtratge per la inicial del nom de l'aplicatiu.

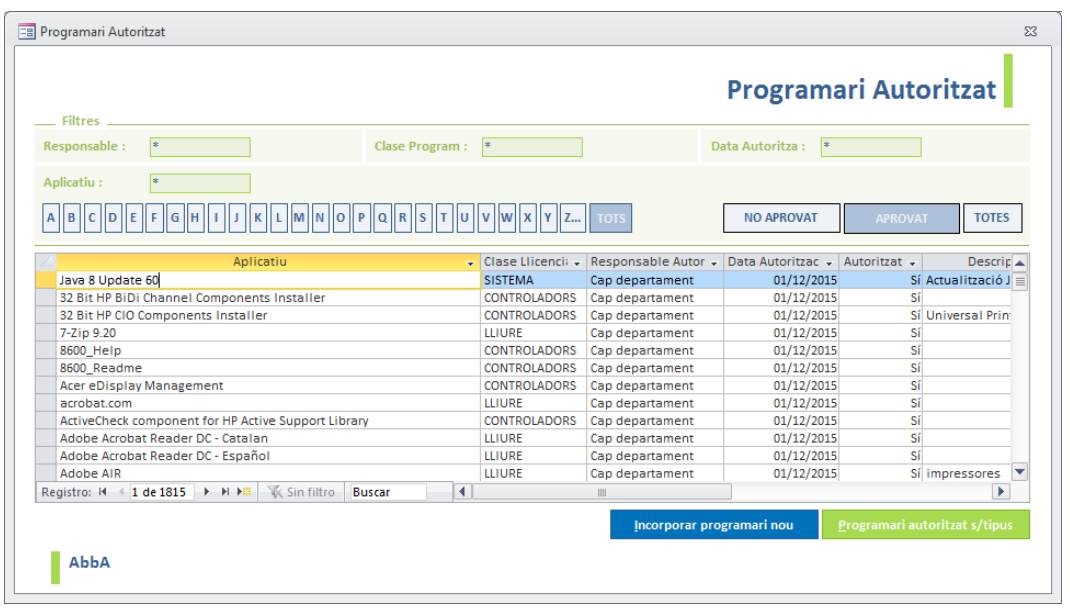

Pantalla 29 – Pantalla PROGRAMARI AUTORITZAT

Per poder gestionar el programari no propietari autoritzat, s'utilitzen els següents botons de pantalla:

## INCORPORAR PROGRAMARI NOU

Aquest procediment incorporarà a la taula *Programari Autoritzat*, tot el programari nou que troba als equips; per poder seleccionar posteriorment, si està aprovat o no està aprovat el seu ús a l'organització.

# LLISTAT PROGRAMARI AUTORITZAT SEGONS TIPUS

Es detalla en apartats [posteriors.](#page-75-1)

# 3.1.4. EQUIPS

Les operacions que es poden realitzar sobre els equips són les següents:

## CANVI NOM EQUIP

Mitjançant aquest procediment, es poden reassignar totes les llicències d'un equip a un altre equip. Un cop s'introdueixen els equips nou i vell, en acceptar, totes les llicències de l'equip vell passen a l'equip nou, i l'equip vell s'elimina. Per poder fer l'operació, els equips han d'existir al domini de l'organització.

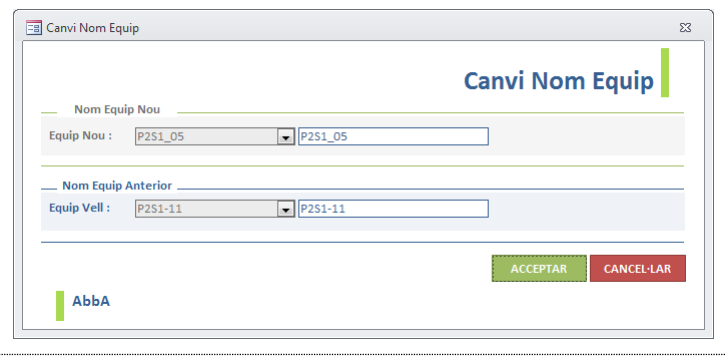

Pantalla 30 – Pantalla Canvi nom EQUIP

## ELIMINAR EQUIP

Mitjançant aquest procediment, es pot eliminar un equip. Un cop s'introdueix l'equip a eliminar, en acceptar, s'elimina l'equip i totes les seves assignacions. Per poder fer l'operació, l'equip ha d'existir al domini de l'organització.

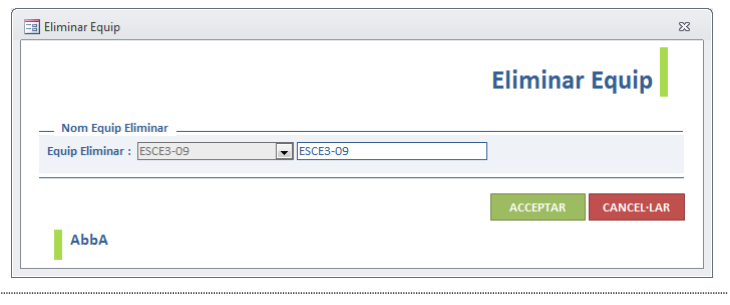

Pantalla 31 – Pantalla Eliminar EQUIP

# 3.1.5. INFORMES/ESTADÍSTIQUES

En aquesta pantalla es poden executar tots els informes i les estadístiques. Estan classificats per grups:

- Equips:
	- Identificació equips xarxa
	- Necessitats de memòria RAM
- Llicències:
	- Llicències s/tipus
	- Llicències a renovar
- Equips no utilitzats
- Antivíric:
	- Equips amb antivíric instal·lat
	- Equips amb antivíric no instal·lat
	- Equips amb antivíric incorrecte
- Estadístiques:
	- Equips amb CPU diverses
	- Equips amb CPU insuficient
	- Equips llicències SO

properament

- Llicències a donar de baixa
- Assignacions incorrectes a equips
- Llicències excedides
- Llicències assignacions programari actiu
- Programari:
	- Programari propietari llicenciat s/tipus
	- Programari propietari per llicenciar
	- Programari autoritzat s/tipus
	- Programari sense autoritzar
	- Passar programari a autoritzat
	- Programari pendent renovació
	- Software per usuaris

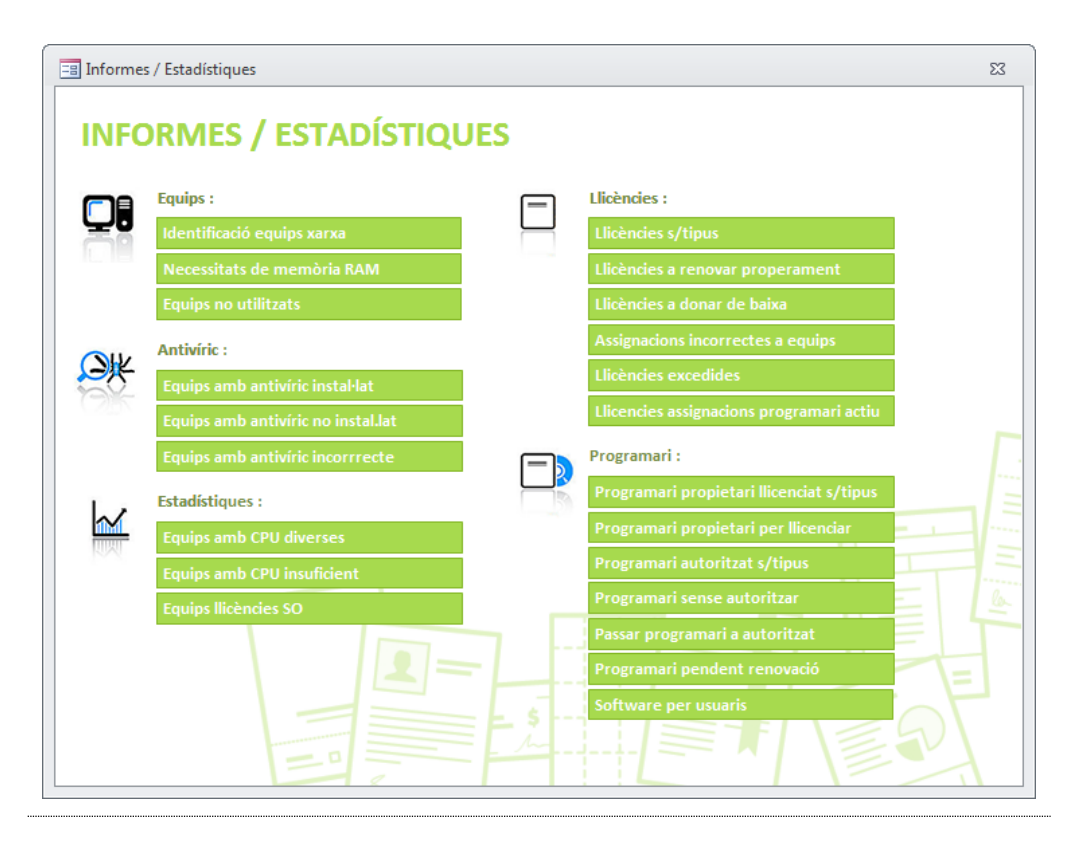

Pantalla 32 – Pantalla INFORMES/ESTADÍSTIQUES

Tots els llistats i les estadístiques es detallen en apartats [posteriors.](#page-69-0)

# 3.2. BATERIA DE PROVES I RESULTATS

Un cop recopilades totes les dades de l'organització i fetes les proves pertinents, per tal que el sistema de CONTROL CENTRALITZAT DE PROGRAMARI funcioni correctament, se n'extreuen els informes i les estadístiques corresponents, per comprovar que els resultats són correctes.

# <span id="page-69-0"></span>EQUIPS

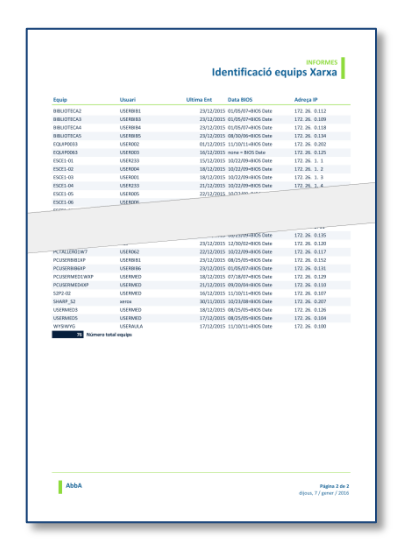

### **[IDENTIFICACIÓ EQUIPS](#page-96-0) XARXA**

Permet veure un informe, ordenat alfabèticament pel nom de l'equip, de tots els equips de la xarxa de l'organització. Per a cada equip es mostra informació de l'últim usuari que hi ha accedit, la data d'últim accés, la data de les bios de l'equip i la adreça IP de l'equip.

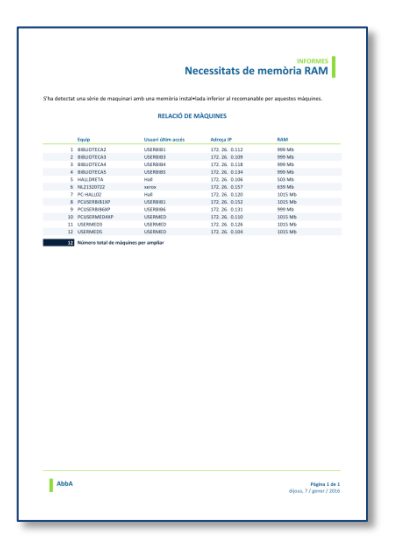

### **[NECESSITATS DE MEMÒRIA RAM](#page-97-0)**

Permet veure un informe, ordenat alfabèticament pel nom de l'equip, dels equips on la memòria RAM és insuficient pels requeriments del programari. Per a cada equip es mostra informació de la seva memòria RAM i a l finalitzar l'informe, es dona el nombre total d'equips als que s'hauria d'ampliar la memòria RAM.

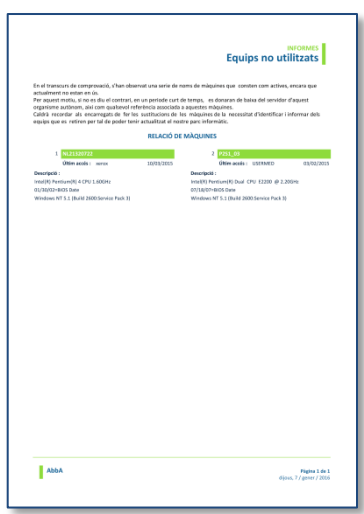

### **[EQUIPS NO UTILITZATS](#page-98-0)**

Permet veure un informe, ordenat alfabèticament pel nom de l'equip, dels equips que s'han de donar de baixa de l'organització perquè porten més de 100 dies sense utilitzar-se, i d'aquesta manera, poder recuperar les llicències assignades a aquests equips.

Per a cada equip es dóna informació de la data d'últim accés, de últim usuari d'accés, així com informació del equip: data de les bios, CPU i SO utilitzat.

# ANTIVÍRIC

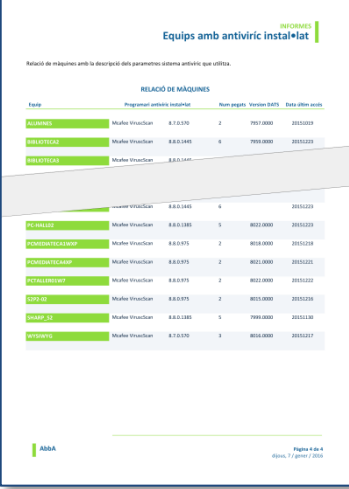

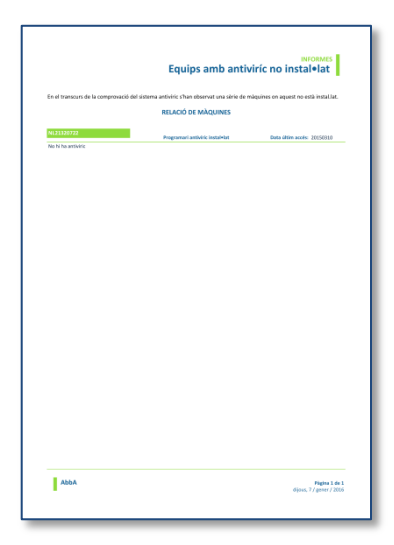

### **[EQUIPS AMB ANTIVÍRIC INSTAL·LAT](#page-99-0)**

Permet veure un informe, ordenat alfabèticament pel nom de l'equip, dels equips on l'antivíric *Mcafee* està instal·lat. Per a cada equip es mostra informació dels paràmetres de l'antivíric: versió de l'antivíric, versió dels DATS d'actualització del antivíric i la data d'últim accés a l'equip.

### **[EQUIPS AMB ANTIVÍRIC NO INSTAL·LAT](#page-100-0)**

Permet veure un informe, ordenat alfabèticament pel nom de l'equip, dels equips on l'antivíric no es troba instal·lat. Per a cada equip es mostra informació de la data d'últim accés a l'equip.

> **MEMÒRIA** 61

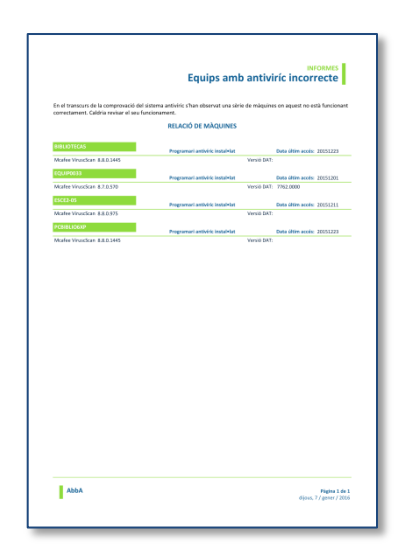

### **[EQUIPS AMB ANTIVÍRIC INCORRECTE](#page-101-0)**

Permet veure un informe, ordenat alfabèticament pel nom de l'equip, dels equips on l'antivíric no està funcionant correctament, per un dels següents motius: els DATs (fitxers de definició de virus que s'actualitzen cada dia) no s'actualitzen, els DATs no s'actualitzen correctament o la versió de l'antivíric és obsoleta.

# **ESTADÍSTIQUES**

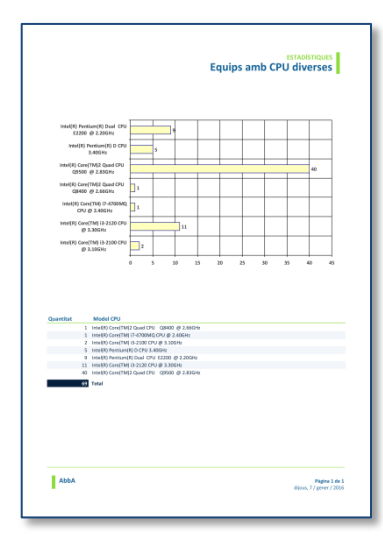

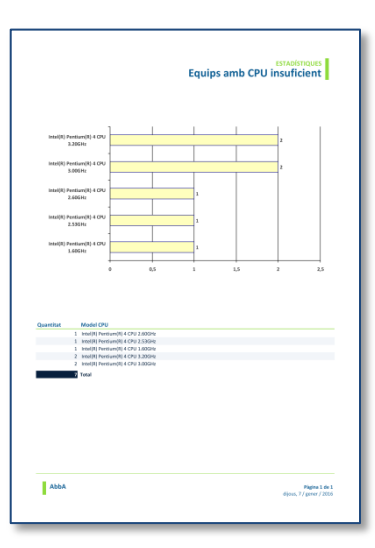

### **[EQUIPS AMB CPU DIVERSES](#page-102-0)**

Es mostra una estadística de la quantitat de models de microprocessadors existents a l'organització, excloent els microprocessadors iguals o inferior a Pentium4.

Al final del document es dóna una relació dels models i la quantitat d'equips que l'utilitzen.

### **[EQUIPS AMB CPU](#page-103-0) INSUFICIENT**

Es mostra una estadística de la quantitat de microprocessadors iguals o inferiors a Pentium4.

Al final del document es dóna una relació dels models i la quantitat d'equips que l'utilitzen.

Permet valorar els equips que s'hauran de renovar, ja que el microprocessador que utilitzen ja és obsolet.
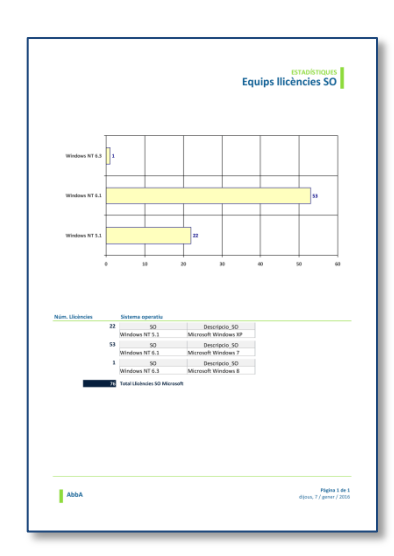

#### **[EQUIPS LLICÈNCIES SO](#page-104-0)**

Es mostra una estadística, ordenada per la versió del sistema operatiu, dels sistemes operatius *Windows* que s'utilitzen a l'organització.

Al final del document es dóna una relació de les quantitats utilitzades i del total de llicències dels sistemes operatius Windows.

# LLICÈNCIES

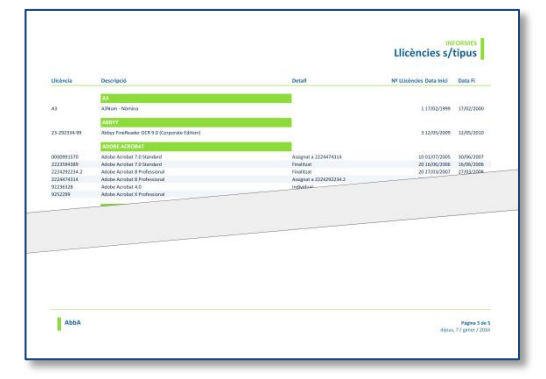

#### **[LLICÈNCIES S/TIPUS](#page-105-0)**

Permet veure un informe, ordenat pel tipus de classificació de les llicències, del total de les llicències adquirides a l'organització. Mitjançant la pantalla *llicències* es pot seleccionar només una part concreta d'aquestes llicències.

#### **[LLICÈNCIES A RENOVAR PROPERAMENT](#page-106-0)**

Permet veure un informe de les llicències que s'han de renovar properament ( a un any i mig vista).

Es mostra informació del codi de la llicència, de la llicència, del nombre de productes adquirits i de la data d'inici i fi de la llicència.

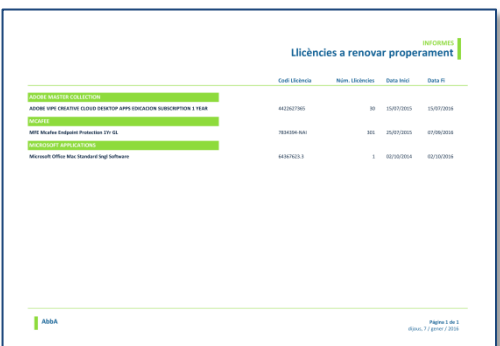

## CONTROL CENTRALITZAT DEL PROGRAMARI EN UNA XARXA

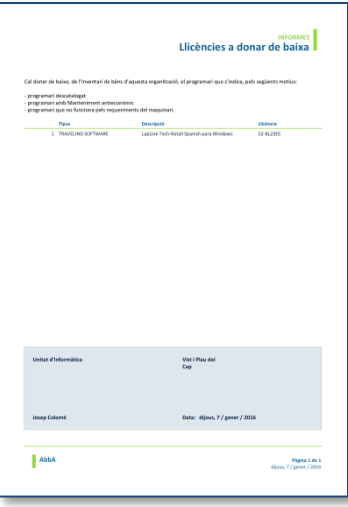

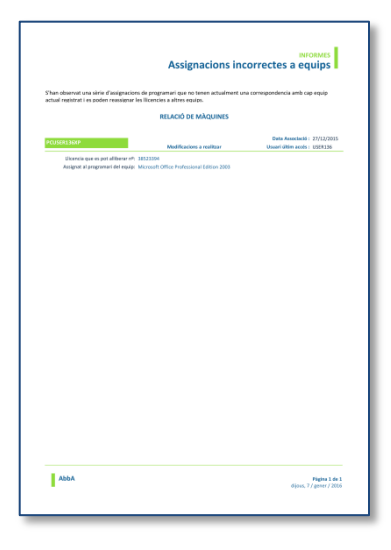

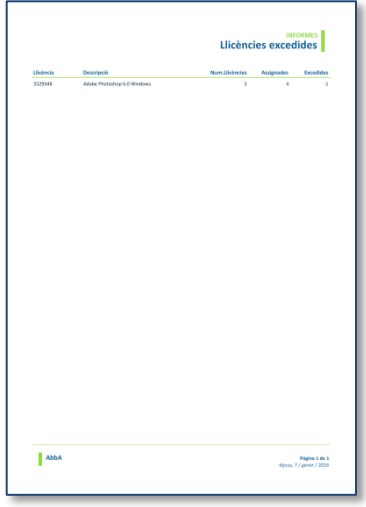

#### **[LLICÈNCIES A DONAR DE BAIXA](#page-107-0)**

Permet veure un informe de les llicències, ordenades pel codi de la llicència, amb el producte (programari) que cal donar de baixa de l'inventari de béns materials de l'organització, perquè el programari està descatalogat, perquè el manteniment és anti econòmic o perquè ja no funciona pels requeriments de l'equip i ja no s'utilitza als equips.

#### **[ASSIGNACIONS INCORRECTES A EQUIPS](#page-108-0)**

Permet veure un informe de les llicències assignades als equips que ja no s'utilitzen a l'organització i permet poder re assignar aquestes llicències a altres equips. Per a cada equip, no utilitzat, es dóna informació del codi de llicència que es pot alliberar per a altres equips i l'últim accés a l'equip no utilitzat.

#### **[LLICÈNCIES EXCEDIDES](#page-109-0)**

Permet veure un informe de les llicències, ordenat pel codi de llicència, que han excedit el seu número de llicències. Mostra les llicències on ja s'han assignat totes llicències disponibles o que s'han excedit en el nombre assignat. Es mostra un signe negatiu per indicar les llicencies que s'han restat del nombre total de llicències que tenim per aquesta llicència.

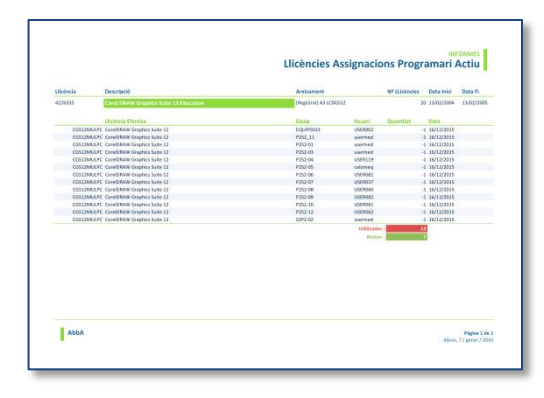

## **[LLICÈNCIES ASSIGNACIONS PROGRAMARI](#page-110-0)  [ACTIU](#page-110-0)**

Mostra un informe, ordenat pel codi de la llicència, de les llicencies utilitzades, on es mostra informació de les assignacions d'aquesta llicència, així com el recompte de llicències que ens queden disponibles per aquesta llicencia adquirida. Mitjançant la pantalla *llicències* es pot seleccionar una part concreta d'aquestes llicències a consultar.

## PROGRAMARI

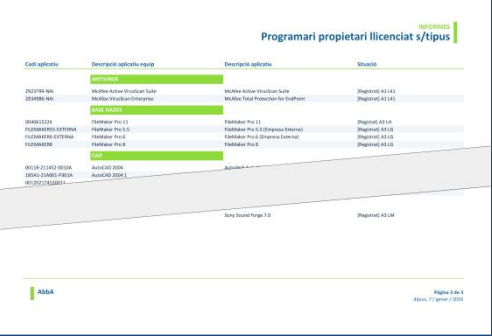

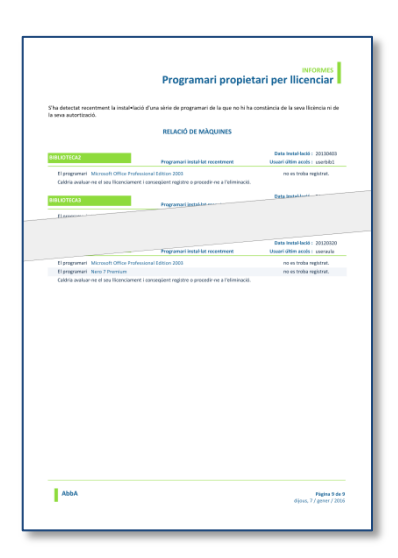

### **[PROGRAMARI PROPIETARI LLICENCIAT](#page-111-0)  [S/TIPUS](#page-111-0)**

Mostra un informe amb la relació de tot el programari propietari de l'organització, classificat segons tipus, i ordenat pel codi de l'aplicatiu, amb la descripció i la situació on està emmagatzemat.

### **PROGRAMARI [PROPIETARI PER](#page-112-0)  [LLICENCIAR](#page-112-0)**

Permet veure un informe, ordenat per equip, del programari propietari instal·lat als equips, que no tenen cap assignació a cap llicència i per tant no estan autoritzats. Per a cada equip es dóna informació de la data d'instal·lació i últim usuari d'accés.

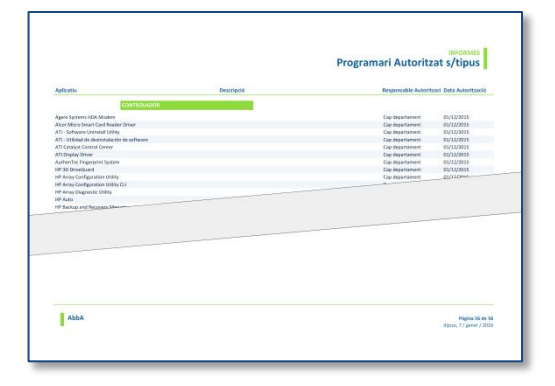

#### **[PROGRAMARI AUTORITZAT S/TIPUS](#page-113-0)**

Permet veure un informe amb la relació total del programari no propietari autoritzat a utilitzar als equips de l'organització, ordenat pel tipus de programari.

Per a cada programari es dóna informació del responsable de l'autorització i de la data d'autorització.

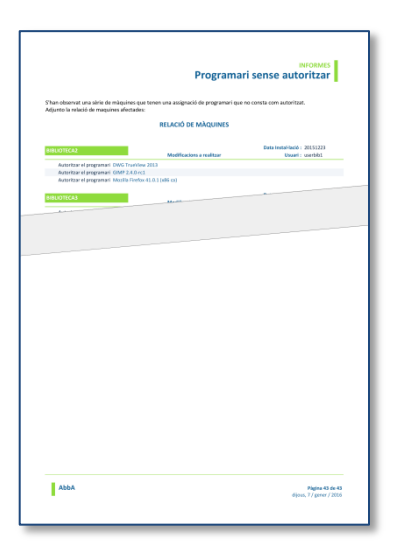

# **Passar programari a autoritzat** USER007<br>USER000<br>USER000<br>USER010<br>USER010<br>USER012<br>USER012<br>USER012  $\parallel$  Abb |<br>|-<br>| Página 1 de 1<br>| dijoss, 7 / gener / 2006

#### **[PROGRAMARI SENSE AUTORITZAR](#page-114-0)**

Permet veure un informe, ordenat per equip, del programari instal·lat als equips que no està autoritzat a fer-se servir, o bé perquè no té una llicència assignada o bé perquè no esta autoritzat.

Per a cada equip es dóna informació de la data d'instal·lació i de l'últim usuari d'accés.

#### **[PASSAR PROGRAMARI A AUTORITZAT](#page-115-0)**

Permet veure un informe, ordenat per aplicatiu, del programari instal·lat als equips, que passarà a ser programari autoritzat.

Per a cada equip es dóna informació de l'equip on esta instal·lat i de l'últim usuari d'accés.

Aquest informe és el pas previ a l'execució de l'aprovació del programari no propietari que està autoritzat.

Al final de l'informe, es mostra el número total d'aplicatius aprovats.

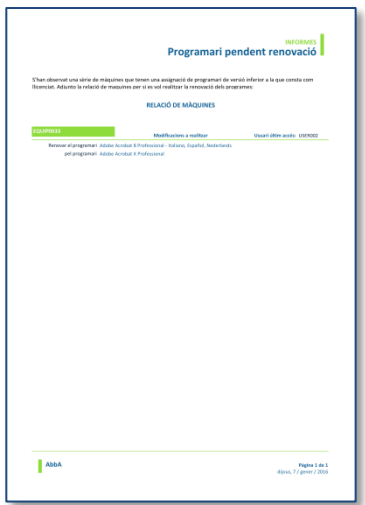

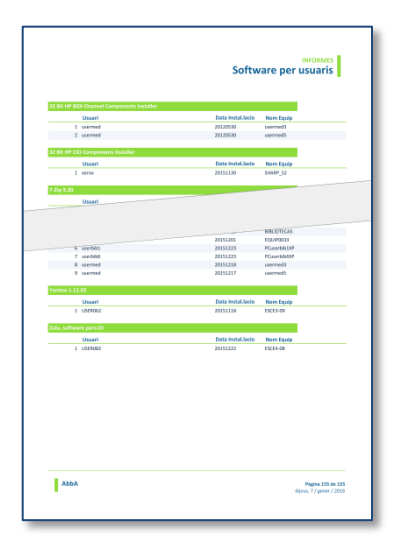

#### **[PROGRAMARI PENDENT RENOVACIÓ](#page-116-0)**

Permet veure un informe, ordenat per equip, del programari propietari instal·lat als equips, on la versió del programari és inferior a la versió del programari que tenim adquirida i es proposa una actualització dels equips. Per a cada equip es dóna informació de l'usuari que l'utilitza i es proposa una renovació del programari propietari.

#### **[SOFTWARE PER USUARIS](#page-117-0)**

Permet veure un informe, ordenat per aplicatiu, on es dóna una relació total dels usuaris que utilitzen cada un dels programaris que tenen els equips de l'organització.

Per a cada programari es dona informació de l'usuari, de la data d'instal·lació del programari i de l'equip on està instal·lat.

# 4. VALORACIÓ ECONÒMICA

Les eines per fer el desenvolupament del projecte tenen el següent cost:

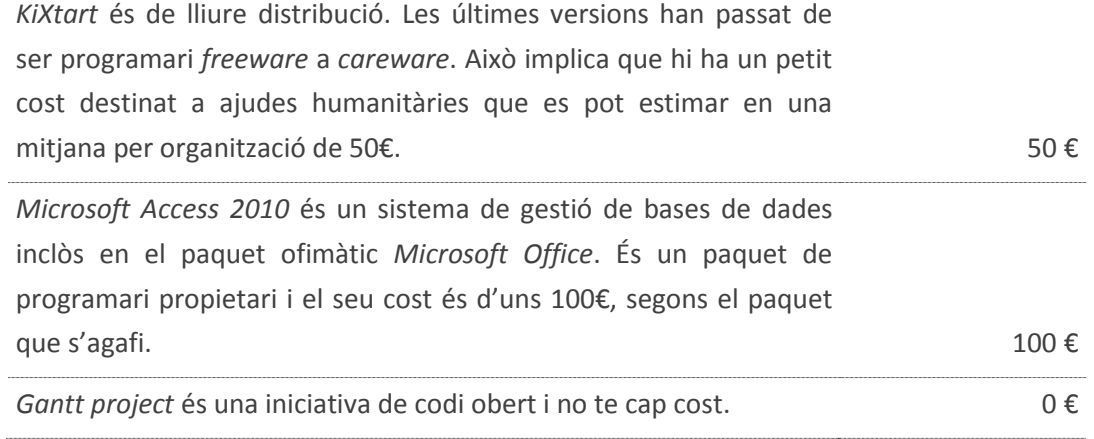

Pel que fa a recursos humans, només s'ha dedicat una persona a la realització del projecte. A part dels costos anteriors, s'han de tenir en compte altres costos com l'electricitat, la connexió a internet, i el material d'oficina (paper, tóner,...); de manera que s'ha estimat un cost de 20€ per hora en concepte d'honoraris, electricitat, consum de comunicacions i material d'oficina, i una mitjana de 3 hores/dia.

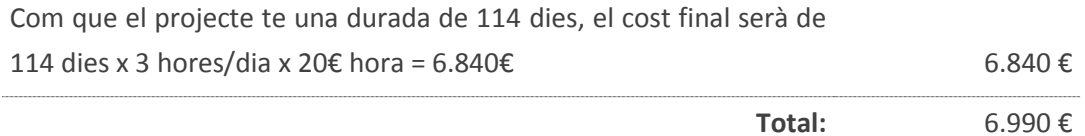

# 5. CONCLUSIONS I PERSPECTIVES

En aquest treball s'ha pretès aconseguir tenir identificat, controlat i en ordre el programari (de sistema, lliure i propietari) que hi ha instal·lat a les estacions de treball de l'organització (on el control de programari no estava ben solucionat) el més ràpid possible i amb una inversió de recursos no molt elevada. Per altra banda s'han millorat, la seguretat, el rendiment, l'accés de l'usuari al domini de la xarxa, i la informació que té l'usuari del seu equip.

A l'implantar el control centralitzat del programari a l'organització, es té un control i una visió global més acurada de l'entorn i dels seus béns. Altrament, a diferència d'altres solucions estudiades, no es depèn d'agents instal·lats als equips i s'aconsegueix:

- Un important benefici en quant a inversió de recursos humans, ja que la informació necessària la recull el mateix controlador de domini, en el moment en que l'usuari inicia sessió des del seu equip a la xarxa de l'organització sense la necessitat d'actuar sobre els equips dels usuaris (no cal instal·lar ni configurar cap agent).
- Una visió global completa del programari de l'organització i la seguretat que no se'ns escapa cap màquina connectada a la xarxa, ja que al no tenir agents de control instal·lats a cadascun dels equips, no es depèn d'ells, a diferència d'altres solucions on si es dóna la circumstància que una màquina no té instal·lat l'agent, aquesta no pot reportar les configuracions i canvis que en ella es produeixin i no es pot tenir una visió global del programari instal·lat en tota la xarxa.
- Una millora en el nivell de recursos i rendiment als equips, ja que la instal·lació dels agents als equips implica una ocupació d'un espai de memòria, i menys recursos i rendiment de l'equip.

Per un altre costat, l'usuari ha mostrat una bona acceptació als canvis de l'entorn en l'inici de sessió (fent més visibles les configuracions i característiques de l'equip) i la manera d'accedir a la xarxa (mapat d'unitats i avisos generals del sistema), tenint els seus accessos a la xarxa molt més controlats. A més a més, al donar més informació sobre l'estat de l'equip, permet a l'usuari identificar per ell mateix si hi ha cap problema i reportar aquesta situació al CAU d'informàtica. Des d'aquest, i gràcies al

sistema de control, també es poden observar situacions no correctes i actuar sobre l'equip afectat.

Des d'aquest control centralitzat, l'administrador pot tractar la informació que s'obté dels equips, mitjançant la base de dades de control de programari, podent obtenir diversos informes detallats, que permeten fer un seguiment del programari i de les llicències actuals, la seva gestió, i l'obligació de compliment amb l'empresa propietària, així com veure els equips que tenen problemes amb l'antivíric; i diverses estadístiques que permeten fer més visible i millorar la gestió de l'organització. Ara, la renovació dels equips ve delimitada per paràmetres mes adequats, com pot ser l'obsolescència de l'equip o del seu sistema operatiu.

Encara que a nivell de projecte s'ha considerat que es disposava d'una única organització, les proves s'han realitzat sobre dos dominis diferents:

- Per un costat, una institució dedicada a l'ensenyament, on s'han realitzat les proves correctament sobre una LAN de 76 equips.
- Per un altre costat, una organització administrativa amb una seu central i subseus connectades a través de MacroLAN, amb un total de 239 equips, on a més a més s'ha pogut copsar que, un cop implementats els scripts al controlador de domini de la seu central, els equips de la seu i les subseus han iniciat correctament les sessions en el nou entorn, les diferències de temps no s'han apreciat, i han començat a reportar la informació correctament al controlador de domini de la seu central, sense la necessitat de fer cap actuació als equips de les subseus.

Comparant una organització amb l'altra s'ha observat que el temps d'accés és pràcticament el mateix en un cas i en l'altre, i no es veu afectat per la diferència en el nombre d'equips de les dues organitzacions.

La principal línia d'evolució d'aquest projecte, pot estar en augmentar el nombre d'informació que s'extreu dels equips, per tal de poder realitzar controls encara més detallats. Cada cop més, els registres de *Windows* emmagatzemen més informació dels equips i de les aplicacions que tenen instal·lades, que ens poden ser molt útils a l'hora de prendre decisions. Només cal invertir temps en veure com s'emmagatzema aquesta informació i veure quin profit se'n pot treure.

Malgrat s'ha centrat el projecte en el control dels equips connectats al domini d'una xarxa *Windows*, es podria fer extensible aquest control a altres elements, com per exemple als servidors que formen part de l'organització, afegint algunes modificacions que permetessin poder diferenciar entre aquests dos elements (equips i servidors), per tal de facilitar-ne la seva gestió.

En quant al sistema de gestió de bases de dades, una altra línia d'evolució futura seria relacionar el control centralitzat del programari amb altres bases de dades de l'organització, com podria ser la base de dades de personal. D'aquesta manera, es tindria relacionat l'usuari amb les seves dades i això obriria noves possibilitats.

Les estadístiques i els informes que s'han seleccionat per fer aquest treball són un petit ventall del que es pot fer, però segons el projecte es vagi ampliant se'n poden afegir d'altres que també ens puguin interessar, per dotar al sistema de noves capacitats analítiques que ens ajudin a la presa de decisions.

# 6. GLOSSARI

**active directory (directori actiu)** *m* Terme utilitzat per *Microsoft* per la seva implementació del servei de directori en una xarxa. Hi podem trobar objectes com usuaris, equips o grups.

**administrador -a de sistemes** *m i f* Persona encarregada de la informàtica, que sovint fa totes les funcions, però en especial la d'administrador de servidors i la d'administrador d'usuaris.

**antivíric** *m* Programari que cerca virus en els ordinadors.

**aplicacions específiques** *f pl* Conjunt d'aplicacions o programes que adquirides per l'organització.

**arxiu d'aplicacions** *f* Resum que conté la llista d'aplicacions amb la informació i els permisos que s'associen a cada grup de l'organització per a cada aplicació.

**atribut** *m* Propietat d'una entitat.

**autenticació** *f* Verificació de la identitat d'una persona a l'hora d'accedir a la xarxa o poder fer una acció determinada.

**automatització** *f* Procediments automàtics en la realització d'un procés

**base de dades (BD)** *f* Conjunt estructurat de dades que representa entitats i les seves interrelacions. Magatzem informàtic d'informació en què es poden guardar, recuperar i relacionar dades amb facilitat.

**CAL** *f* Llicència d'accés de client. Definició utilitzada per *Microsoft* per referir-se a la llicència que utilitza l'usuari per accedir a un recurs.

**camp** *m* Representació del valor d'un atribut.

**cap d'informàtica** *m i f* Màxim responsable del departament d'informàtica de l'organització.

**careware** *m* És una variant de shareware i freeware. És el programari que es pot utilitzar sense cost, a canvi d'una donació caritativa.

**CAU (centre d'atenció a l'usuari)** *m* Part del departament d'informàtica dedicat a atendre les incidències dels usuaris.

**clau** *f* Atribut o conjunt d'atributs que permet identificar els objectes.

**control centralitzat** *m* Terme utilitzat per decidir com es prenen les decisions dins d'una organització.

**CPU (unitat de control de procés)** *f* Unitat central de procés d'un ordinador (cervell de l'ordinador).

**DAT (fitxer de signatures)** *m* Relació de marques que identifiquen els virus. Els utilitza l'antivíric per a comparar i trobar virus.

**dada** *f* Nom que rep la informació en el món de les representacions informàtiques.

**diagrama de Gantt** *m* Eina de planificació del treball en el temps. Permet controlar l'avanç d'un projecte i reprogramar les tasques si cal.

**directori (carpeta)** *m* Espai lògic dins d'un disc, en què es guarden fitxers i directoris.

**disc dur** *m* Dispositiu físic que serveix per a guardar informació.

**DNS (***Domain Name System) m* Estàndard per traduir noms de dominis en direccions IP, o a l'inrevés, sol·licitant la informació a una base de dades centralitzada.

**domini de l'organització** *m* Conjunt d'equips connectats en una xarxa que confien a un dels equips de la xarxa l'administració dels usuaris i els privilegis que cada usuari té a la xarxa de l'organització.

**entorn d'usuari** *m* El que troba l'usuari quan engega l'ordinador per a treballar.

**equips** *f* Conjunt d'ordinadors que utilitzen els usuaris, que generalment estan distribuïts per tota l'organització.

**fitxer automatitzat** *m* Conjunt organitzat de dades que és objecte de tractament automatitzat.

**informació** *f* Processament de les dades perquè tinguin sentit.

**IP [** *Internet Protocol* **]** m Protocol de la xarxa Internet, actualment conviuen l'IP versió 4 amb adreces de 32 bits amb l'IPv6 amb adreces de 128 bits.

MEMÒRIA

**LAN [ Local Area Network ]** *f* Xarxa d'àrea local, normalment privada i de poc abast, una planta, un edifici o un campus.

**llicència** *f* Contracte entre l'empresa propietària i l'usuari per utilitzar el programari complint una sèrie de termes i condicions establertes a les clàusules.

**MacroLAN** *f* Servei d'interconnexió a nivell nacional de xarxes privades VPN amb accés per una xarxa Ethernet metropolitana.

**organització** *f* Qualsevol entitat, institució o agrupació que necessiti o utilitzi una infraestructura informàtica per a dur a terme el seu objectiu.

**perfil** *m* Informació guardada sobre l'usuari, que amb la identificació configura l'estació de treball, de manera que ajusta els permisos, els accessos, la configuració de l'entorn gràfic, etc.

**pirateria** *f* Atac de força bruta dirigida a trencar una clau d'accés a un programa.

**política de seguretat** *f* Conjunt de directrius o estratègies que han de seguir els usuaris en relació amb la seguretat global del sistema informàtic.

**programari autoritzat** *m* Programari que està autoritzat a fer servir a l'organització (no s'inclou el programari propietari).

**programari de base** *m* Conjunt de programes que tenen iguals totes les estacions de treball.

**programari d'ofimàtica** *m* Programari que comprèn un programa de full de càlcul, un processador de textos, una base de dades petita, un programa de presentacions, i un programa client de correu electrònic.

**programari lliure** *m* Programari que per petició del seu autor pot ser copiat, estudiat, modificat, utilitzat lliurement per a qualsevol fi, o redistribuït.

**programari propietari** m Programari que no és lliure.

**RAM (memòria d'accés aleatori)** *f* Memòria volàtil que fan servir tots els ordinadors.

**registre** *m* Element de memòria.

**script** *m Arxiu d'ordres (processament per lots).*

**seguretat informàtica** *f* Conjunt constituït per diverses metodologies, documents, programari i maquinari, que determinen que els accessos als recursos d'un sistema informàtic siguin duts a terme exclusivament pels elements autoritzats a fer-ho.

**servidor** *m* Ordinador dedicat a emmagatzemar informació i/o aplicacions i a servir peticions dels usuaris per mitjà d'una xarxa.

**SGBD (sistema de gestió de bases de dades)** m Software específic dedicat a oferir una interfície amigable per interactuar amb les bases de dades.

**sistema d'informació** *m* Sistema que recull, emmagatzema i distribueix informació sobre l'estat d'un domini.

**tallafoc [** *firewall* **]** *m* Qualsevol dispositiu (maquinari o programari) que permet d'evitar que els usuaris no autoritzats accedeixin a una màquina determinada.

**TCP (T***ransmission Control Protocol*) *m* Protocol de la capa de transport de l'estàndard TCP/IP.

**TCP/IP** *m* Nom oficial dels protocols TCP/IP.

**visió global** *f* Virtut per poder veure una situació en concret amb tota la seva amplitud, sense centrar-se en un únic aspecte.

# 7. REFERÈNCIES I BIBLIOGRAFIA

**Microsoft Corporation.** (1997). Windows NT 4.0 Workstation. Kit de recursos. Madrid: McGraw-Hill.

#### **Materials de l'assignatura PFC:**

- Presentació de documents i elaboració de presentacions
- Redacció de textos cientificotècnics
- Propuesta PFC
- Indicacions per a la confecció de la memòria
- Pla docent del TFC

#### **Materials d'altres assignatures UOC:**

- Administració de xarxes i sistemes operatius.
- Disseny de bases de dades.
- Competències comunicatives.

**Dell KACE** [ http://software.dell.com/kace/ ]

**Ganttproject** [ http://www.ganttproject.biz/ ]

**Gimp** [ [http://www.gimp.org](http://www.gimp.org/) ]

**GLPI (Gestionnaire Libre de Parc Informatiqué)** [ <http://www.glpi-project.org/> ]

**IT Asset Tool** [ http://www.it-asset-tool.com/ ]

**KiXtart** [<http://www.kixtart.org/> ]

**Open Computer and Software Inventory Next Generation (OCS)** [<http://www.ocsinventory-ng.org/> ]

**OPSI.org** [ http://www.opsi.org/en ]

**SmartDeploy** [ https://www.smartdeploy.com/ ]

**Symantec Client Management Suite** [ http://www.symantec.com/client-management-suite/ ]

**System Center Configuration Manager (SCCM)** [ http://www.microsoft.com/en-us/server-cloud/products/systemcenter-configuration-manager/overview.aspx ]

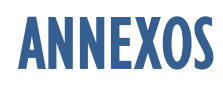

## ANNEX I: INCL.KIX

#### **SCRIPT PRINCIPAL**

```
; Script INC1.KIX
; INICI general
; (Projecte AbbA - UOC 2015 Barcelona)
                                       $Unitat = "G:\HARD-SOFY"$CR = CHR(13) + CHR(10)$Error = 0$resultR = 0$resultY = 0$NOVAL=SETCONSOLE('ALWAYSONTOP')
$NOVAL=SETCONSOLE('MAXIMIZE')
$NOVAL=SETCONSOLE('SHOW')
$NOVAL=SETASCII("ON")
;Pantalla principal de inici de sessió de l'usuari
;*********
                                               *************************************
C1SCOLOR W+/N
DISPLAY "AbbA.pnt"
; Crida a programes Control Programari, Maquinari, Antiviric i Redireccions
                                                                      -<br>**************
;***COLOR W+/NCrida al procediment<br>de recollida de dades
BOX(1, 41, 7, 78, "single")<br>AT(1,43) "´ PROGRAMARI Ã"
                                                                del programari
CALL "SoftNT.kix"
COLOR W+/N
                                                               Crida al procediment<br>de recollida de dades<br>del sistema operatiu
BOX(9, 41, 15, 78, "single")<br>AT(9,43) " MAQUINARI Ã"
CALL "HardNT.kix"
                                                                i maquinari
COLOR W+/N
                                                               Crida al procediment<br>de recollida de dades
BOX(17, 41, 23, 78, "single")<br>AT(17,43) "´ ANTIVÖRIC Ã"
                                                                del sistema antivíric
CALL "CTlverNT.kix"
COLOR W+/N
                                                                Crida al procediment<br>d'assignació
BOX(25, 41, 31, 78, "single")<br>AT(25,43) "´ENTORN Ã"<br>CALL "MapeigNT.kix"
                                                                (mapatge) d'unitats
                                                                de xarxa
; Informacio del Equip a controlar : Nom Usuari , Permisos
۰۰۰۱<br>*****
                                                       -<br>******************************
COLOR W+/N
                                                               Mostrar dades de la<br>informació recollida
BOX(34, 1, 47, 39, "single")<br>AT(34,3) "´EQUIP: "
                                                                de l'equip
$x=LEN(@wksta)
BOX(33, 12, 35, 13+$x, "single")
AT(34,13) @WkSta
AT(34, 14+$x) " \tilde{A}"
AT(37,3) "VALIDACIà: "
$NOVAL=SETASCII("OFF")
```
**ANNEXOS** 

```
AT(37, 14) @UserID
AT(38,14) @FullName
$NOVAL=SETASCII("ON")
AT(40,3) "PERMISOS:
AT(40,14) @Priv
AT(41, 14) @PrimaryGroup
; Dades IP del equip
                   , *********************
$x=LEN(@IPAddress0)
                                                      Mostrar dades de l'IP
BOX(49, 16, 51, 19+$x, "double")
                                                       de l'equip
AT(50,18) @IPAddress0
AT(50, 12) "ÀÄÄÄ"
АТ(50, 20+$x) "АДАДАДА"<br>АТ(49, 12) "<sup>3</sup>"
AT(48, 12) "3"
AT(47, 12) "Â"
; Dades del Domini : Dades del Domini de l'organització, Controlador Domini, Redireccions
uu<br>∗∗∗∗;
COLOR W+/N
                                                       Mostrar dades de la
BOX(33, 41, 53, 78, "single")<br>AT(33, 43) " \degree DOMINI: "
                                                       informació recollida
                                                       del domini
$x=LEN(\omegaDomain)
$y=LEN(SUBSTR(@HostName, LEN(@wksta) + 2, Len(@HostName) - LEN(@wW
BOX(32, 53, 34, 56+$x+$y, "single")
AT(33,54) @Domain + "(" + SUBSTR(@HostName, LEN(@wksta) + 2, Len(@HostName) - LEN(@Wksta)) +
\mathbb{F}(\mathbb{R})AT(33,57+$x+$y) " Ã"
AT(36,43) "CONTROLADOR: " + @LServer
AT(38, 43) "Redireccions actuals:"
$v = 0IF OPEN(3, $FitxerNCO) = 0
 $x = ReadLine(3)WHILE @ERROR = \thetaCOLOR R/N
   AT(40+$y,43)$x
   $y = $y + 1$x = ReadLine(3)LOOP
ELSE
 COI OR W+/NAT (40+5y, 43) " "
ENDIF
IF OPEN(4, $FitxerCON) = 0
 $x = ReadLine(4)$WHILE @ERROR = \thetaCOLOR G/N
    AT(40+$y,43)$x
   $y = $y + 1$$x = ReadLine(4)$LOOP
ELSE
COLOR W+/N
AT (40+$y,43) "No hi ha unitats redireccionades"
FNDTF
; Informació per l'usuari
                        COLOR W+/N
```
## CONTROL CENTRALITZAT DEL PROGRAMARI EN UNA XARXA

I

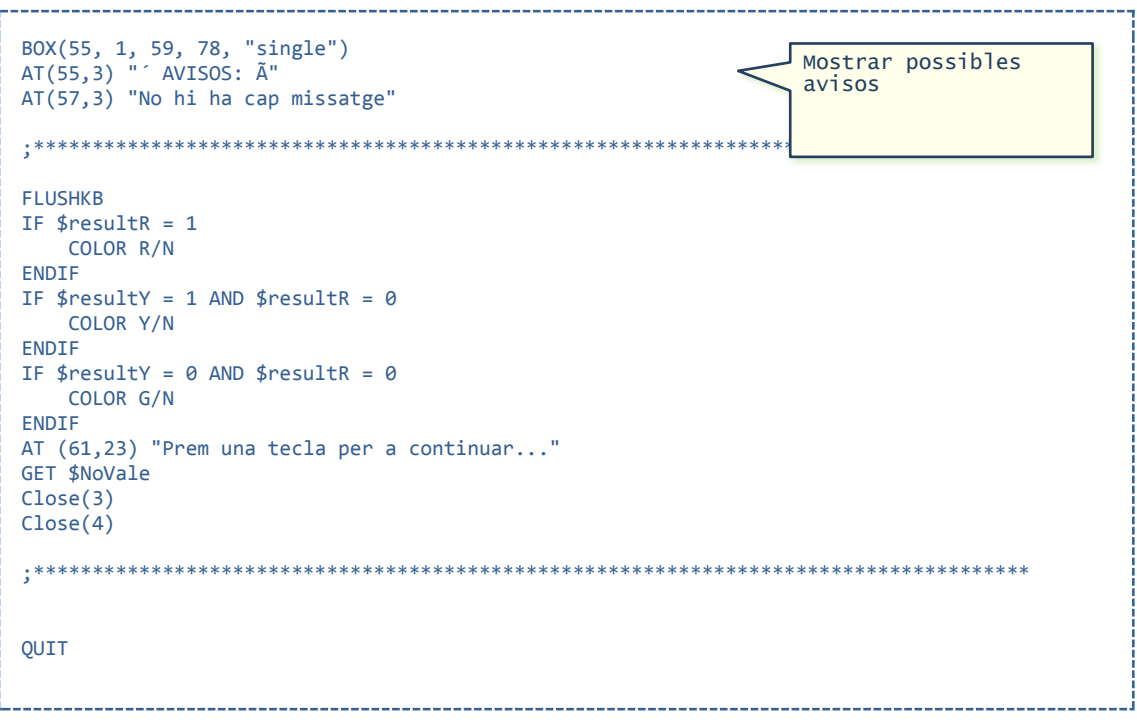

INC1.KIX

 $\overline{4}$ 

## **ANNEX 2: SOFTNT.KIX**

SCRIPT DE DETECCIÓ DE PROGRAMARI INSTAL·LAT

```
; Script SoftNT.KIX
; Detecció de programari instalúlat en equips Windows
                                                             Notificar a l'usuari
; (Projecte AbbA - UOC 2015 Barcelona)
                                                               l'inici de la
                                     detecció del
                                                              programari
AT(3,43) "Detectant programari instalúlat"
                                      ************************
                     ******************
:***$Key = "HKEY_LOCAL_MACHINE\SOFTWARE\Microsoft\Windows\CurrentVersion\Uninstall"
$Fitxersof = $Unitat + @WkSta + ".SFW"
                                                              Generar l'arviu
                                                          \prec$Indice = 0d'emmagatzemament
: Detecció del programari instal.lat a l'equip : Estacio, Aplicatiu, Usuari,
                                             Data Instal.lació
*****************
DEL <u><i>SEITYARSOF</u>
                                                               Accedir al registre
$NOVAL=OPEN(1,$Fitxersof, 5)
                                                               de Windows i
$SubKey = $Key + '\\ ' + EMMKEY$Key, $Indice)emmagatzemar les
 WHILE @ERROR = \thetadades
   $AppName = READVALUE($SubKey, 'DisplayName')
   $AppDate = READVALUE($Subkey, 'InstallDate')
   IF LEN($AppName) > \theta$NOVAL=WRITELINE(1,@WkSta +';')<br>$NOVAL=WRITELINE(1,$AppName +'
                                  \langle \cdot, \cdot \rangle$NOVAL=WRITELINE(1, @UserID +';')IF LEN($AppDate) > \theta$NOVAL=WRITELINE(1,$AppDate +';')
     FLSE
        $NOVAL=WRITELINE(1,@YEAR)
        IF LEN(@MONTHNO) = 1 $NOVAL=WRITELINE(1,'0' + @MONTHNO)
        ELSE $NOVAL=WRITELINE(1,@MONTHNO)
        ENDTE
        IF LEN(@MDAYNO) = 1 $NOVAL=WRITELINE(1,'0' + @MDAYNO)
        ELSE $NOVAL=WRITELINE(1,@MDAYNO)
        ENDIF
        $NOVAL=WRITELINE(1,';')
     ENDTE
$Key1=READVALUE("HKEY LOCAL MACHINE\SYSTEM\CurrentControlSet\Services\LanmanServer\Parameter
s", "srvcomment")
     $NOVAL=WRITELINE(1,$key1 + $CR)
   ENDTE
   $Indice = $Indice + 1\sim \sim \sim$SubKey = $Key + '\' + EnumKey($Key, $Indice)LOOP
$NOVAL=CLOSE(1)
                                                              Notificar a l'usuari
IF $Indice \langle 1el resultat de la
  AT(4,43) "No s'ha detectat programari"
                                                               finalització de la
  COLOR R+/N<br>AT(5,43) "000000000000000000000000000000 ERROR"
                                                               detecció del
                                                               programari
  $resultR = 1ELSE
  COLOR G/N
  AT(5,43) "0000000000000000000000000000 OK"
FNDTF
FXTT
```

```
SOFTNT.KIX
```
## **ANNEX 3: HARDNT KIX**

SCRIPT DE DETECCIÓ DE MAQUINARI I SISTEMA OPERATIU INSTAL·LAT

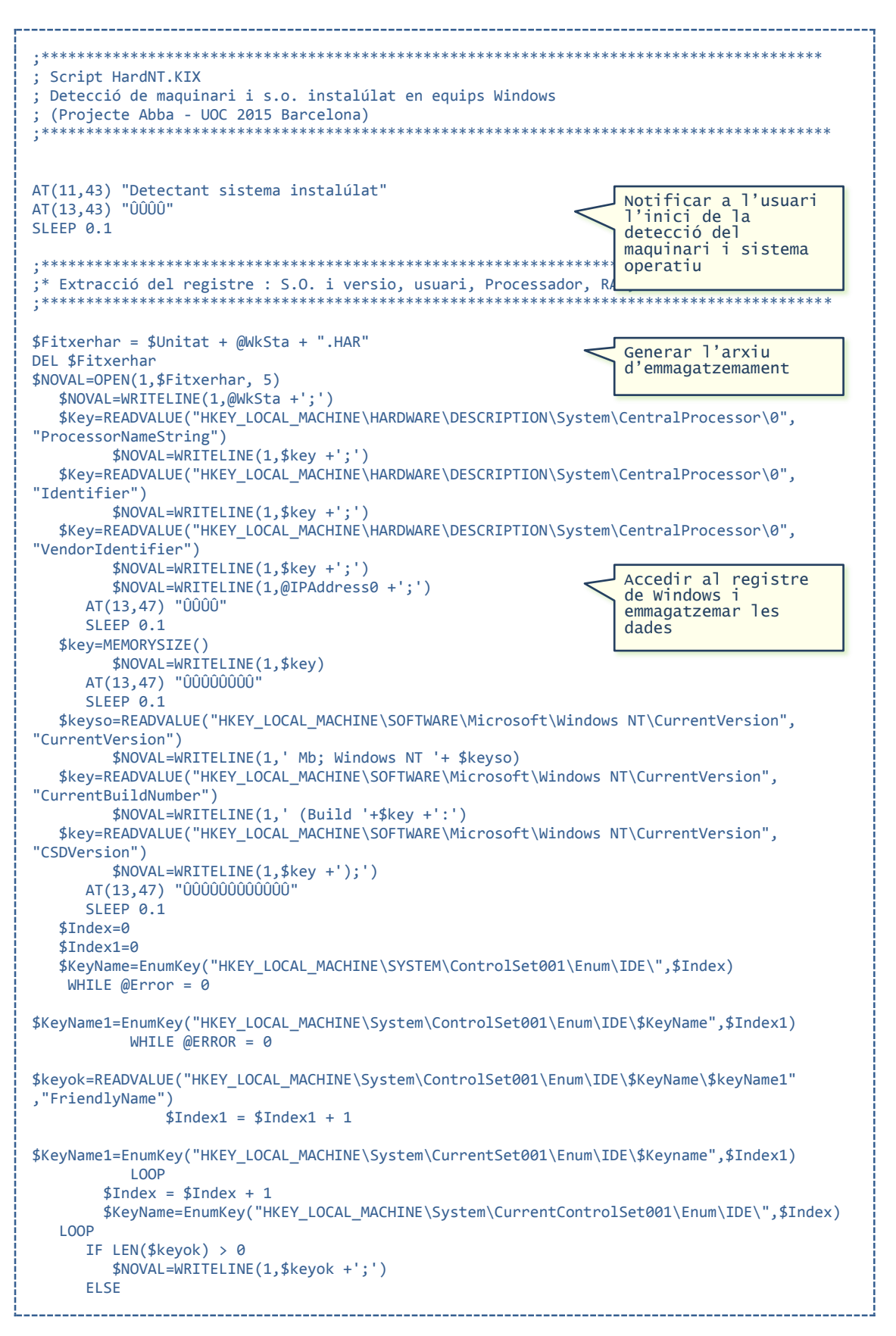

```
 $NOVAL=WRITELINE(1,'none;')
       ENDIF 
    $Key=READVALUE("HKEY_LOCAL_MACHINE\SYSTEM\ControlSet001\Services\Disk\Enum", "0")
         IF LEN($Key) > 0 $NOVAL=WRITELINE(1,$key +';') 
       ELSE 
          $NOVAL=WRITELINE(1,'none;')
      ENDIE
    $Key=READVALUE("HKEY_LOCAL_MACHINE\SYSTEM\ControlSet001\Services\Disk\Enum", "1")
         IF LEN($Kev) > 0 $NOVAL=WRITELINE(1,$key +';') 
       ELSE 
          $NOVAL=WRITELINE(1,'none;')
      ENDIE
    $Key=READVALUE("HKEY_LOCAL_MACHINE\SYSTEM\ControlSet001\Services\Disk\Enum", "2")
         IF LEN($Kev) > 0 $NOVAL=WRITELINE(1,$key +';') 
       ELSE 
          $NOVAL=WRITELINE(1,'none;')
      ENDITE
    $Key=READVALUE("HKEY_LOCAL_MACHINE\SYSTEM\ControlSet001\Services\Disk\Enum", "3")
         IF LEN($Key) > 0
          $NOVAL=WRITELINE(1,$key +';') 
       ELSE 
          $NOVAL=WRITELINE(1,'none;') 
      ENDTE
          $NOVAL=WRITELINE(1,'C;')
    AT(13,47) "ÛÛÛÛÛÛÛÛÛÛÛÛÛÛÛÛ" 
   SLEEP 0.1
   $Index=0$Tndex1=0 $KeyName=EnumKey("HKEY_LOCAL_MACHINE\System\CurrentControlSet\Control\Class\",$Index)
  WHTIF @Frror = 0 $key=READVALUE("HKEY_LOCAL_MACHINE\System\CurrentControlSet\Control\Class\$KeyName" 
,"Class")
         IF $key = "Display"
$KeyName1=EnumKey("HKEY_LOCAL_MACHINE\System\CurrentControlSet\Control\Class\$KeyName",$Inde
x1)
           WHILE @ERROR = 0 AND $Keyname1 <> "Properties"
$keyok=READVALUE("HKEY_LOCAL_MACHINE\System\CurrentControlSet\Control\Class\$KeyName\$keyNam
e1" ,"DriverDesc") 
               $Index1 = $Index1 + 1$KeyName1=EnumKey("HKEY_LOCAL_MACHINE\System\CurrentControlSet\Control\Class\$Keyname",$Inde
x1) 
            LOOP
        ENDIF
        $Index = $Index + 1$KeyName=EnumKey("HKEY_LOCAL_MACHINE\System\CurrentControlSet\Control\Class\",$Index)
    LOOP
     AT(13,47) "ÛÛÛÛÛÛÛÛÛÛÛÛÛÛÛÛÛÛÛÛ" 
    SLEEP 0.1
    $NOVAL=WRITELINE(1,$Keyok +';')
    $NOVAL=WRITELINE(1,@UserID +';')
      $NOVAL=WRITELINE(1,@YEAR)
      IF LEN(@MONTHNO) = 1 $NOVAL=WRITELINE(1,'0' + @MONTHNO)
      ELSE $NOVAL=WRITELINE(1,@MONTHNO) 
      ENDIF
      IF LEN(@MDAYNO) = 1 $NOVAL=WRITELINE(1,'0' + @MDAYNO)
      ELSE $NOVAL=WRITELINE(1,@MDAYNO) 
    ENDIF
      $NOVAL=WRITELINE(1,';')
    AT(13,47) "ÛÛÛÛÛÛÛÛÛÛÛÛÛÛÛÛÛÛÛÛÛÛÛÛ" 
   SLEEP 0.1
    $Key=READVALUE("HKEY_LOCAL_MACHINE\HARDWARE\DESCRIPTION\System", "SystemBiosDate")
```
7

### CONTROL CENTRALITZAT DEL PROGRAMARI EN UNA XARXA

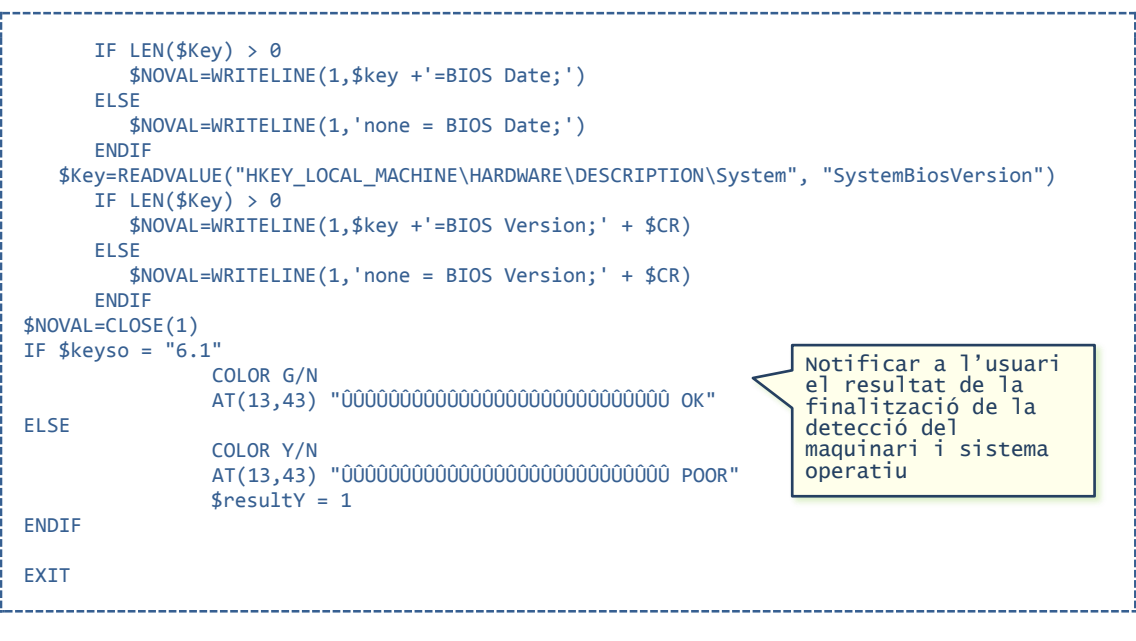

**HARDNT.KIX**

8

## **ANNEX 4: CTLVERNT.KIX**

SCRIPT DE DETECCIÓ DE PROGRAMARI ANTIVÍRIC INSTAL·LAT

```
; Script CTLVERNT.KIX
; Detecció de les versions de programari (McAfee) en equips Windows
; (Projecte AbbA - Barcelona)
                                AT(19.43) "Detectant antiviric instalúlat"
                                                                 Notificar a l'usuari
AT(21,43) "ÛÛÛÛ"
                                                                    'inici de la
SLEEP 0.1
                                                                  detecció del sistema
                                                                  antivíric
.<br>In the same state when the same state state state state state state state state state state state state state
$Error = 0$Fitxerver = $Unitat + @WkSta + ".VER"Generar l'arxiu
DEL SEitxerver
                                                                  d'emmagatzemament
$NOVAL=OPEN(1,$Fitxerver, 5)
   $NOVAL=WRITELINE(1,@WkSta +';')
   $Key=READVALUE("HKEY_LOCAL_MACHINE\SOFTWARE\Network Associates\ePolicy
Orchestrator\Application Plugins\VIRUSCAN8800", "Version")
   IF $Kev="
     SKev=READVALUE("HKEY LOCAL MACHINE\SOFTWARE\Network Associates\ePolicy
Orchestrator\Application Plugins\VIRUSCAN8700", "Version")
   ENDTE
   IF $Key=""
      $Key=READVALUE("HKEY_LOCAL_MACHINE\SOFTWARE\Network Associates\ePolicy
Orchestrator\Application Plugins\VIRUSCAN8600", "Version")
  FNDTF
   IF $Kev=
        $Key=READVALUE("HKEY_LOCAL_MACHINE\SOFTWARE\Network Associates\TVD\VirusScan
                            \overline{\text{``szProductVer''}}Enterprise\CurrentVersion",
   ENDIF
                                                                  Accedir al registre<br>de Windows i
   $NOVAL=WRITELINE(1, $key +':')IF $Key < "8.7.0.300" $Error = $Error + 1
                                                                  emmagatzemar les
  ENDTE
                                                                  dades
  _..__.<br>AT(20,43) $key<br>AT(21,47) "ÛÛÛÛÛÛÛÛ"
  SLEEP 0.1
  $Key=READVALUE("HKEY_LOCAL_MACHINE\SOFTWARE\Network Associates\ePolicy
Orchestrator\Application Plugins\VIRUSCAN8800", "Software ID")
   IF $Key="'
      $Key=READVALUE("HKEY_LOCAL_MACHINE\SOFTWARE\Network Associates\ePolicy
Orchestrator\Application Plugins\VIRUSCAN8700", "EngineVersion")
   ENDTE
   IF $Key="
        $Key=READVALUE("HKEY_LOCAL_MACHINE\SOFTWARE\Network Associates\TVD\VirusScan
Enterprise\CurrentVersion", "szEngineVer")
  ENDTE
   IF $Key=""
       $Key=READVALUE("HKEY LOCAL MACHINE\SOFTWARE\Network Associates\ePolicy
Orchestrator\Application Plugins\VIRUSCAN8600", "EngineVersion")
   ENDIF
  $NOVAL=WRITELINE(1,$key +';')<br>IF $Key < "VIRUSCAN8700" And $Key <> "" $Error = $Error + 1
  FNDTF
   AT(20,43) $key
   AT(21,47) "000000000000"
   SLEEP 0.1
   $Key=READVALUE("HKEY LOCAL MACHINE\SOFTWARE\Network Associates\ePolicy
Orchestrator\Application Plugins\VIRUSCAN8800", "DATVersion")
  IF $Key="
     $Key=READVALUE("HKEY_LOCAL_MACHINE\SOFTWARE\Network Associates\ePolicy
Orchestrator\Application Plugins\VIRUSCAN8700", "DATVersion")
```
### CONTROL CENTRALITZAT DEL PROGRAMARI EN UNA XARXA

```
 ENDIF
   IF $Key="" 
        $Key=READVALUE("HKEY_LOCAL_MACHINE\SOFTWARE\Network Associates\TVD\VirusScan
Enterprise\CurrentVersion", "szVirDefVer")
  ENDTE
  IF $Kev="
       $Key=READVALUE("HKEY_LOCAL_MACHINE\SOFTWARE\Network Associates\ePolicy 
Orchestrator\Application Plugins\VIRUSCAN8600", "DATVersion")
   ENDIF
   $NOVAL=WRITELINE(1,$key +';')
   IF $Key < "7900.0000" $Error = $Error + 1
   ENDIF
 AT(20,43) $key
 AT(21,47) "ÛÛÛÛÛÛÛÛÛÛÛÛÛÛÛÛ"
  SLEEP 0.1
   $Key=READVALUE("HKEY_LOCAL_MACHINE\SOFTWARE\Network Associates\ePolicy 
Orchestrator\Application Plugins\VIRUSCAN8800", "HotFixVersions")
  TF $Kev=$Key=READVALUE("HKEY_LOCAL_MACHINE\SOFTWARE\Network Associates\ePolicy 
Orchestrator\Application Plugins\VIRUSCAN8700", "HotFixVersions")
  ENDTE
   IF $Key="" 
       $Key=READVALUE("HKEY_LOCAL_MACHINE\SOFTWARE\Network Associates\ePolicy 
Orchestrator\Application Plugins\VIRUSCAN8600", "HotFixVersions")
   ENDIF
   ; $Key=READVALUE("HKEY_LOCAL_MACHINE\Software\Microsoft\Internet Explorer", "version")
   $NOVAL=WRITELINE(1,$key +';')
   AT(20,43) $key
   AT(21,47) "ÛÛÛÛÛÛÛÛÛÛÛÛÛÛÛÛÛÛÛÛ"
                                                              Notificar a l'usuari 
                                                                el resultat de la 
  SLEEP 0.1
                                                                detecció del sistema 
   $NOVAL=WRITELINE(1,@YEAR)
                                                               antivíric IF LEN(@MONTHNO) = 1 $NOVAL=WRITELINE(1,'0' + @MONTHNO)
   ELSE $NOVAL=WRITELINE(1,@MONTHNO) 
   ENDIF
   IF LEN(@MDAYNO) = 1 $NOVAL=WRITELINE(1,'0' + @MDAYNO)
   ELSE $NOVAL=WRITELINE(1,@MDAYNO) 
   ENDIF
   $NOVAL=WRITELINE(1,';' + $CR)
  AT(20, 43) AT(21,43) $key
  IF $Error > 1COLOR R/N<br>AT(20,43) "
AT(20, 43) "
 AT(21,43) "ÛÛÛÛÛÛÛÛÛÛÛÛÛÛÛÛÛÛÛÛÛÛÛÛÛÛÛÛ KO " + $Error
   ENDIF
   IF $Error = 1
  COLOR Y/N<br>AT(20,43) "
AT(20, 43) "
 AT(21,43) "ÛÛÛÛÛÛÛÛÛÛÛÛÛÛÛÛÛÛÛÛÛÛÛÛÛÛÛÛ ERROR "
  ENDIE
   IF $Error = 0
   COLOR G/N
AT(20, 43) "
 AT(21,43) "ÛÛÛÛÛÛÛÛÛÛÛÛÛÛÛÛÛÛÛÛÛÛÛÛÛÛÛÛ OK "
   ENDIF
  SLEEP 0.1
$NOVAL=CLOSE(1)
EXIT
```
**CTLVER.KIX**

SCRIPT D'ASSIGNACIÓ D'UNITATS DE XARXA

```
; Script MapeigNT.KIX
; Assignació unitats als equips Windows
; (Projecte AbbA - UOC 2015 Barcelona)
                                                       *******
                       ****
AT(27,43) "Configurant unitats de xarxa"
                                                                             Notificar a l'usuari<br>l'inici del mapatge
AT(29, 43) "0000"
SLEEP 0.1
                                                                             d'unitats a xarxa
; Redireccionament d'unitats cap al servidor
;***********************************
$Error = 0$0key = 0$CR= chr(13) + chr(10)$FitxenNO = 4unitat + @WkSta + '. NCO'Generar els arxiu
$FitxerCON = $unitat + @WkSta + '.CON'd'emmagatzemament
DEL $FitxerNCO
DEL $FitxerCON
$NOVAL3=OPEN(3,$FitxerNCO, 5)
$NOVAL4=OPEN(4,$FitxerCON, 5)
If @UserID = "Administrador" or @UserID = "garciazz"
                                                                             Establir el mapatge
                                                                             de les unitats de
GOTO NOMAPETG
                                                                             xarxa
FLSE
IF INGROUP("MUSICA")
          $Unidad = "Q:" $UNC = "\\TAL\DEPART$" GOSUB "Mapea"<br>$Unidad = "P:" $UNC = "\\TAL\MUSICA$" GOSUB "Mapea"
          $Unidad = P. $UNC = \\TAL\MUSICA$ GOSUB Mapea<br>$Unidad = "N:" $UNC = "\\TAL\COMUM$" GOSUB "Mapea"
          $Unidad = "M:" $UNC = "\\TAL\COMUE$" GOSUB "Mapea"
ENDTE
IF INGROUP("s tecnica")
          $Unidad = "Q:" $UNC = "\\TAL\TECNICA" GOSUB "Mapea"<br>$Unidad = "Q:" $UNC = "\\TAL\COMU$" GOSUB "Mapea"
ENDTE
IF INGROUP("INFORMATICA")
          уре ( INFORPATICA )<br>$Unidad = "Q:" $UNC = "\\TAL\TECNICA" GOSUB "Mapea"<br>$Unidad = "P:" $UNC = "\\TAL\INFORMATICA$" GOSUB "Mapea"
          $Unidad = "N: " $UNC = "\\TAL\COMUI$" GOSUB "Mapea";RUN "Inventari.bat"
ENDIF
IF @USERID = "COLOMESJ"
          $Unidad = "M: " $UNC = "\\TAL\COMUC$" GOSUB "Mapea"\frac{1}{2} Sunidad = "P:" \frac{1}{2} Sunidad = "P:" \frac{2}{2} Sunc = "\\TAL\COMUR$" GOSUB "Mapea"
          $Unidad = "G: " $UNC = "\\TAL\ADPE" GOSUB "Mapea"ENDTE
$Unidad = "U:" $UNC = "\\TAL' + @UserID + "$" GOSUB "Mapea"$Unidad = "Z:" $UNC = "\\NOU\TEMP$" GOSUB "Mapea":NOMAPEIG
IF @USERID = "GARCIAZZ"
          $Unidad = "T:" $UNC = "\\TAL\COMPTA$" GOSUB "Mapea"
          $Unidad = "M: " $UNC = "\\TAL\ECOA" GOSUB "Mapea"\begin{array}{rcl}\n\text{Similarity} & = & \text{upper number} \\
\text{Similarity} & = & \text{lower number} \\
\text{Generality} & = & \text{lower number} \\
\text{Generality} & = & \text{lower number} \\
\end{array}$Unidad = 0: $UNC = \\TAL\RRHH GOSUB Mapea<br>$Unidad = "N:" $UNC = "\\TAL\COMUN$" GOSUB "Mapea"<br>$Unidad = "P:" $UNC = "\\TAL\UGN$" GOSUB "Mapea"
          $Unidad = "C. $UNC = \\\AL\Oute$ \\OUD hapea<br>$Unidad = "G:" $UNC = "\\TAL\BDGN$" GOSUB "Mapea"<br>$Unidad = "U:" $UNC = "\\TAL\" + @UserID + "$" GOSUB "Mapea"
ENDTE
```
CONTROL CENTRALITZAT DEL PROGRAMARI EN UNA XARXA

### CONTROL CENTRALITZAT DEL PROGRAMARI EN UNA XARXA

```
$NOVAL3=CLOSE(3)
$NOVAL4=CLOSE(4)
IF $Error > 1
                                                     Notificar a l'usuari 
  COLOR R/N<br>AT(28,43) "
                                                      el resultat de la 
detecció del sistema 
AT(28, 43) "
                                                     antivíric AT(29,43) "ÛÛÛÛÛÛÛÛÛÛÛÛÛÛÛÛÛÛÛÛÛÛÛÛÛÛÛÛ KO " + $Error
  $resultR = 1ENDIF
IF $Error = 1
  COLOR Y/N<br>AT(28,43) "
AT(28, 43) "
 AT(29,43) "ÛÛÛÛÛÛÛÛÛÛÛÛÛÛÛÛÛÛÛÛÛÛÛÛÛÛÛÛ ERROR "
  $resultY = 1ENDIF
IF $Error = 0COLOR G/N<br>AT(28,43) "
AT(28, 43) "
 AT(29,43) "ÛÛÛÛÛÛÛÛÛÛÛÛÛÛÛÛÛÛÛÛÛÛÛÛÛÛÛÛ OK "
ENDIF
EXTT
:Mapea
IF 60key = 0 or 65Frror = 0
  AT(29,47) "ÛÛÛÛÛÛÛÛ"
ENDIF
IF 60keV = 1 or 60eV = 1 AT(29,47) "ÛÛÛÛÛÛÛÛÛÛÛÛ"
ENDIF
IF 6okey = 2 or 6Error = 2
   AT(29,47) "ÛÛÛÛÛÛÛÛÛÛÛÛÛÛÛÛ"
ENDIF
IF $okey = 3 or $Error = 3
 AT(29,47) "ÛÛÛÛÛÛÛÛÛÛÛÛÛÛÛÛÛÛÛÛ"
ENDIF
AT(28,43) "Connectant " $Unidad
USE $Unidad $UNC
IF @ERROR=0 
  $0key= $0key + 1
   $NOVAL4=WRITELINE(4, " " + $Unidad +" --> " + $UNC + $CR)
ELSE 
   $Error= $Error + 1
   $NOVAL3=WRITELINE(3, " " + $Unidad +" XXX " + $UNC + $CR)
ENDIF
RETURN
           ---------------------------
```

```
MAPEIGNT.KIX
```
# ANNEX 6: IDENTIFICACIÓ EQUIPS XARXA **INFORMES · EQUIPS**

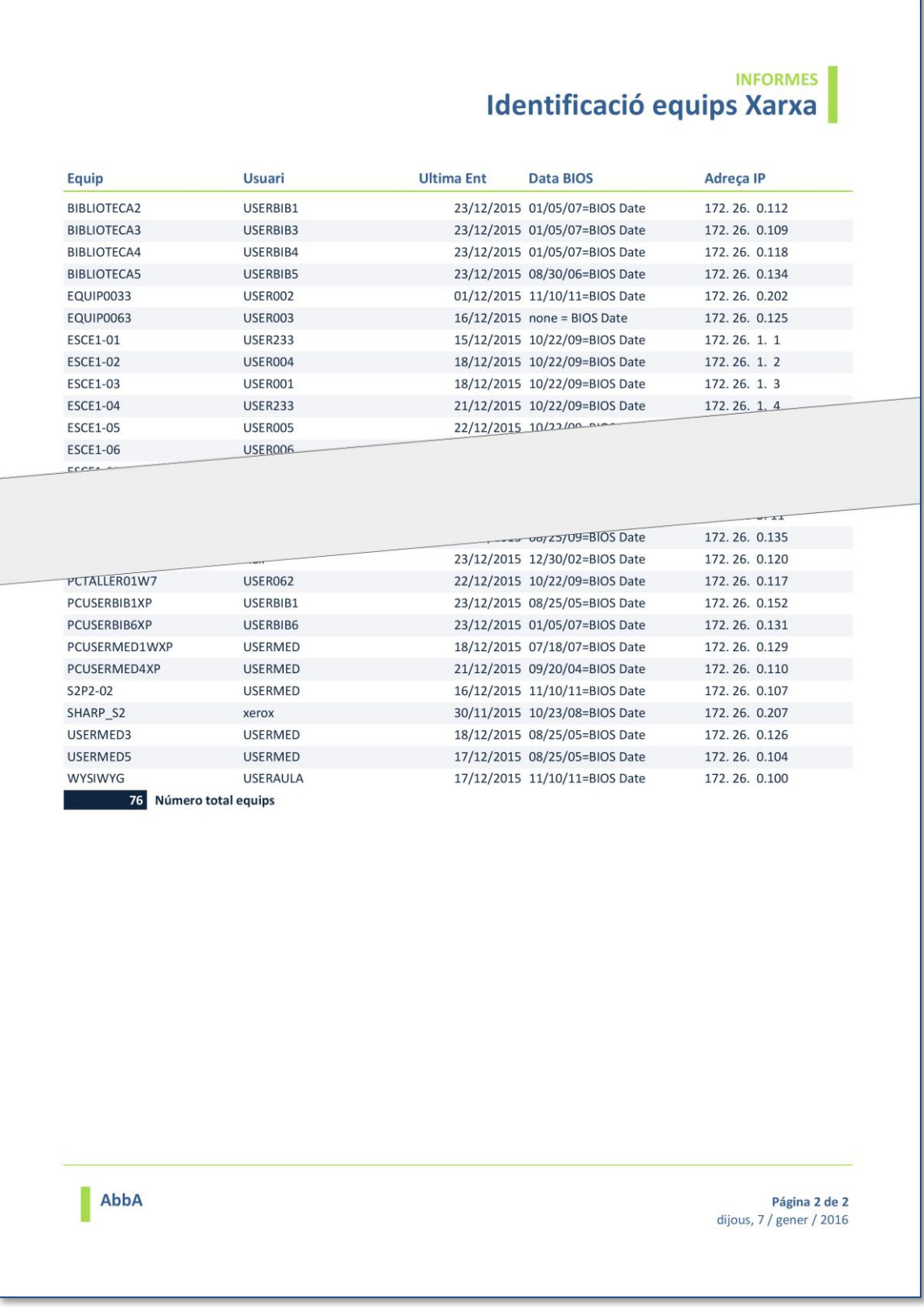

## ANNEX 7: NECESSITATS DE MEMÒRIA RAM **INFORMES · EQUIPS**

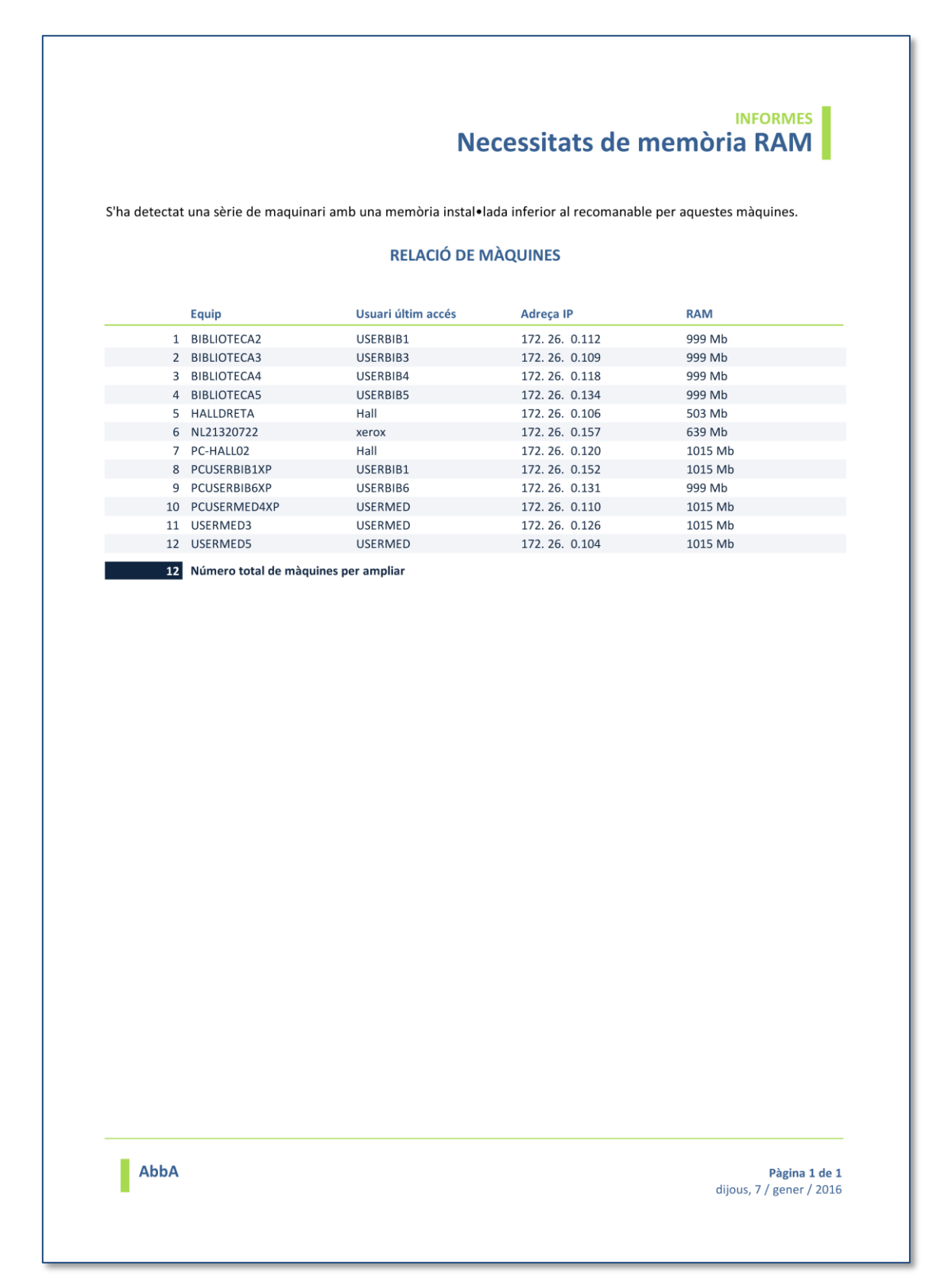

**ANNEXOS** 

## **ANNEX 8: EQUIPS NO UTILITZATS INFORMES · EQUIPS**

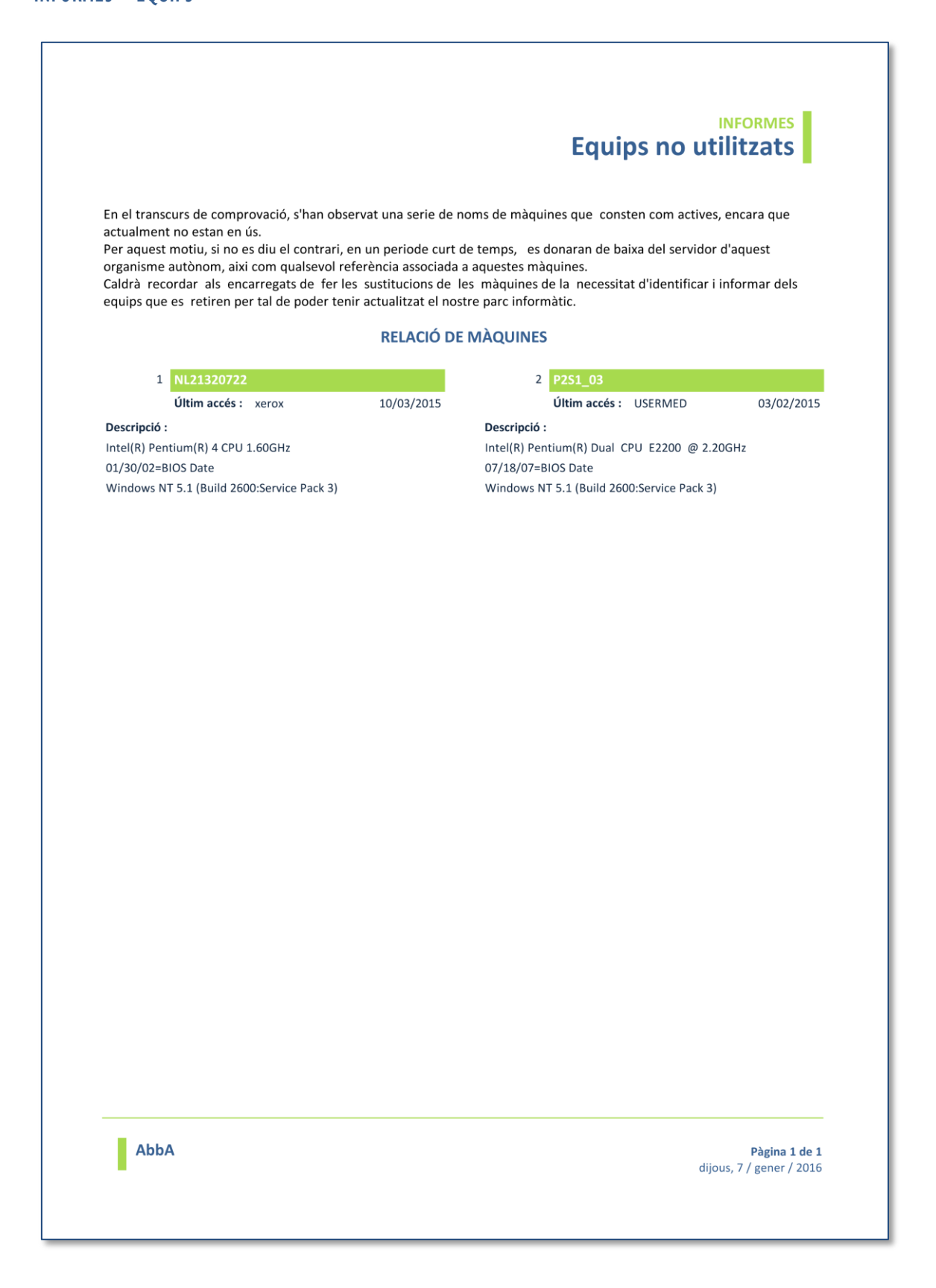

# ANNEX 9: EQUIPS AMB ANTIVÍRIC INSTAL·LAT **INFORMES · ANTIVÍRIC**

 $\mathbf{r}$ 

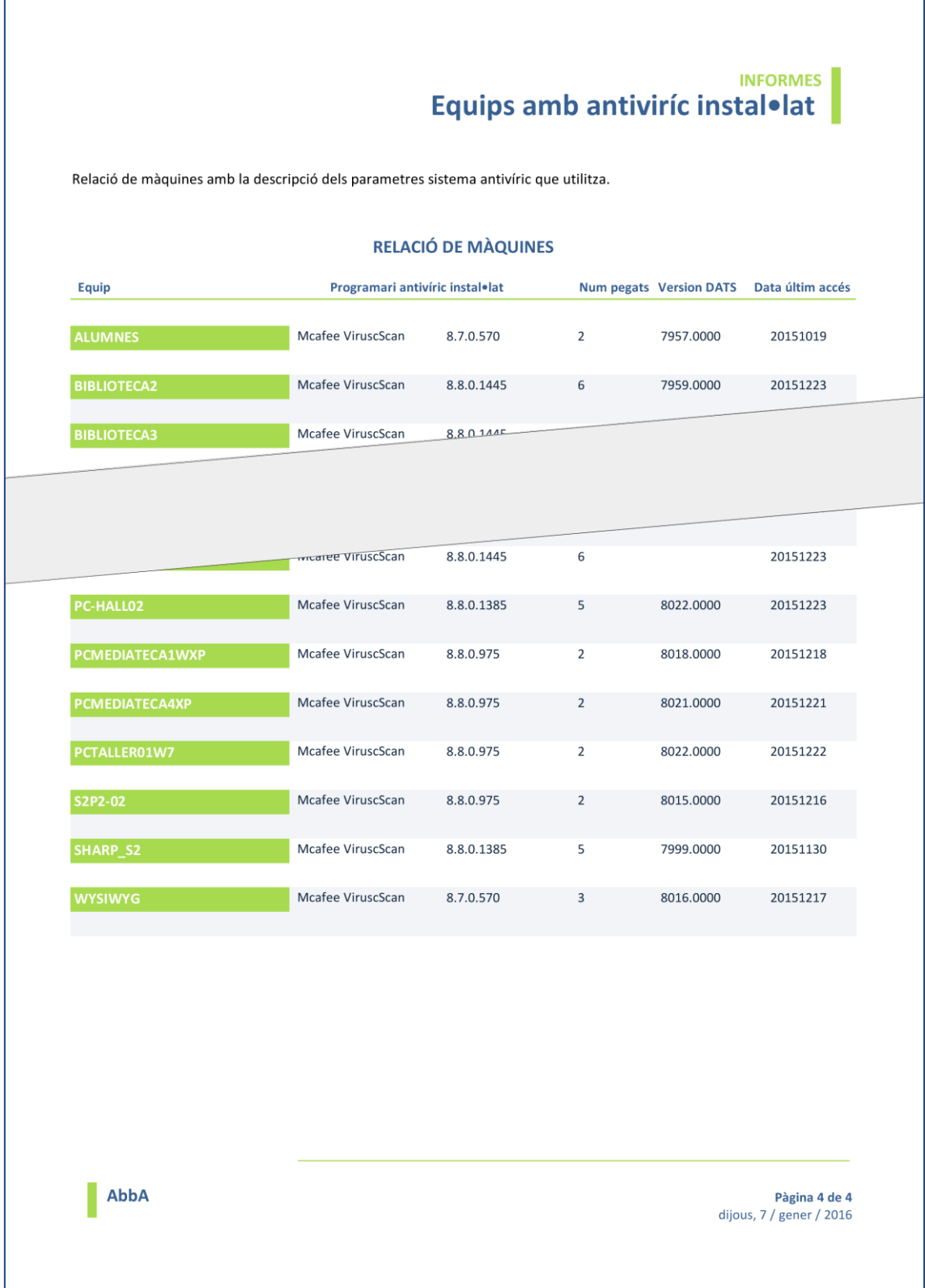

ANNEXOS  $\boldsymbol{6}$ 

# ANNEX 10: EQUIPS AMB ANTIVÍRIC NO INSTAL·LAT **INFORMES · ANTIVÍRIC**

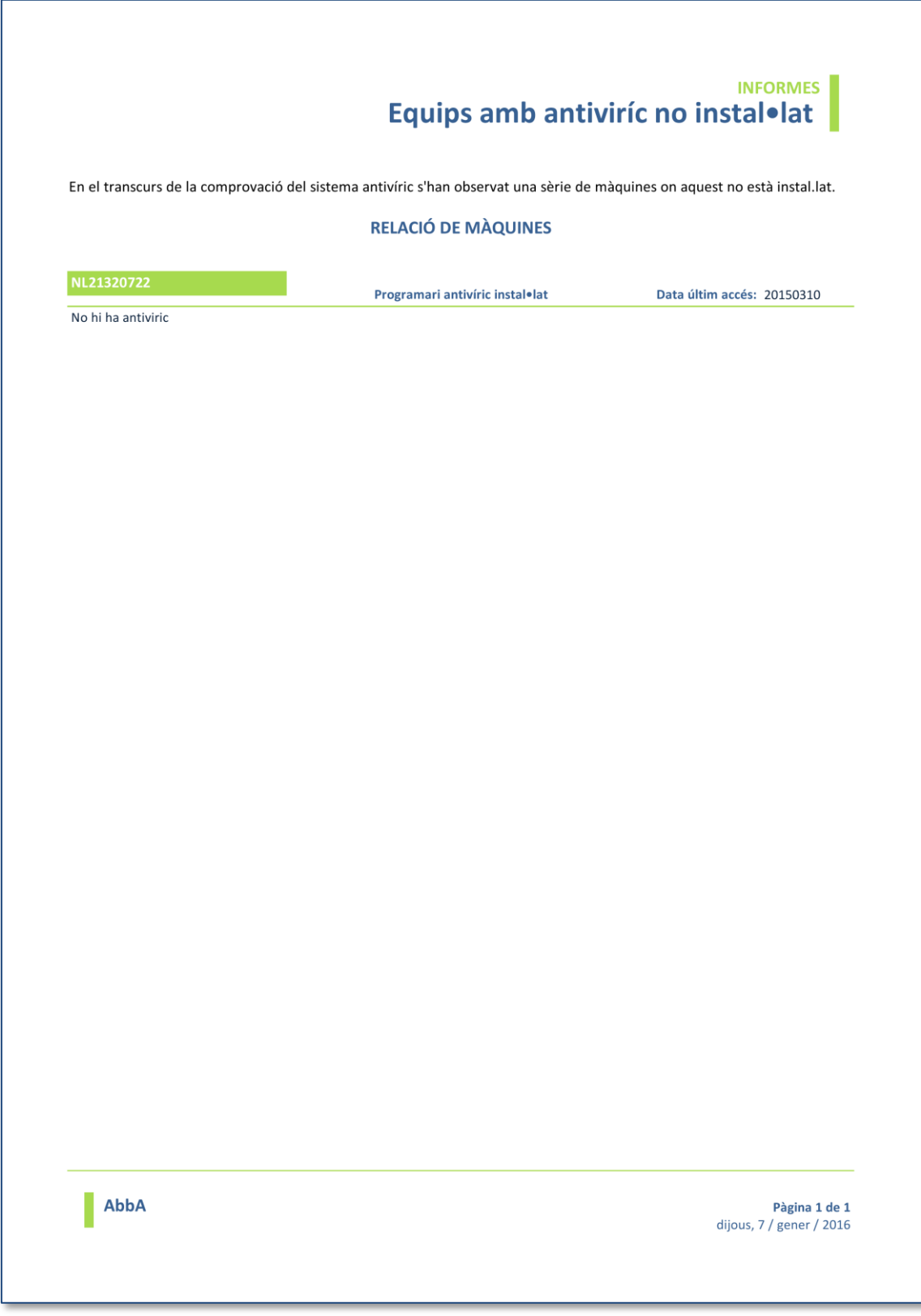

# ANNEX II: EQUIPS AMB ANTIVÍRIC INCORRECTE **INFORMES · ANTIVÍRIC**

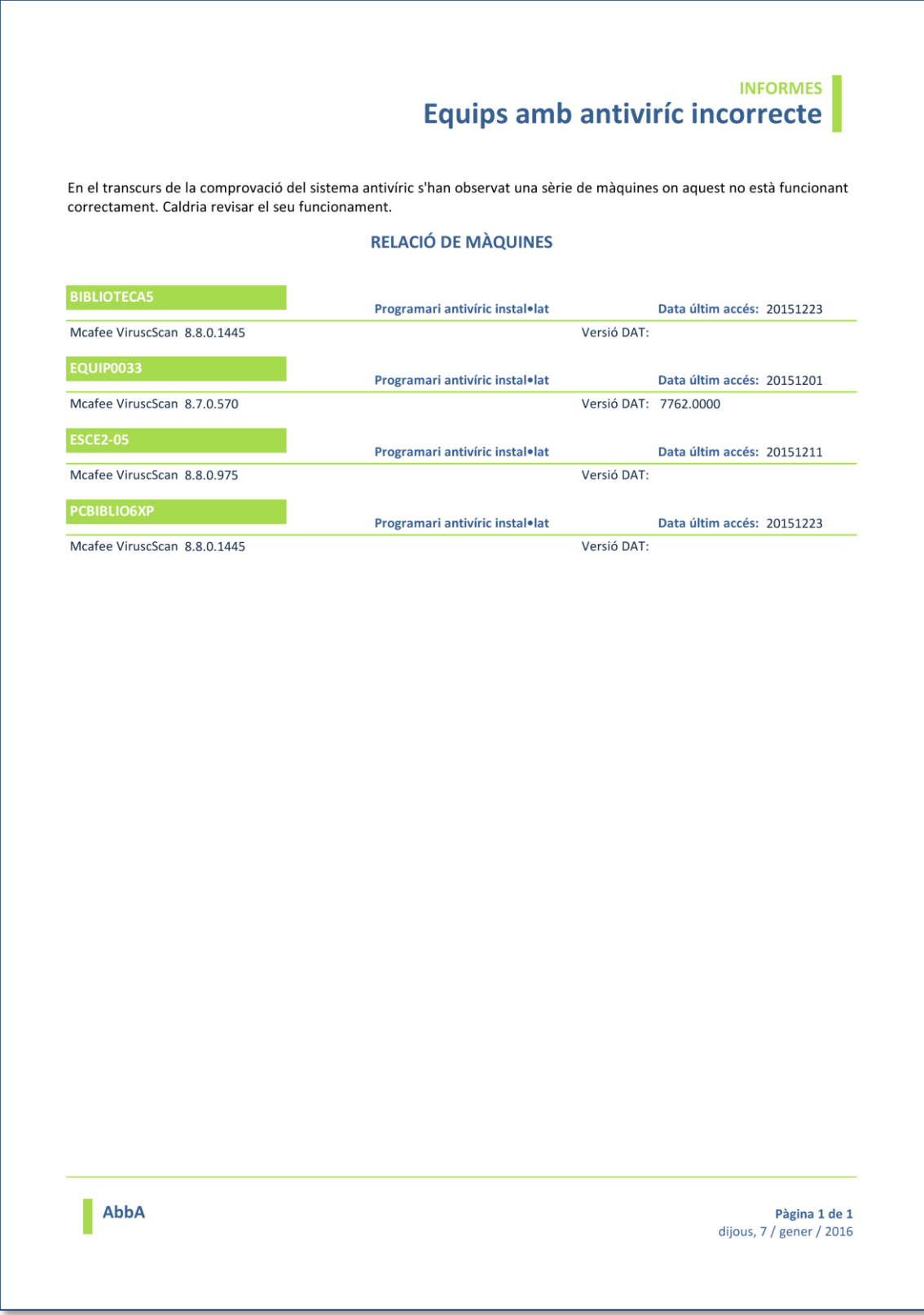

## ANNEX 12: EQUIPS AMB CPU DIVERSES **ESTADÍSTIQUES**

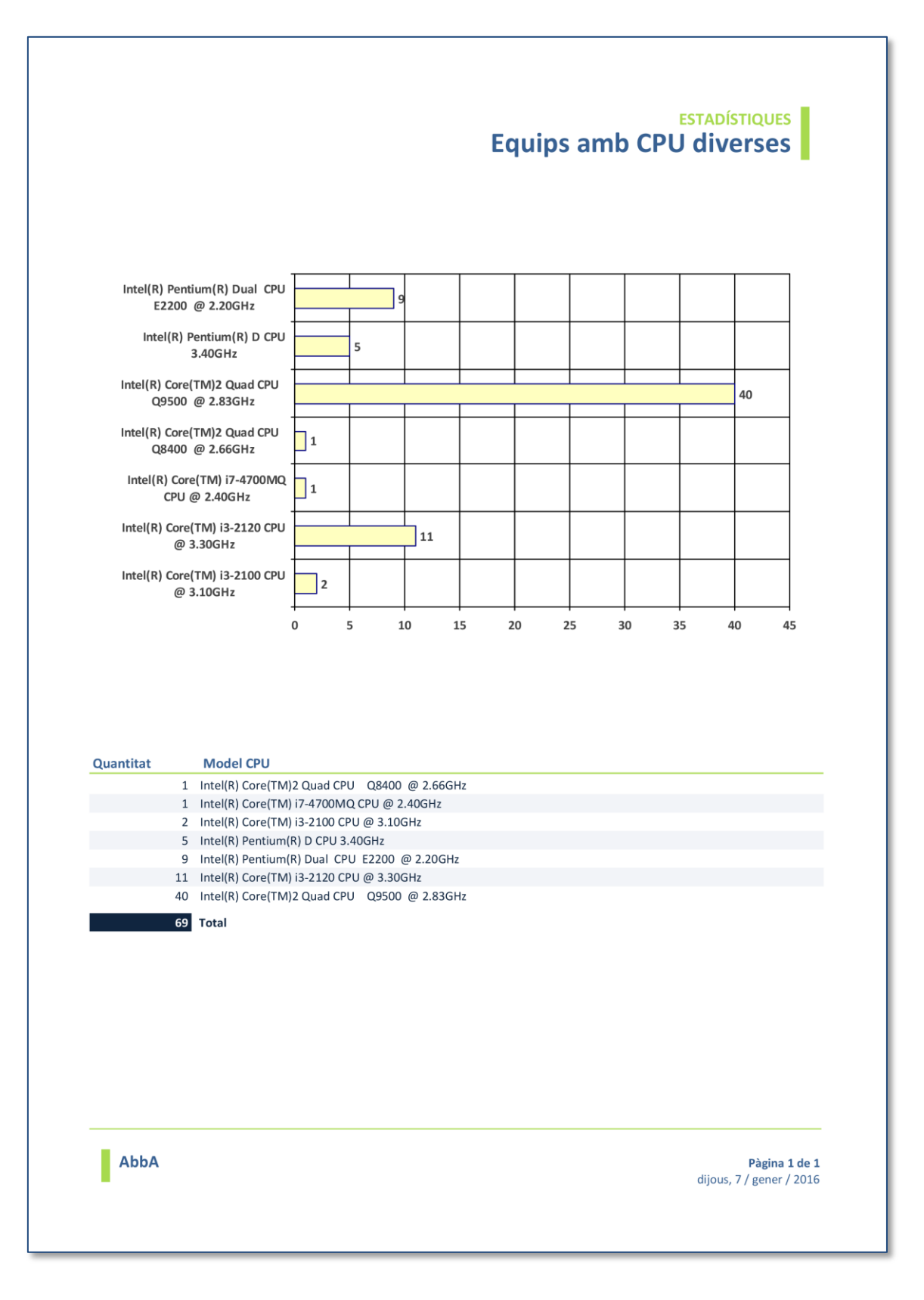

## ANNEX 13: EQUIPS AMB CPU INSUFICIENT **ESTADÍSTIQUES**

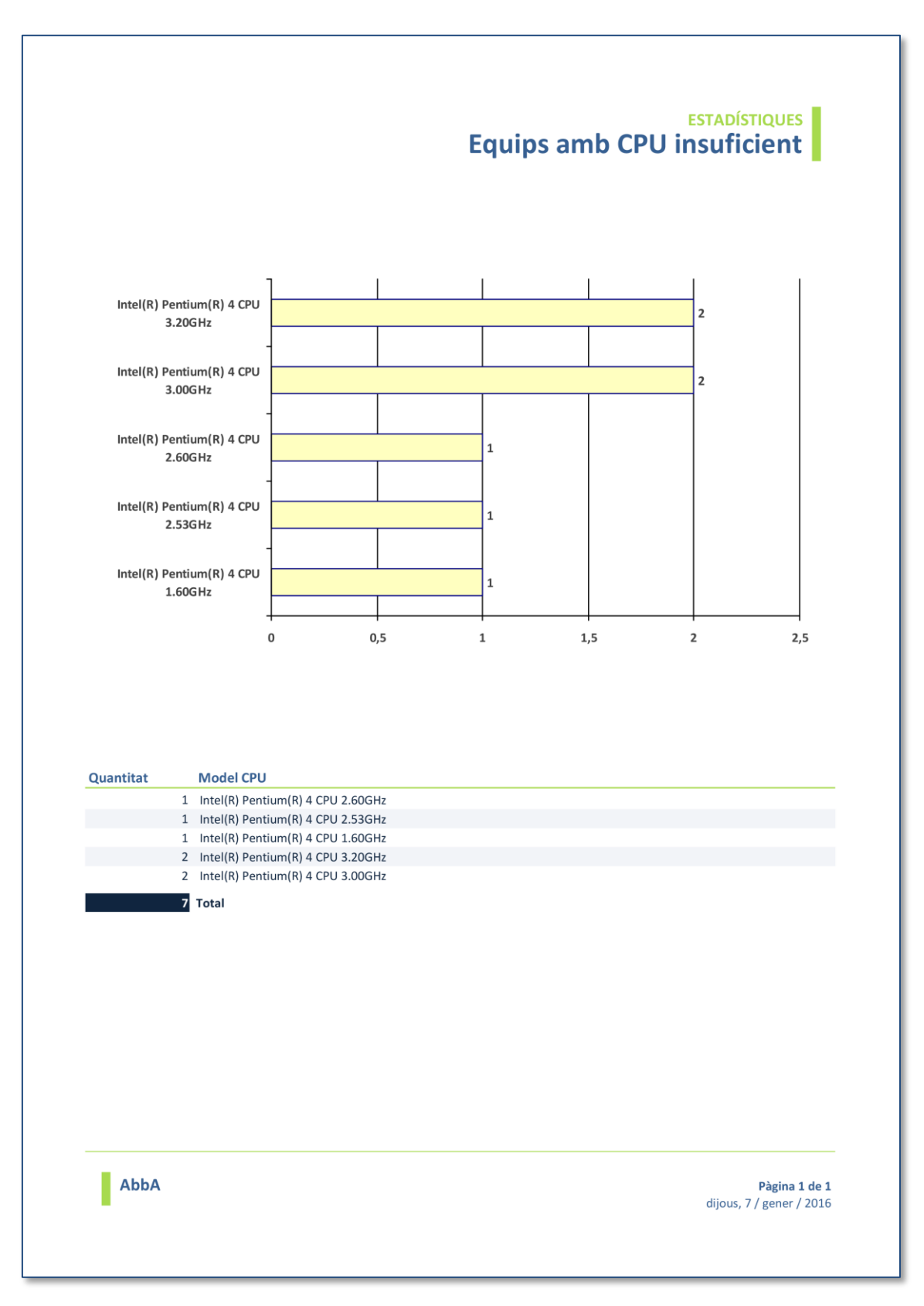

**ANNEXOS** 

## <span id="page-104-0"></span>ANNEX 14: EQUIPS LLICÈNCIES SO **ESTADÍSTIQUES**

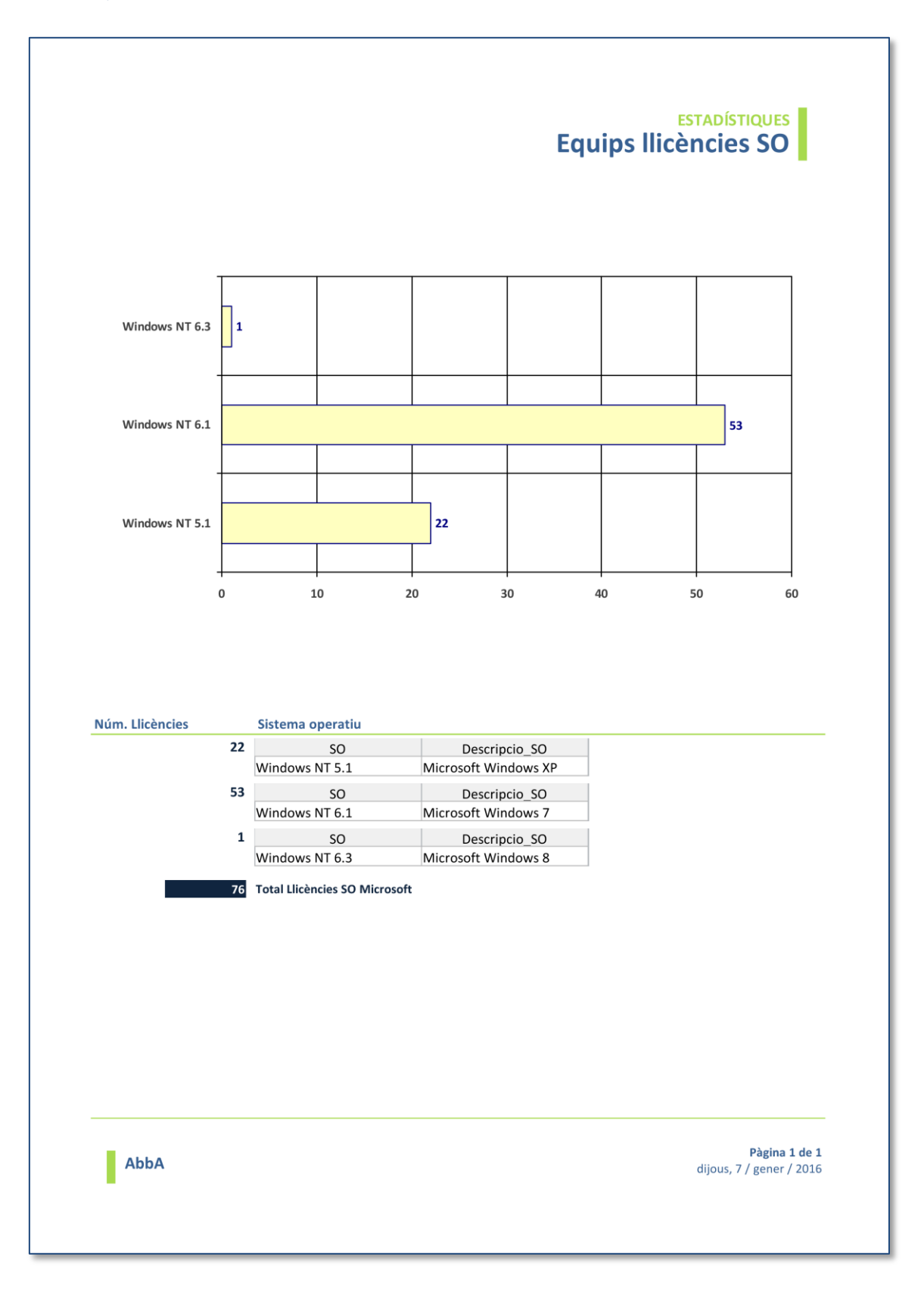

<span id="page-105-0"></span>ANNEX 15: LLICÈNCIES S/TIPUS **INFORMES · LLICÈNCIES** 

I

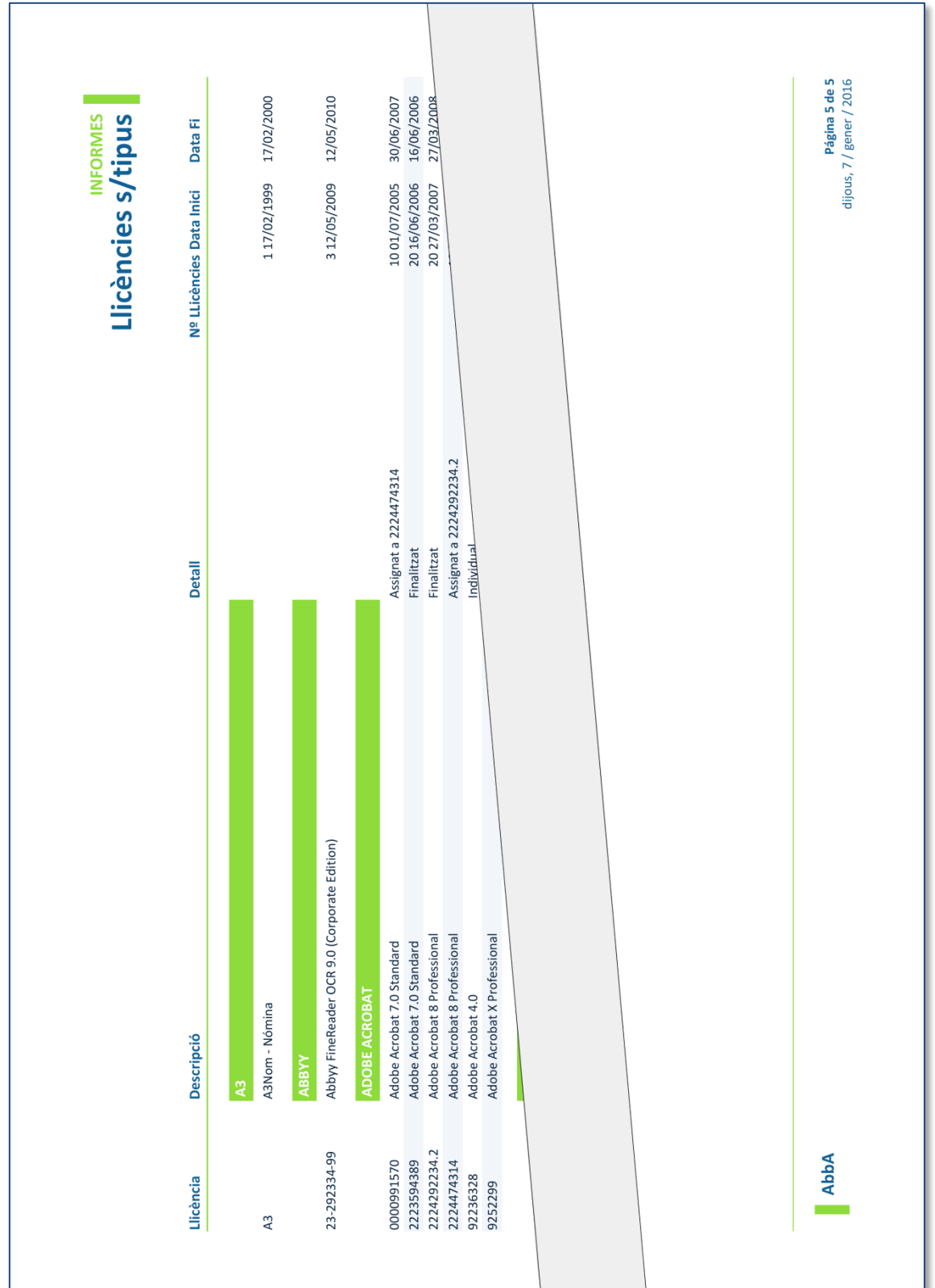

# <span id="page-106-0"></span>ANNEX 16: LLICÈNCIES A RENOVAR PROPERAMENT **INFORMES · LLICÈNCIES**

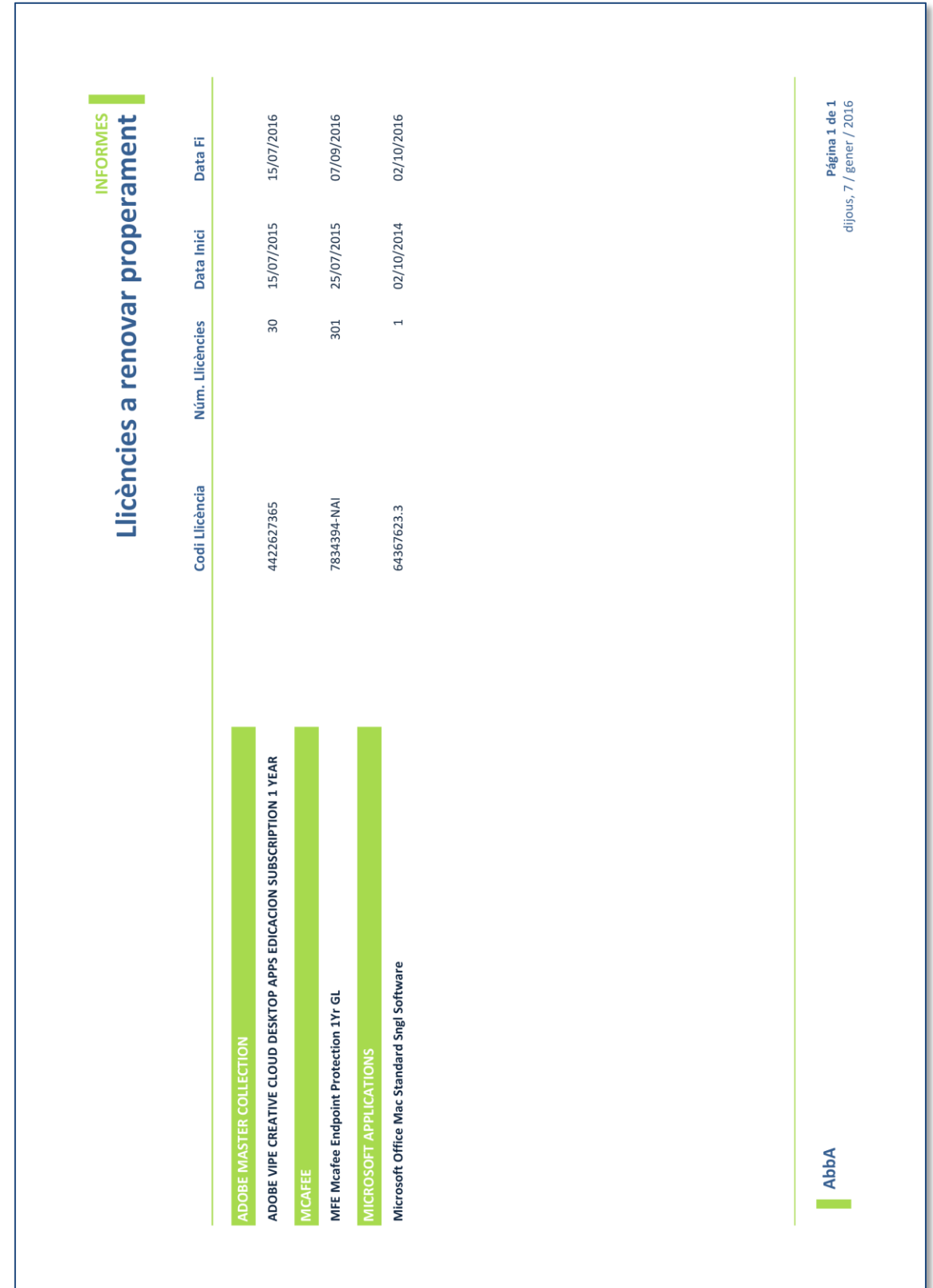

# <span id="page-107-0"></span>ANNEX 17: LLICÈNCIES A DONAR DE BAIXA **INFORMES · LLICÈNCIES**

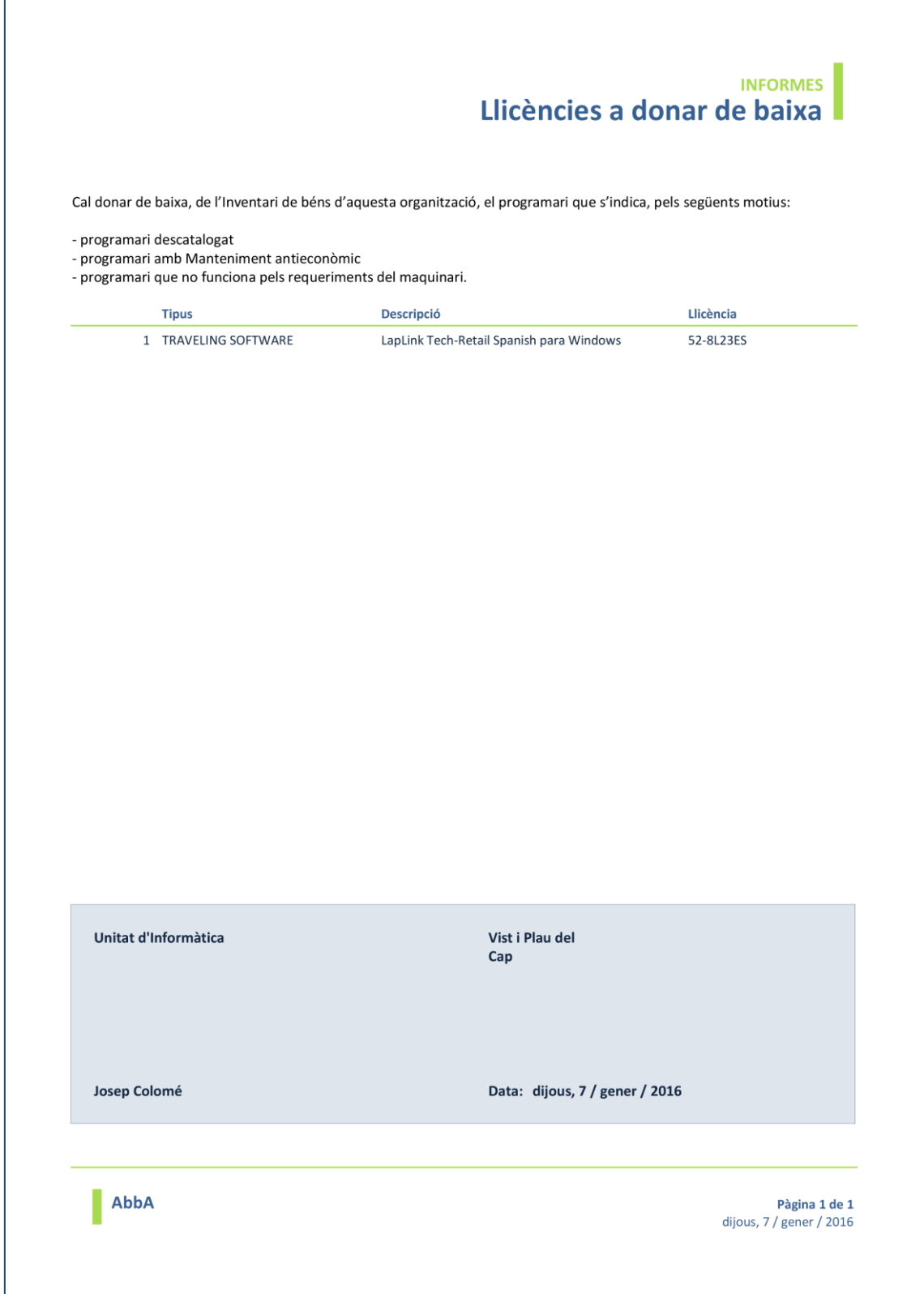
# ANNEX 18: ASSIGNACIONS INCORRECTES A EQUIPS **INFORMES · LLICÈNCIES**

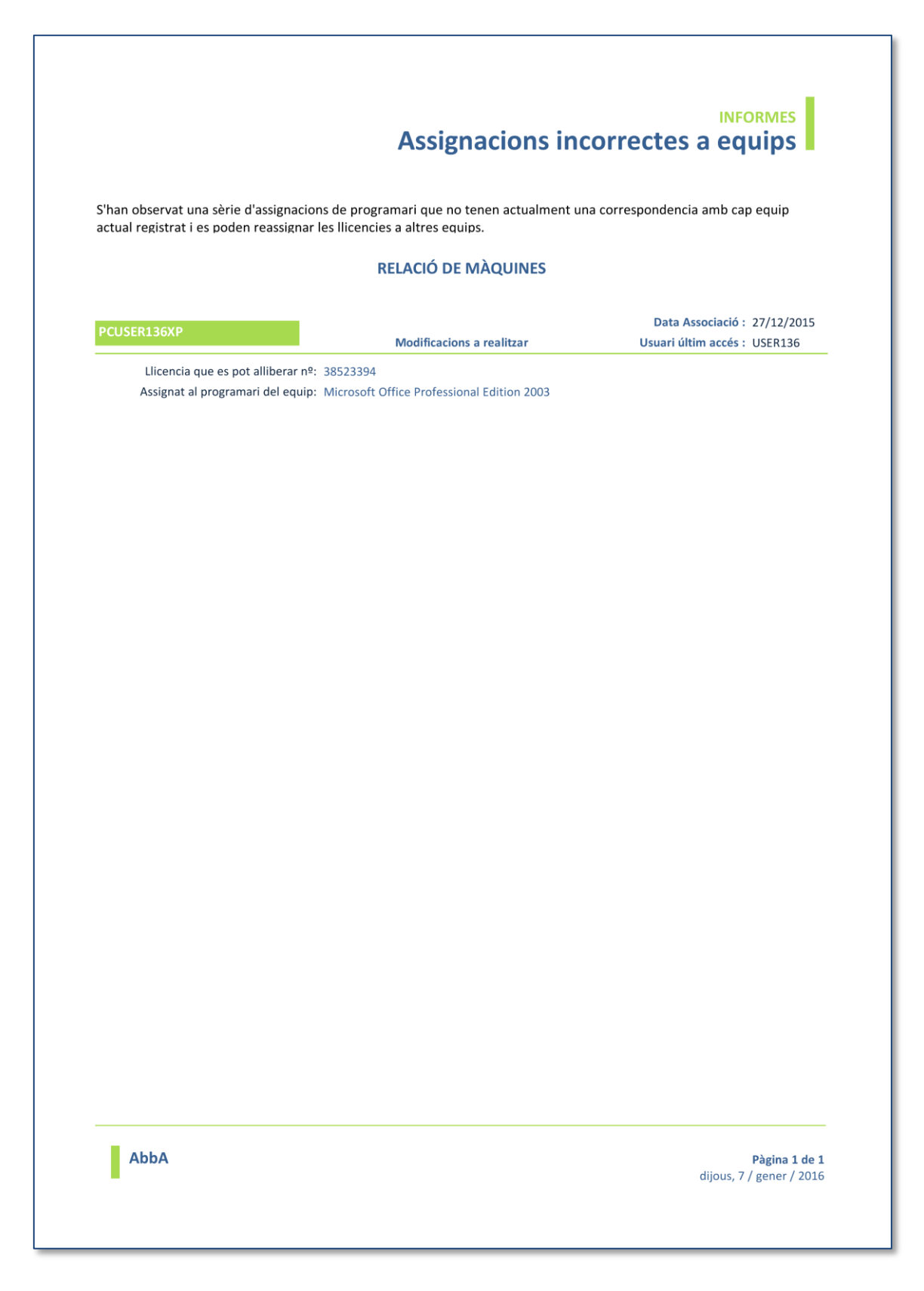

# ANNEX 19: LLICÈNCIES EXCEDIDES **INFORMES · LLICÈNCIES**

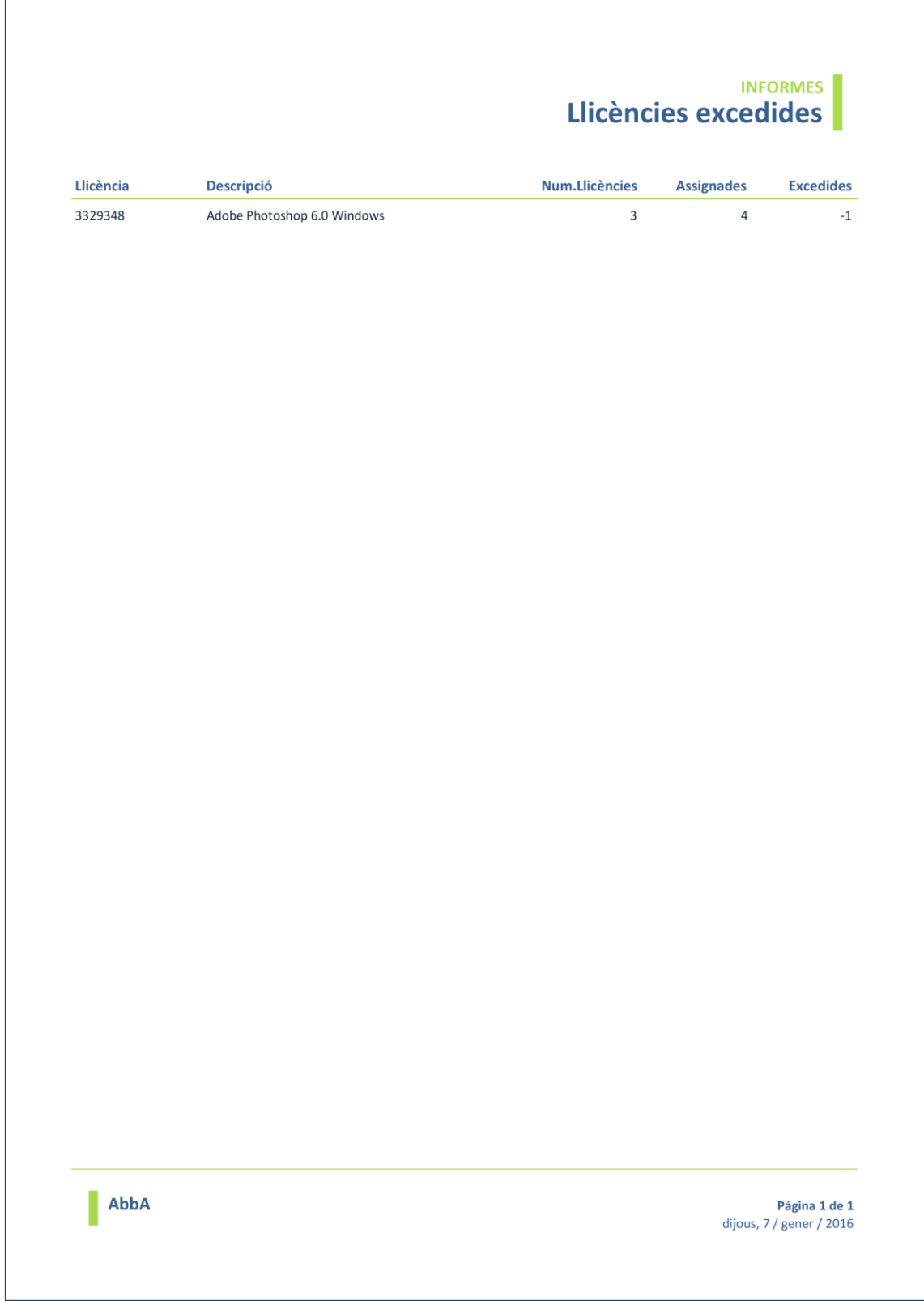

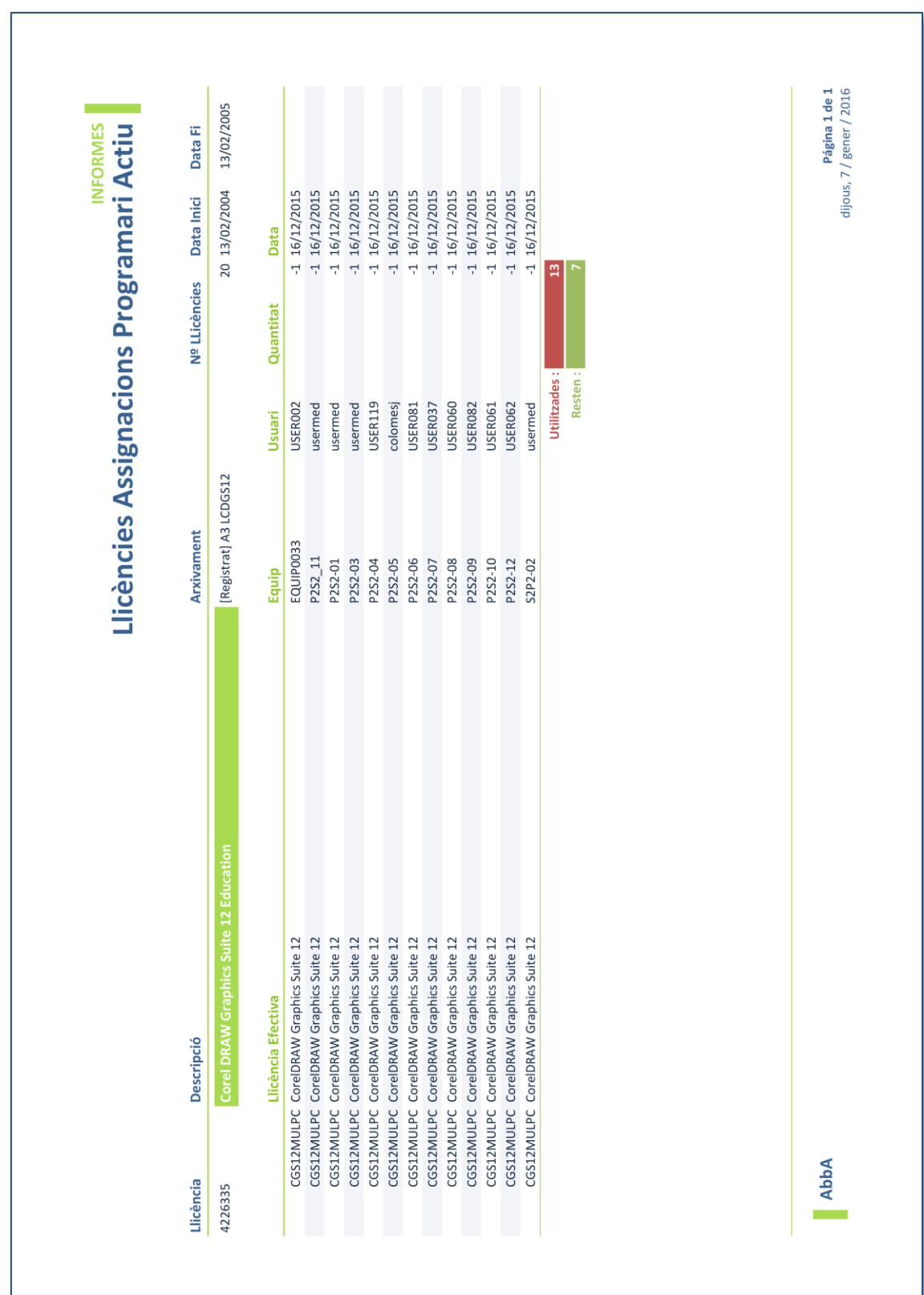

# ANNEX 20: LLICÈNCIES ASSIGNACIONS PROGRAMARI ACTIU **INFORMES · LLICÈNCIES**

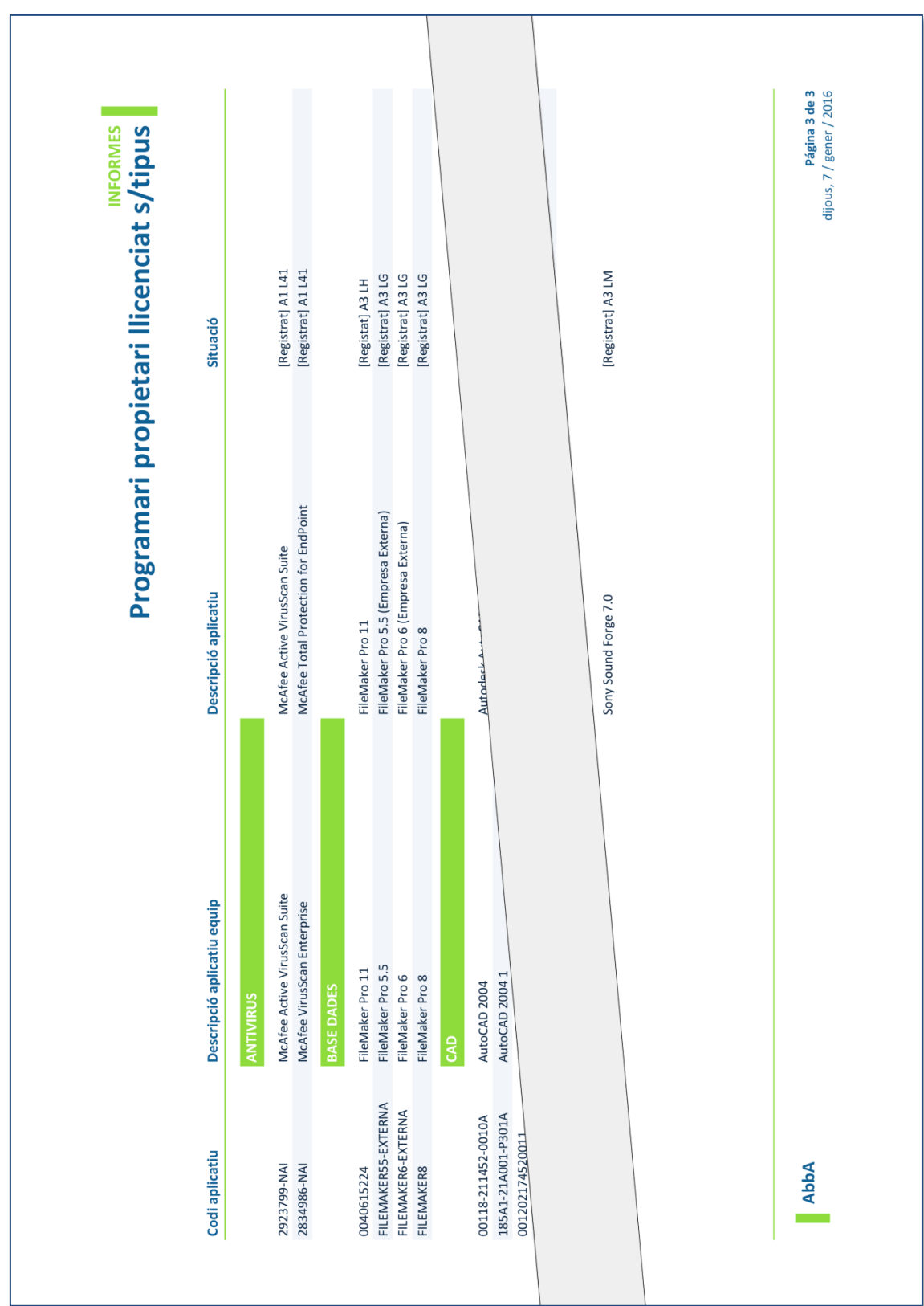

# ANNEX 21: PROGRAMARI PROPIETARI LLICENCIAT S/TIPUS

**INFORMES · PROGRAMARI** 

**ANNEXOS** 

# ANNEX 22: PROGRAMARI PROPIETARI PER LLICENCIAR **INFORMES · PROGRAMARI**

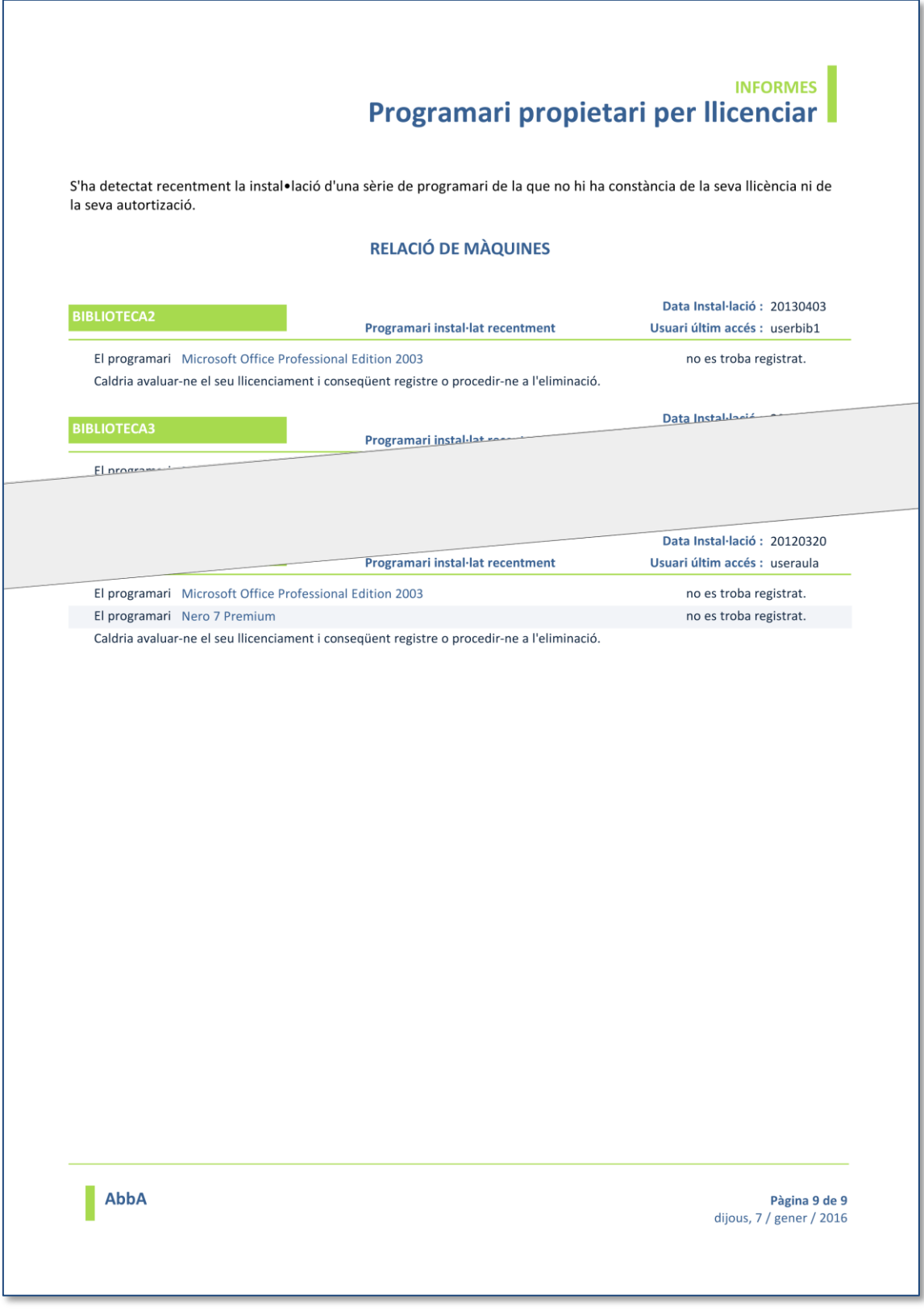

# ANNEX 23: PROGRAMARI AUTORITZAT S/TIPUS

### **INFORMES · PROGRAMARI**

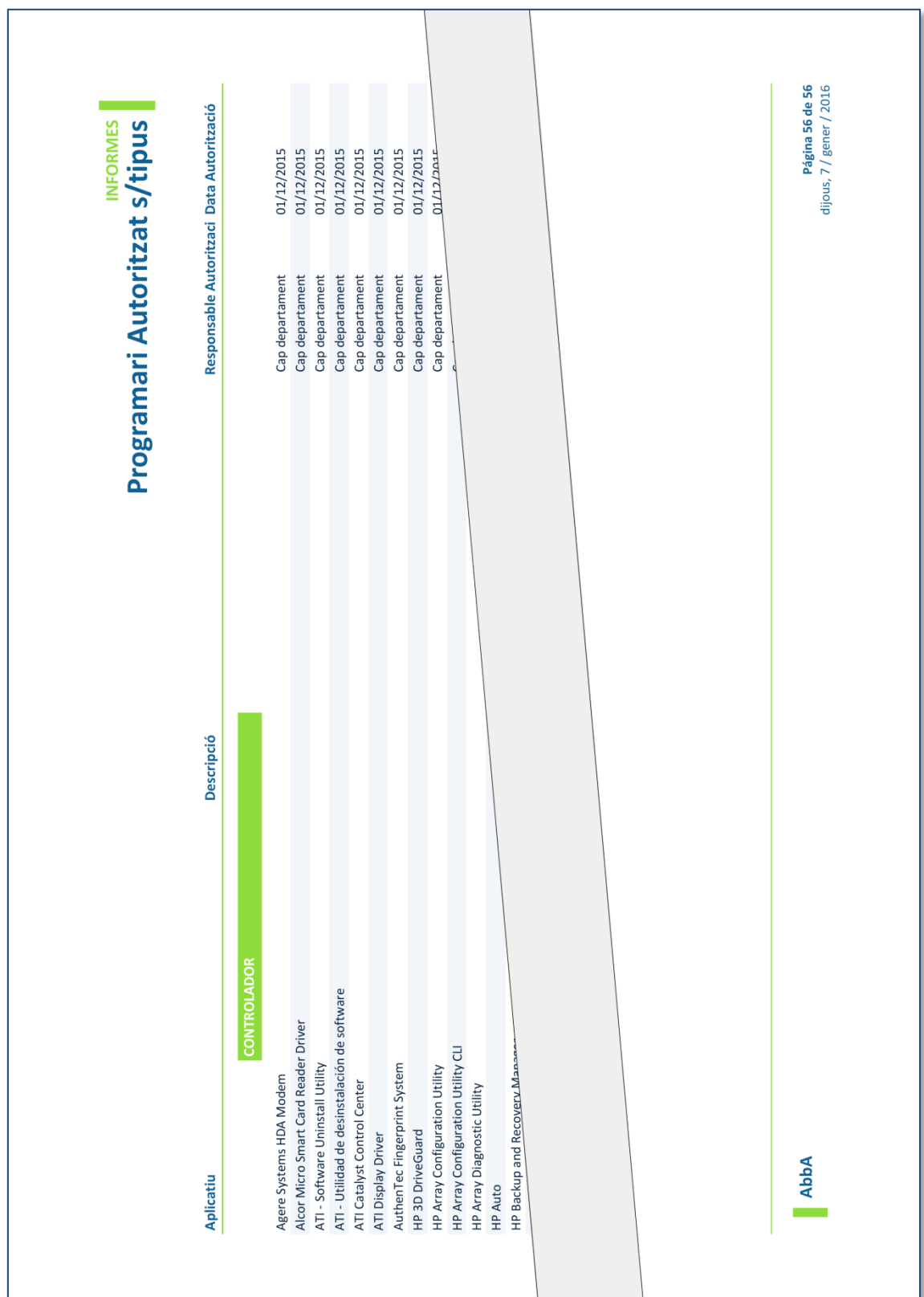

3

## ANNEX 24: PROGRAMARI SENSE AUTORITZAR **INFORMES · PROGRAMARI**

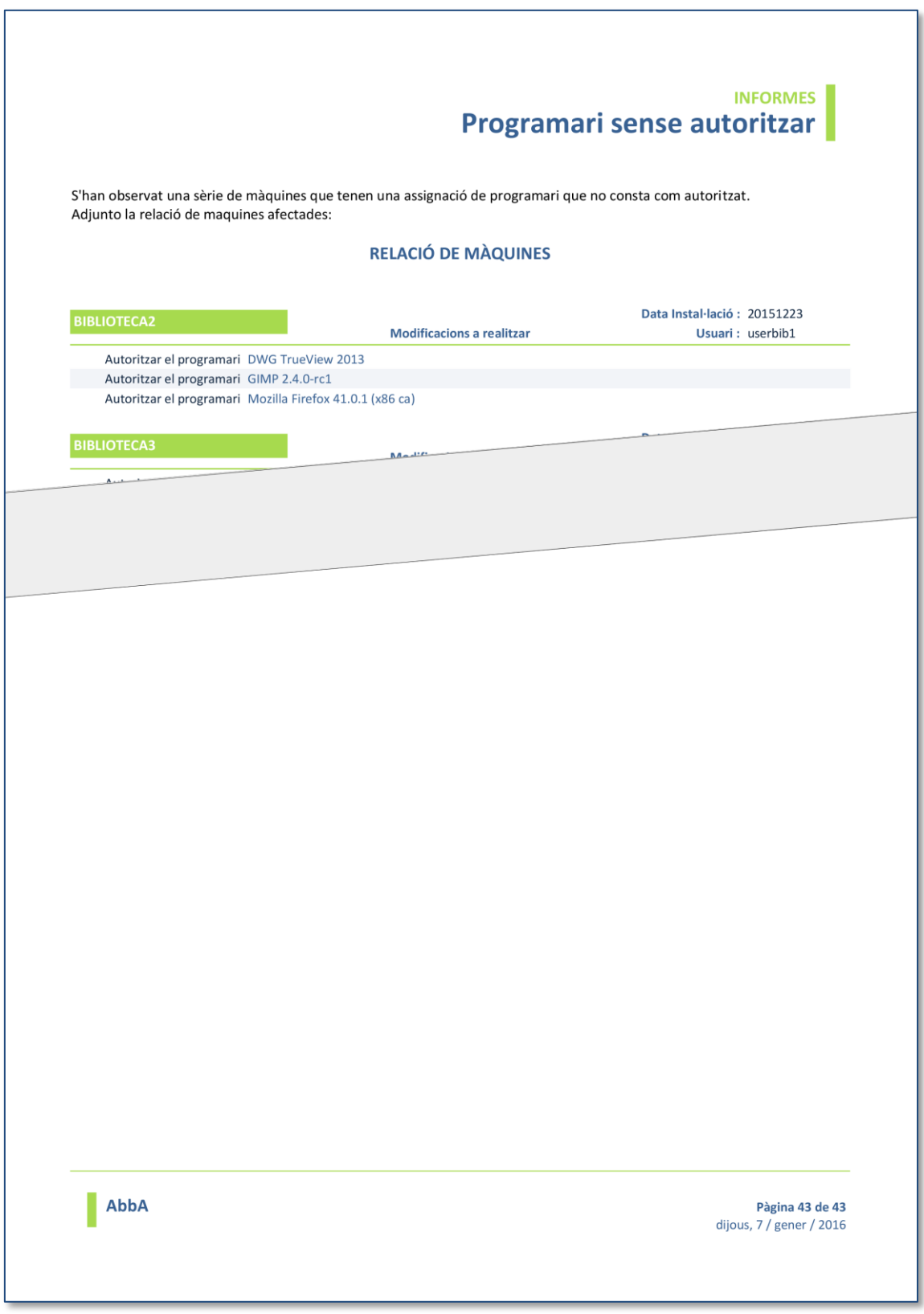

# ANNEX 25: PASSAR PROGRAMARI A AUTORITZAT **INFORMES · PROGRAMARI**

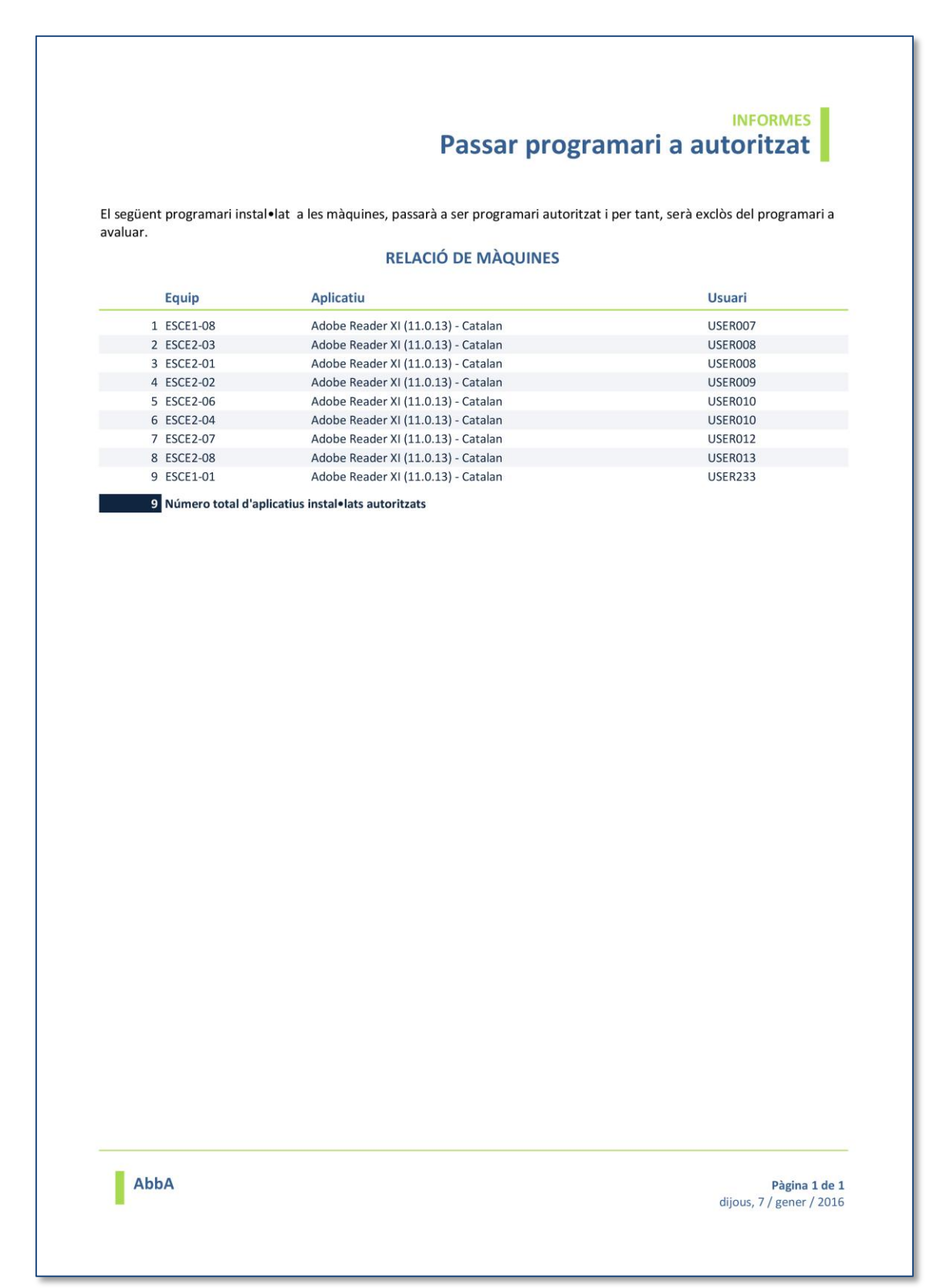

# ANNEX 26: PROGRAMARI PENDENT RENOVACIÓ **INFORMES · PROGRAMARI**

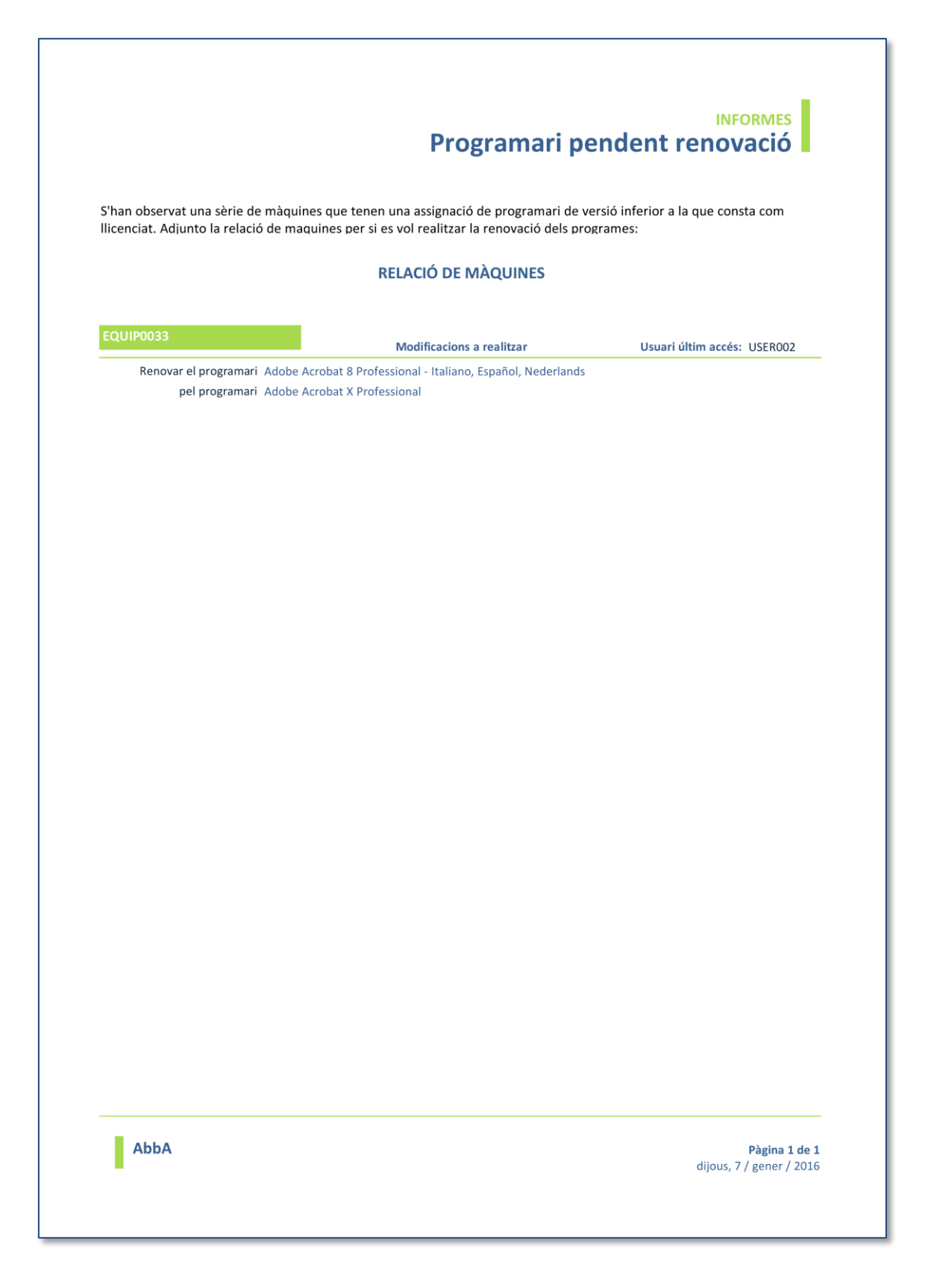

# **ANNEX 27: SOFTWARE PER USUARIS**

# **INFORMES · PROGRAMARI**

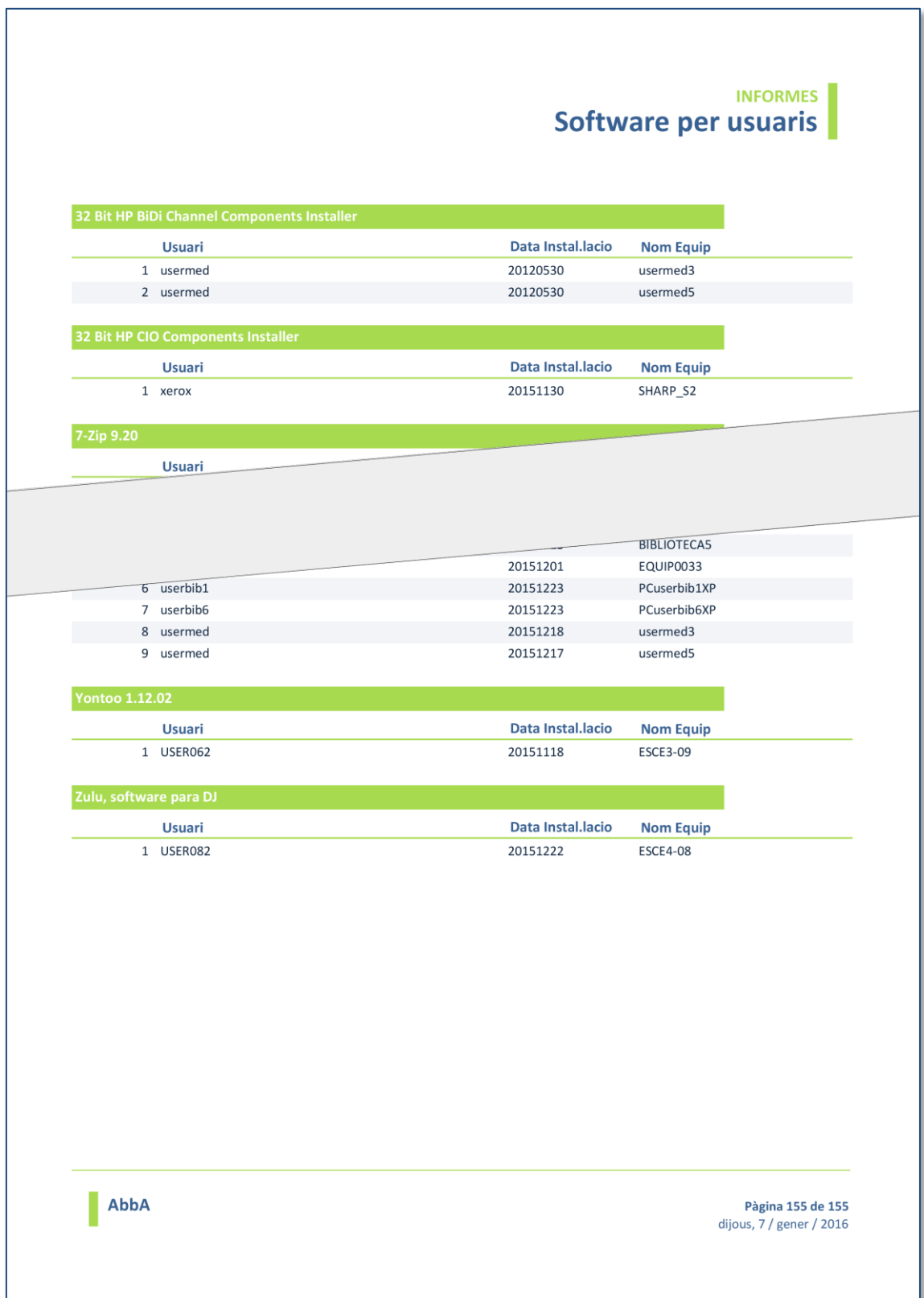

ANNEXOS

3

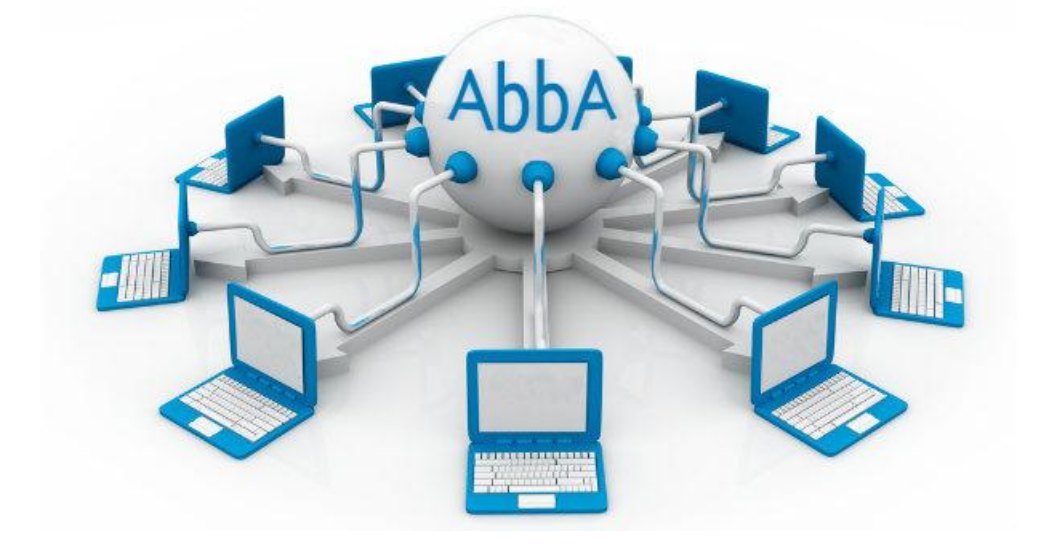

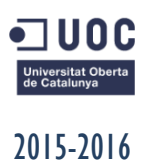

PRIMER SEMESTRE